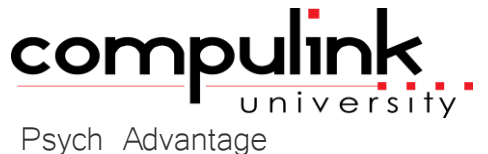

Course Catalog: Master

To register, Click on *(Take Course Now!)* Enter your Student Username, then Login. Courses with a green star  $\star$  are recent additions to the catalog. Type Ctrl+F simultaneously to open a search box and easily find courses in the catalog.

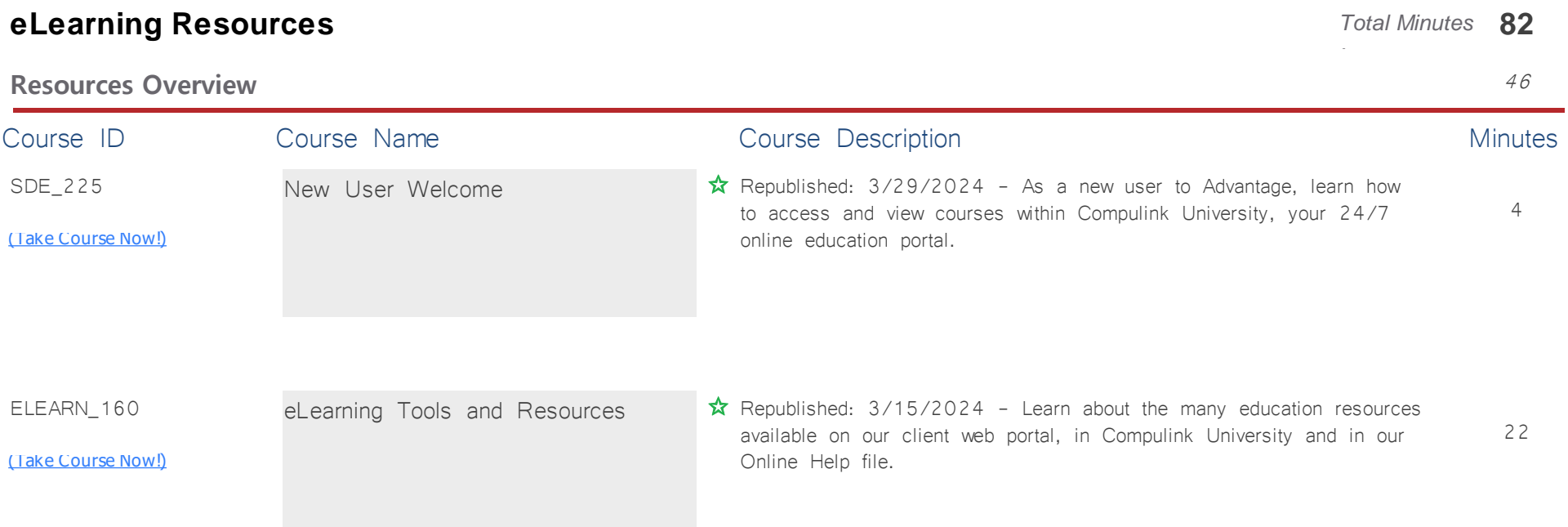

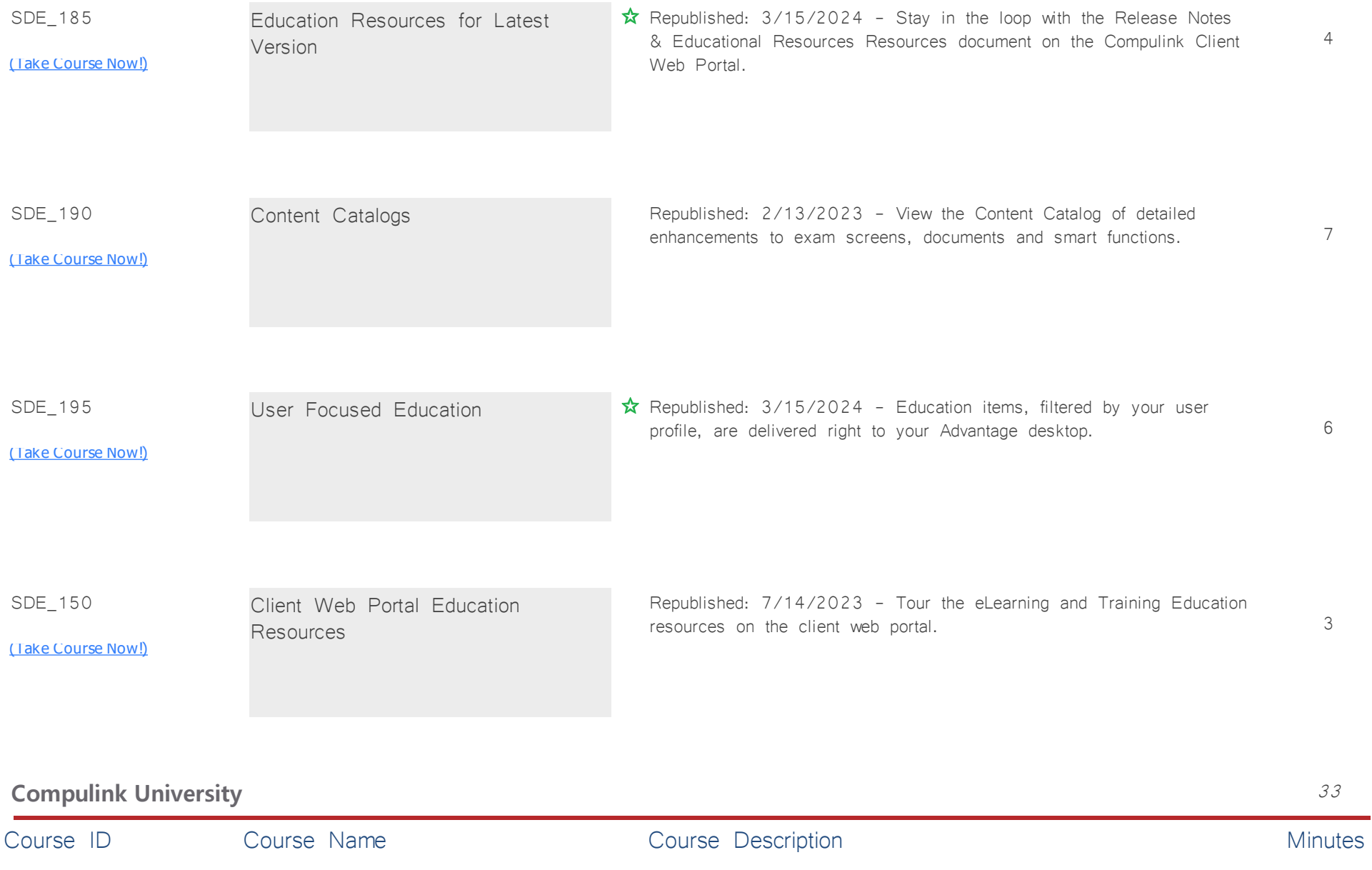

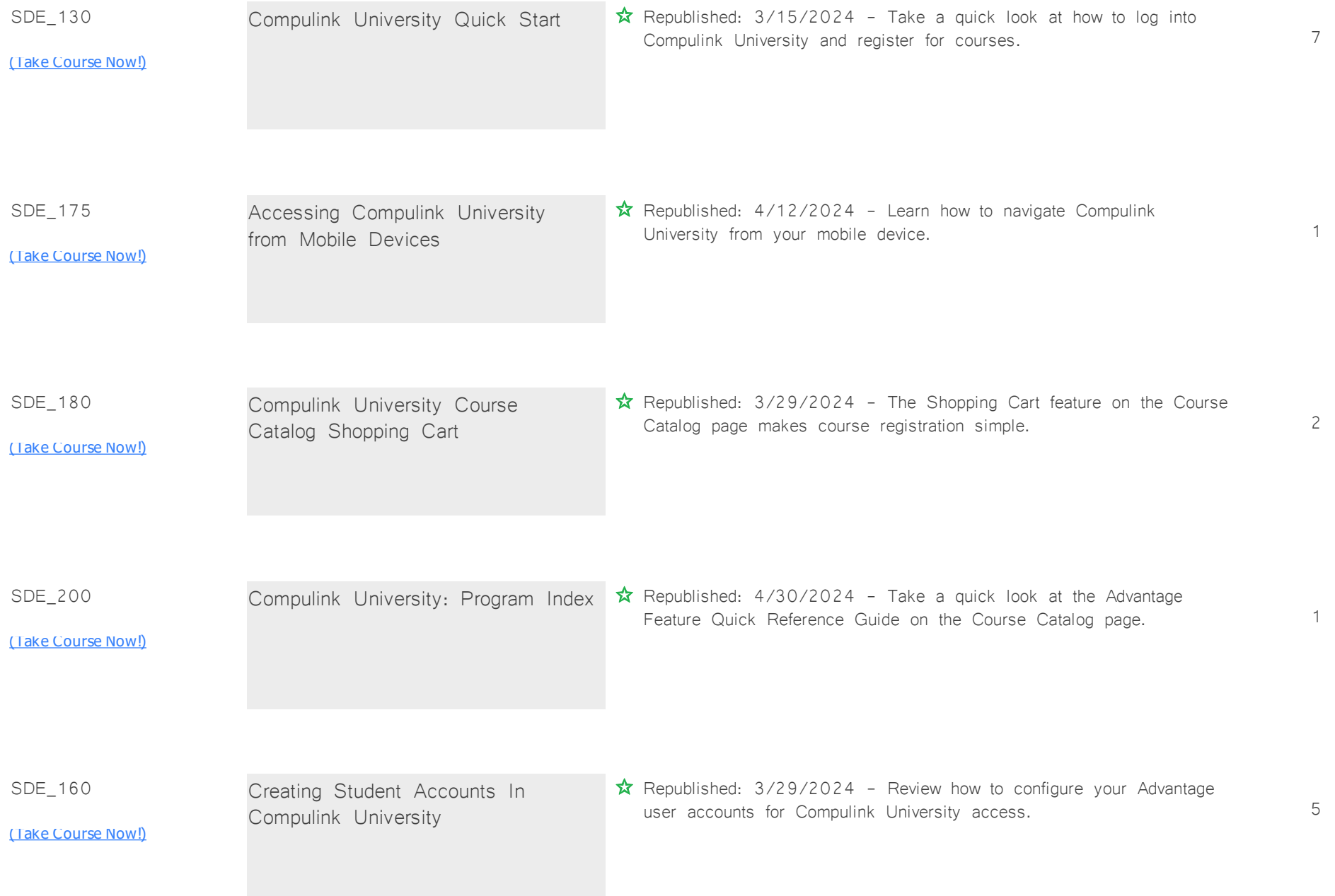

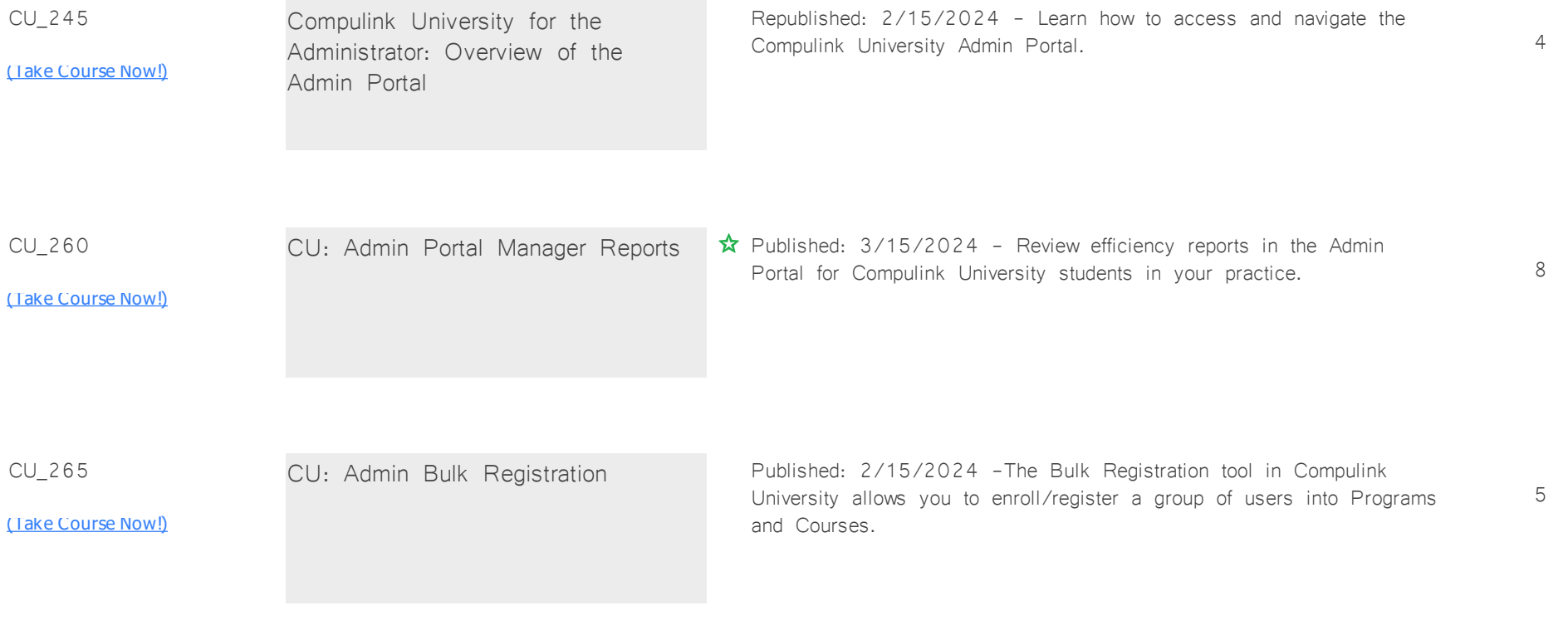

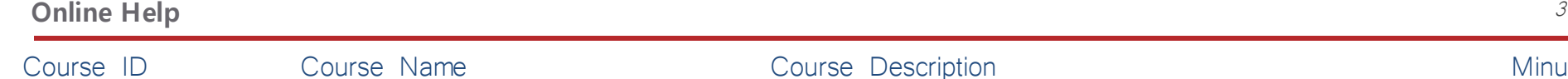

## e course Description and Course Description and Course and Course Description and Minutes

3 Advantage Help User Interface Republished: 9/15/2022 - Help is a searchable electronic user's guide, designed to give you instant access to the information you need.

## **About V12.8** *Total Minutes* **12**

SDE\_170

[\(Take Course Now!\)](https://prosperitylms3.com/req/compulink/_student/index.cfm?crsid=SDE_170)

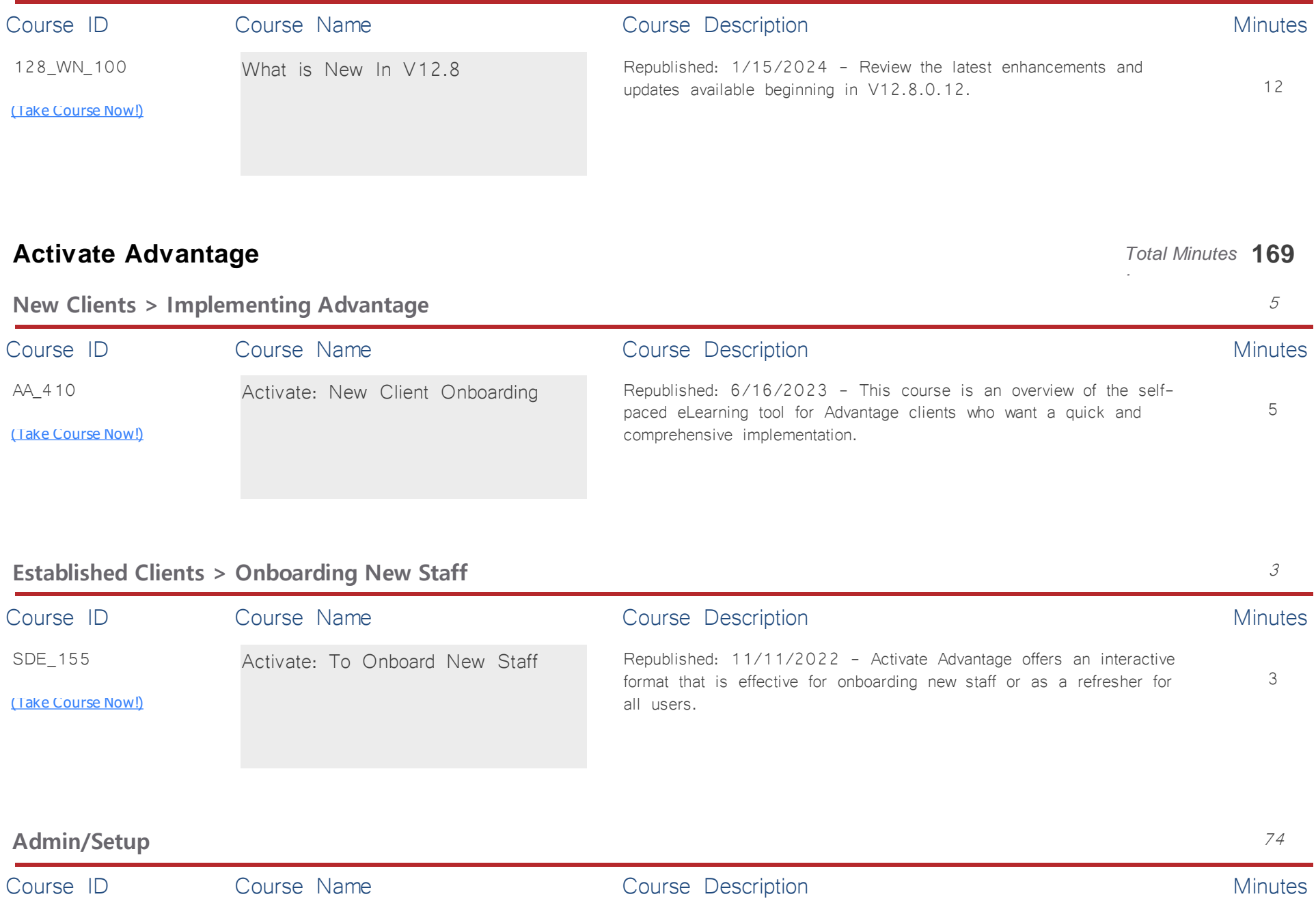

**What Is New In V12.8** 12

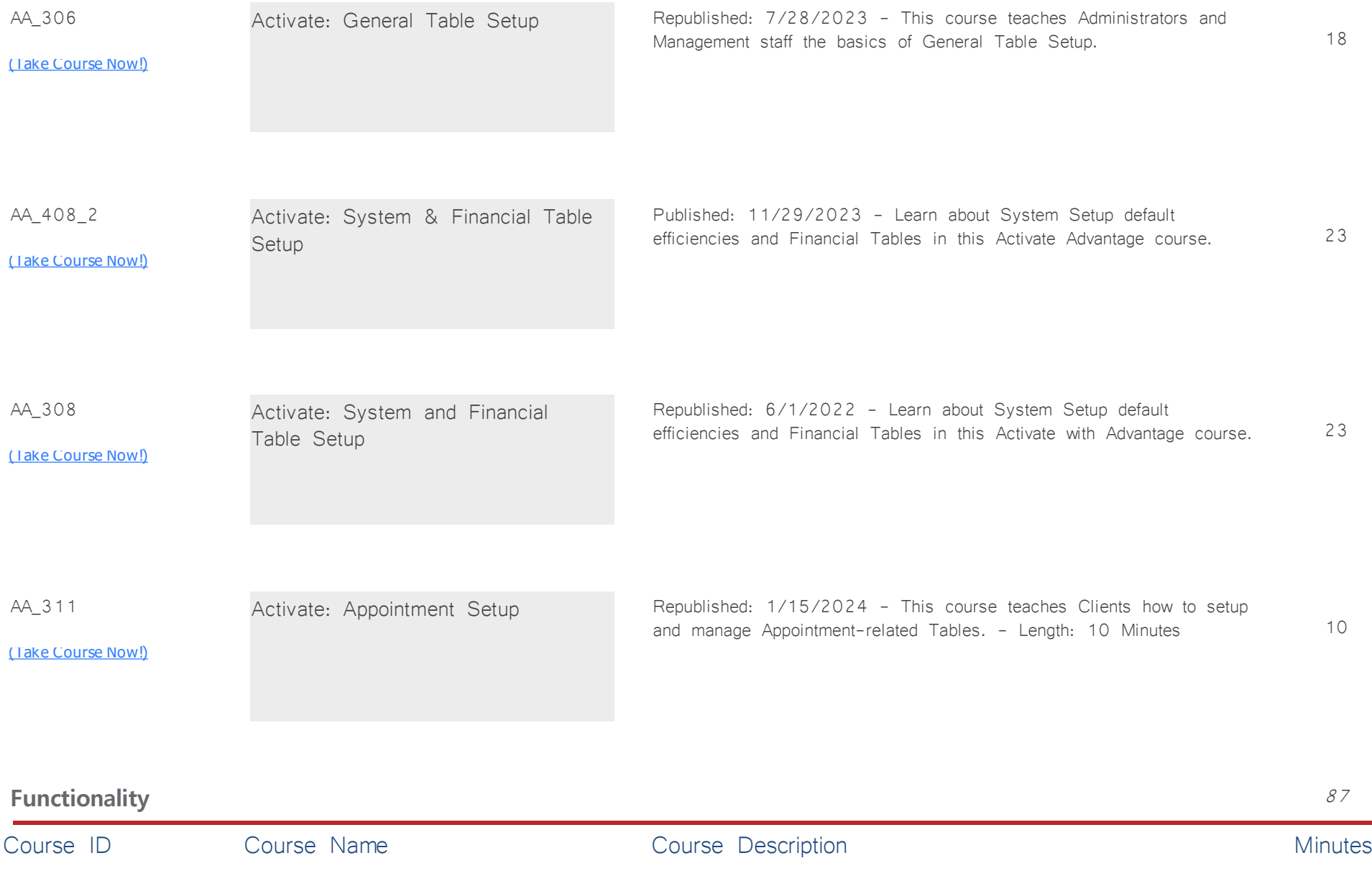

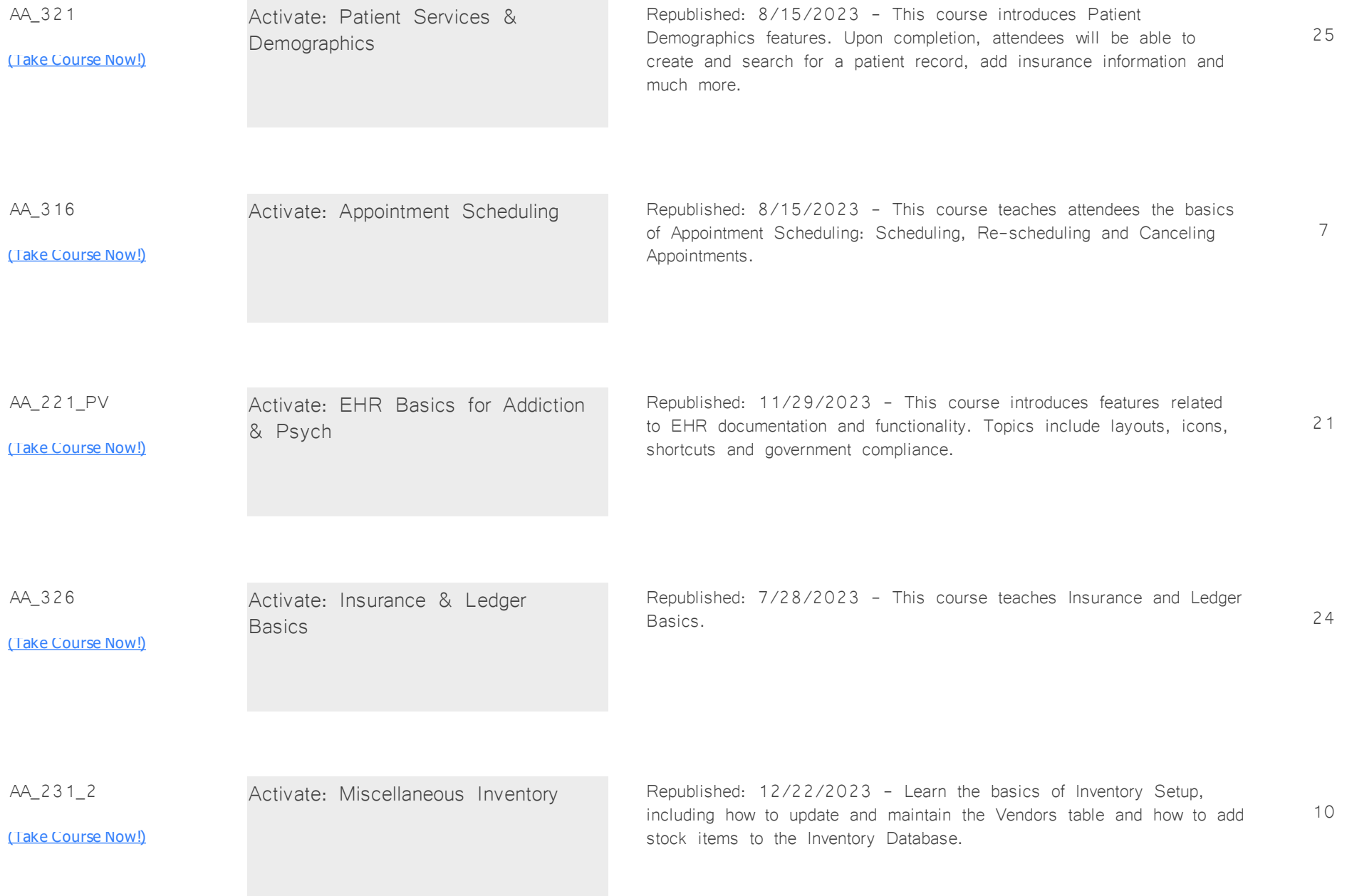

# **Advantage Patient Experience** *Total Minutes* **74**

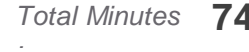

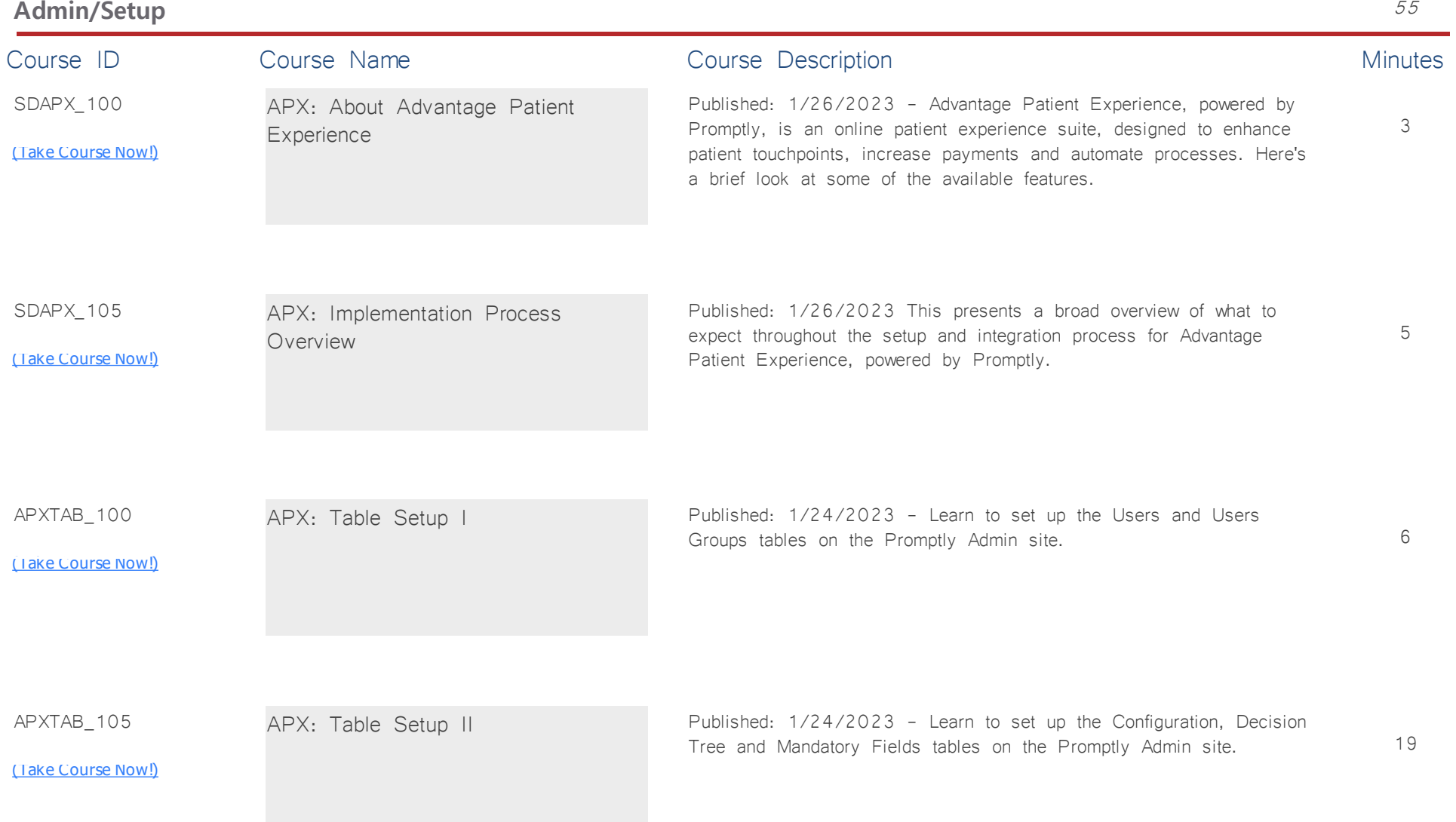

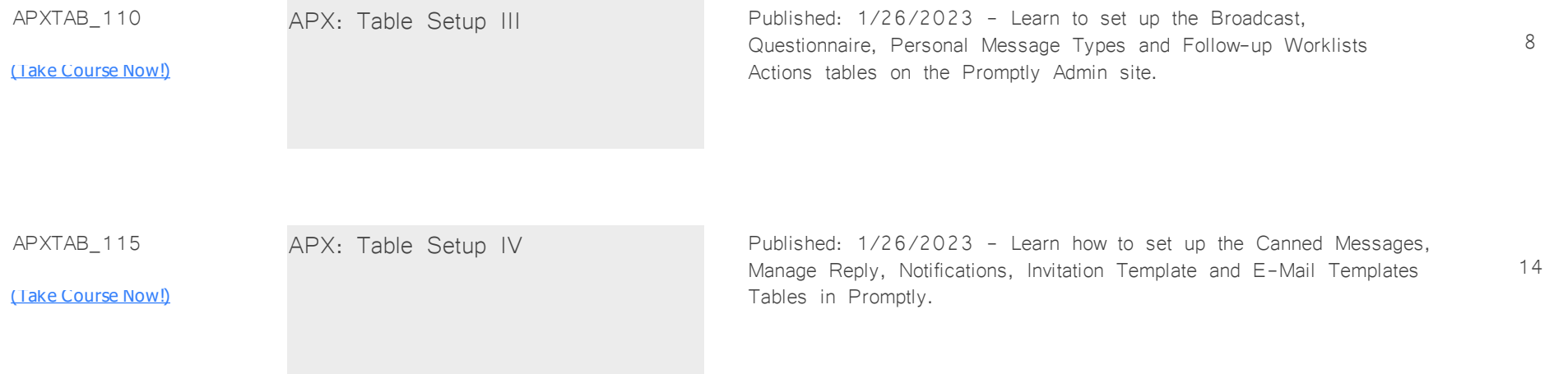

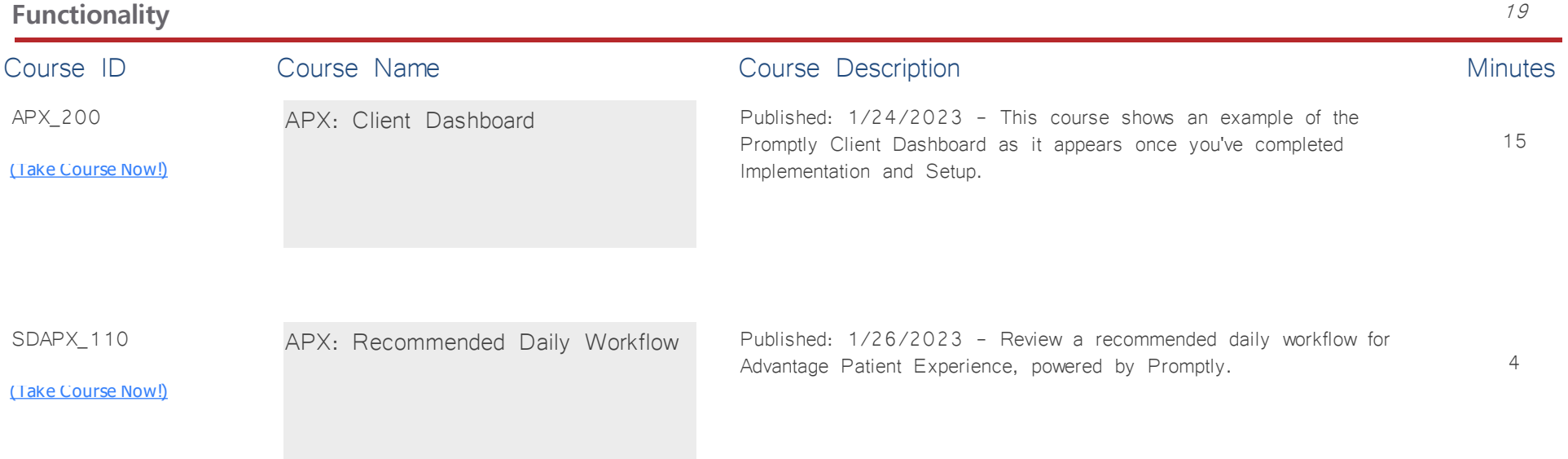

# **AdvantageRCM** *Total Minutes* **17**

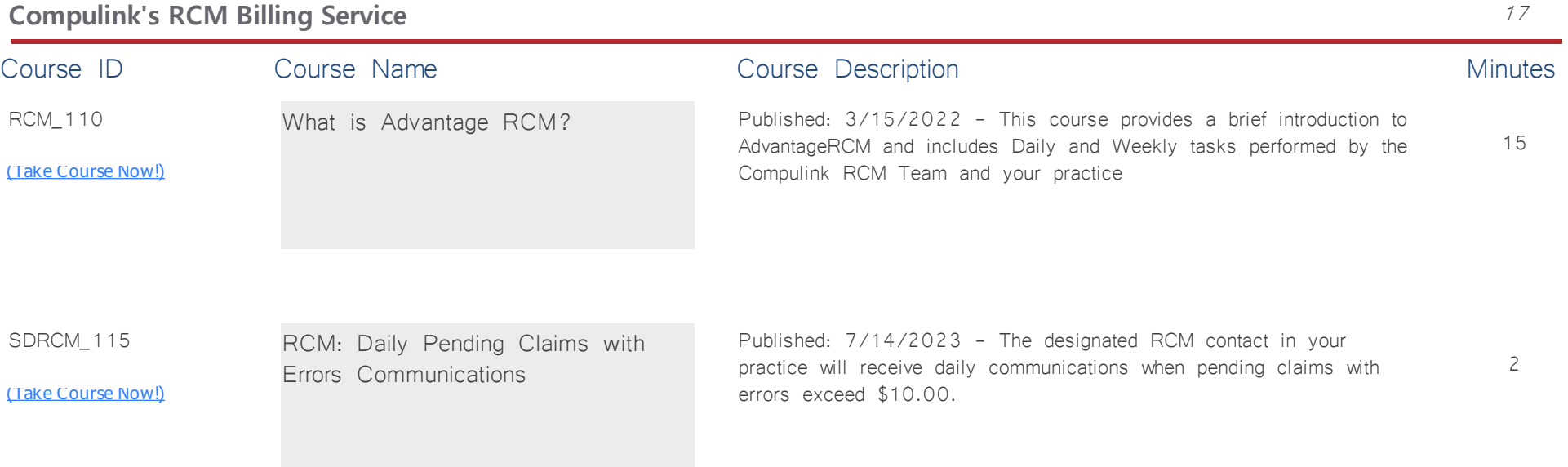

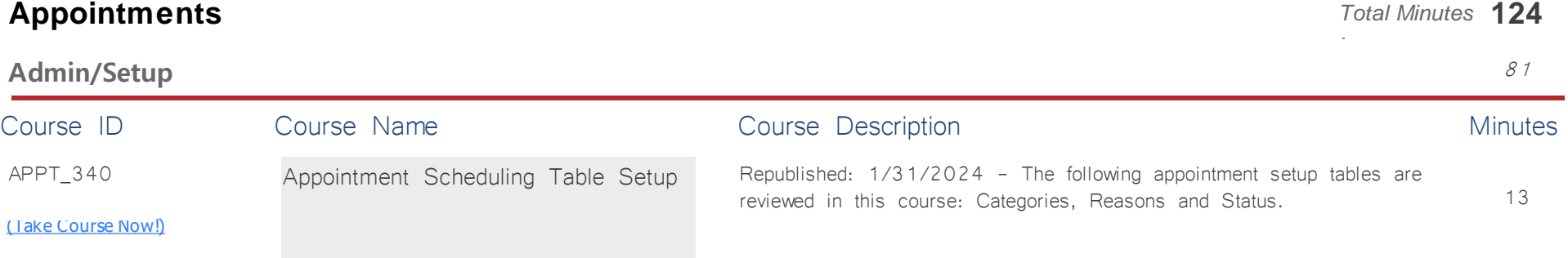

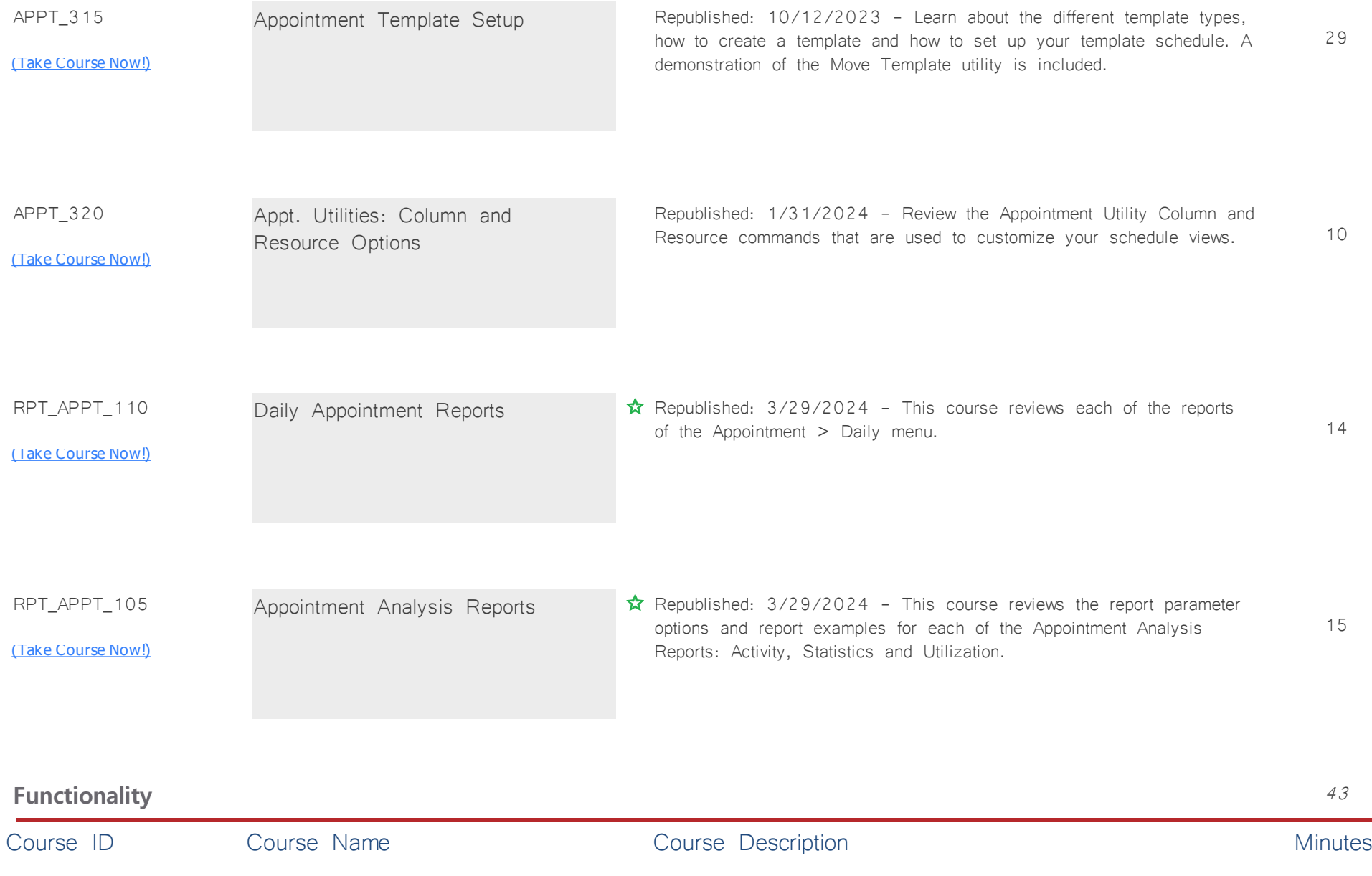

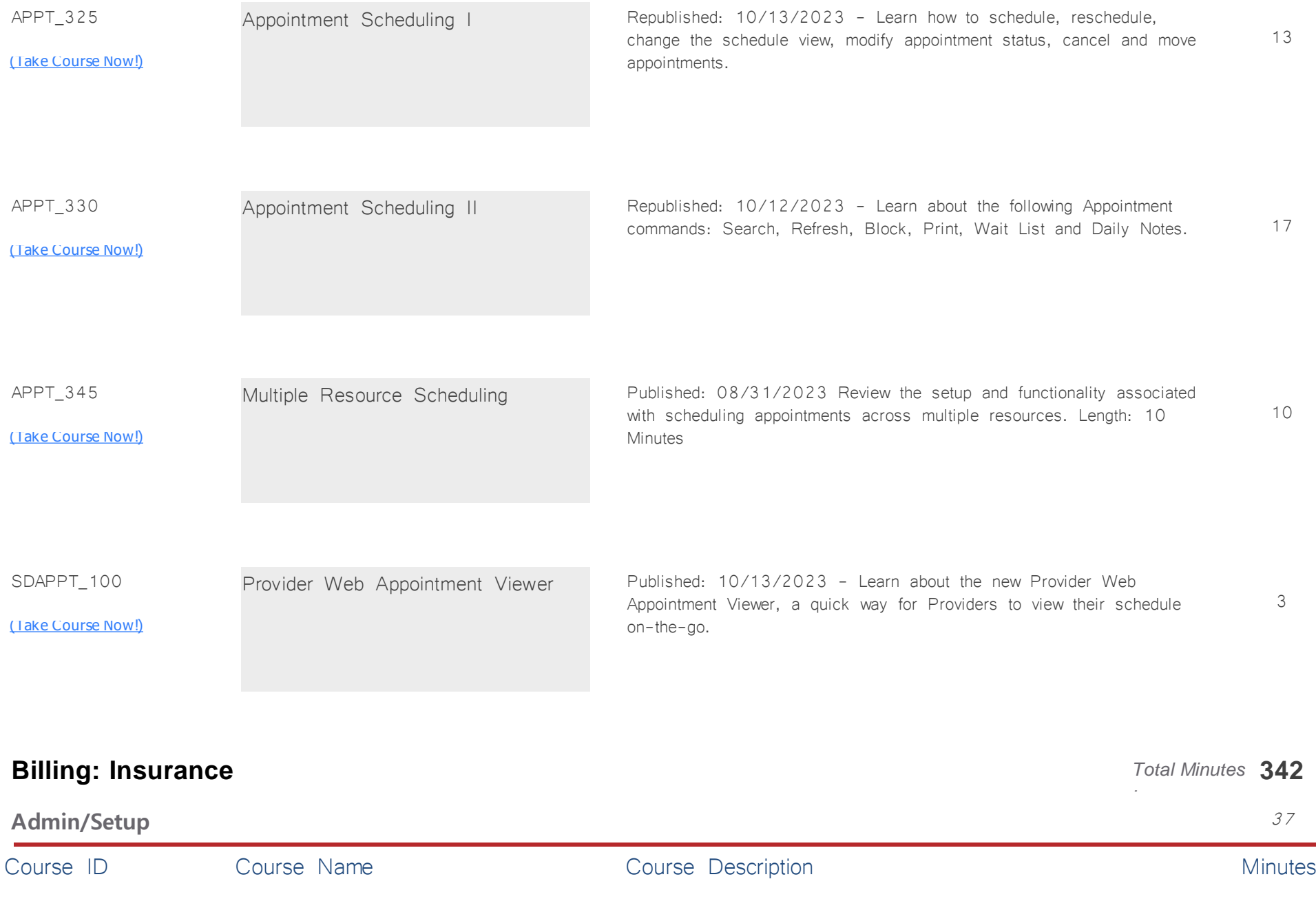

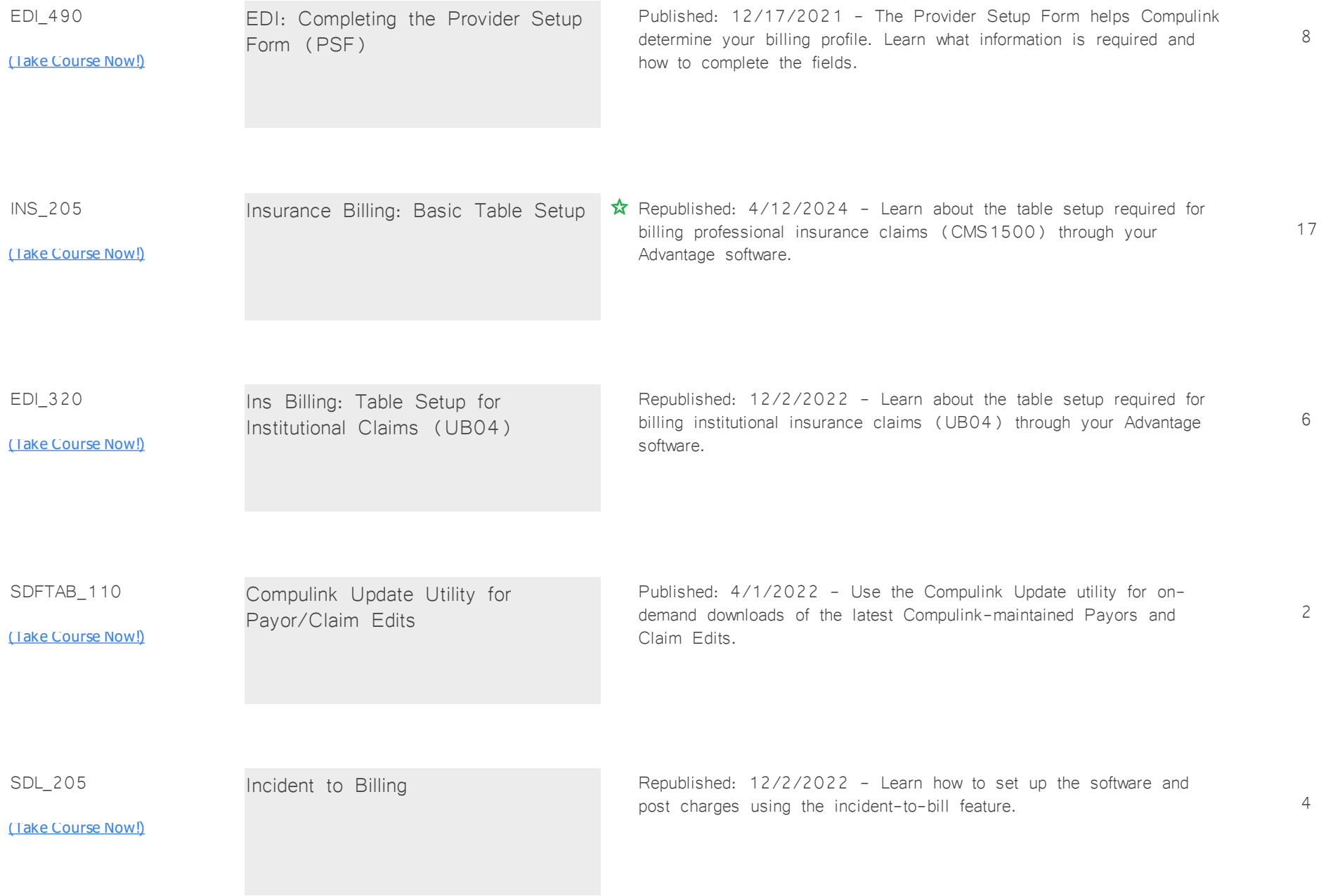

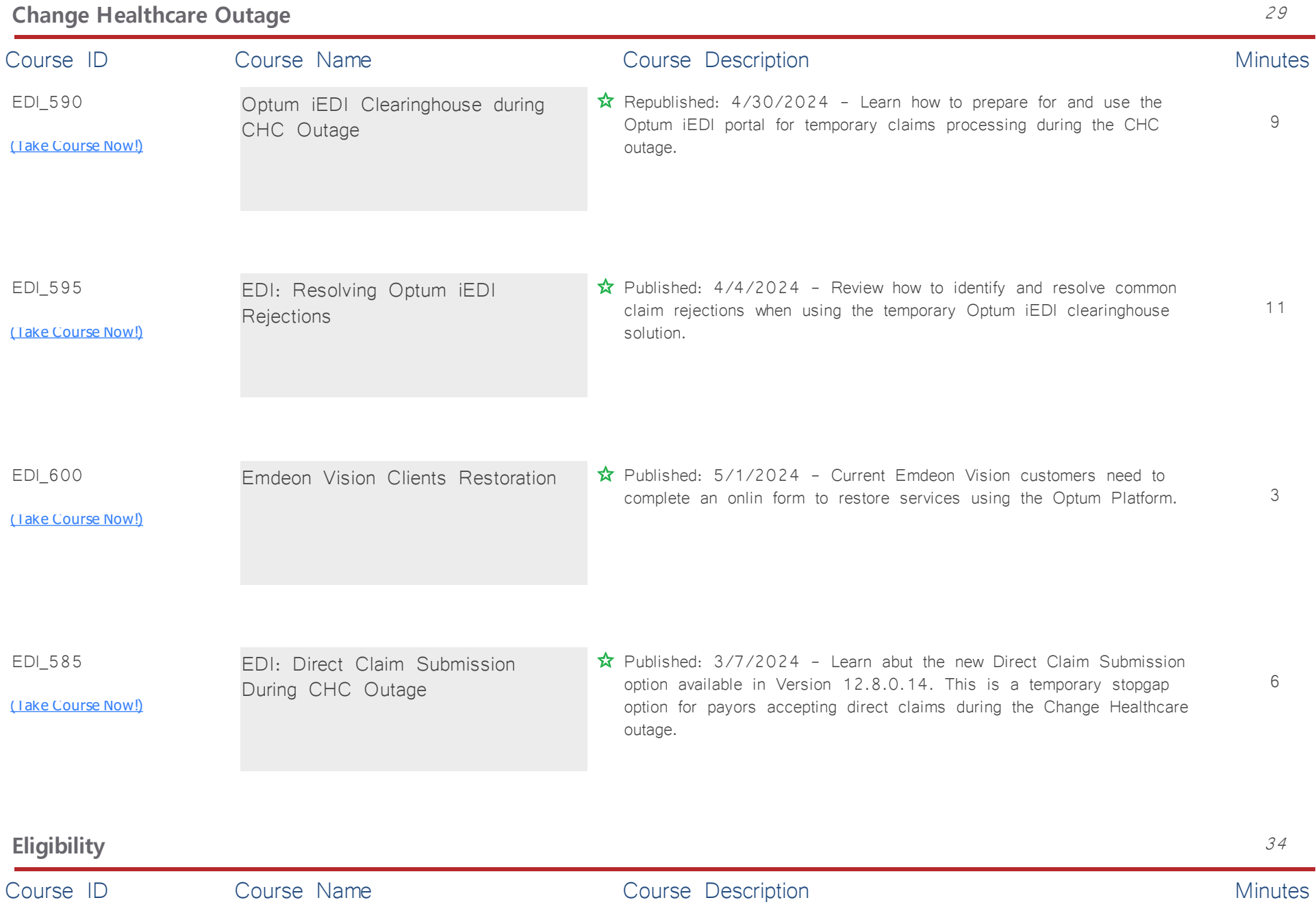

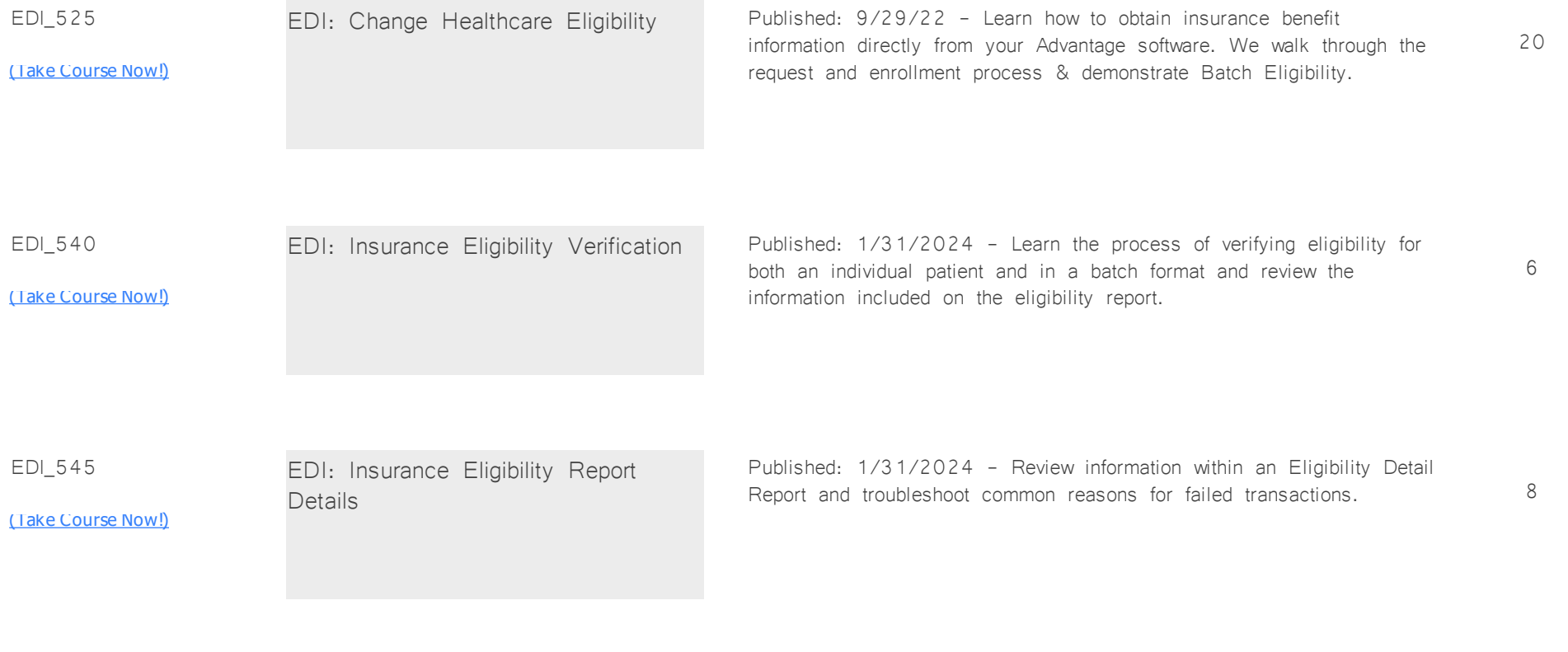

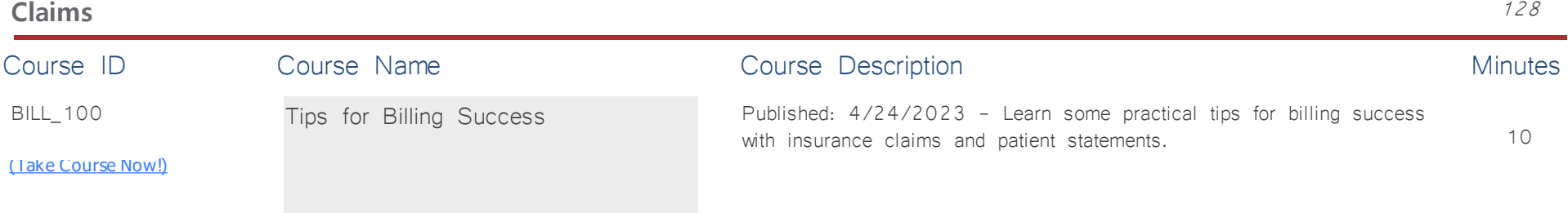

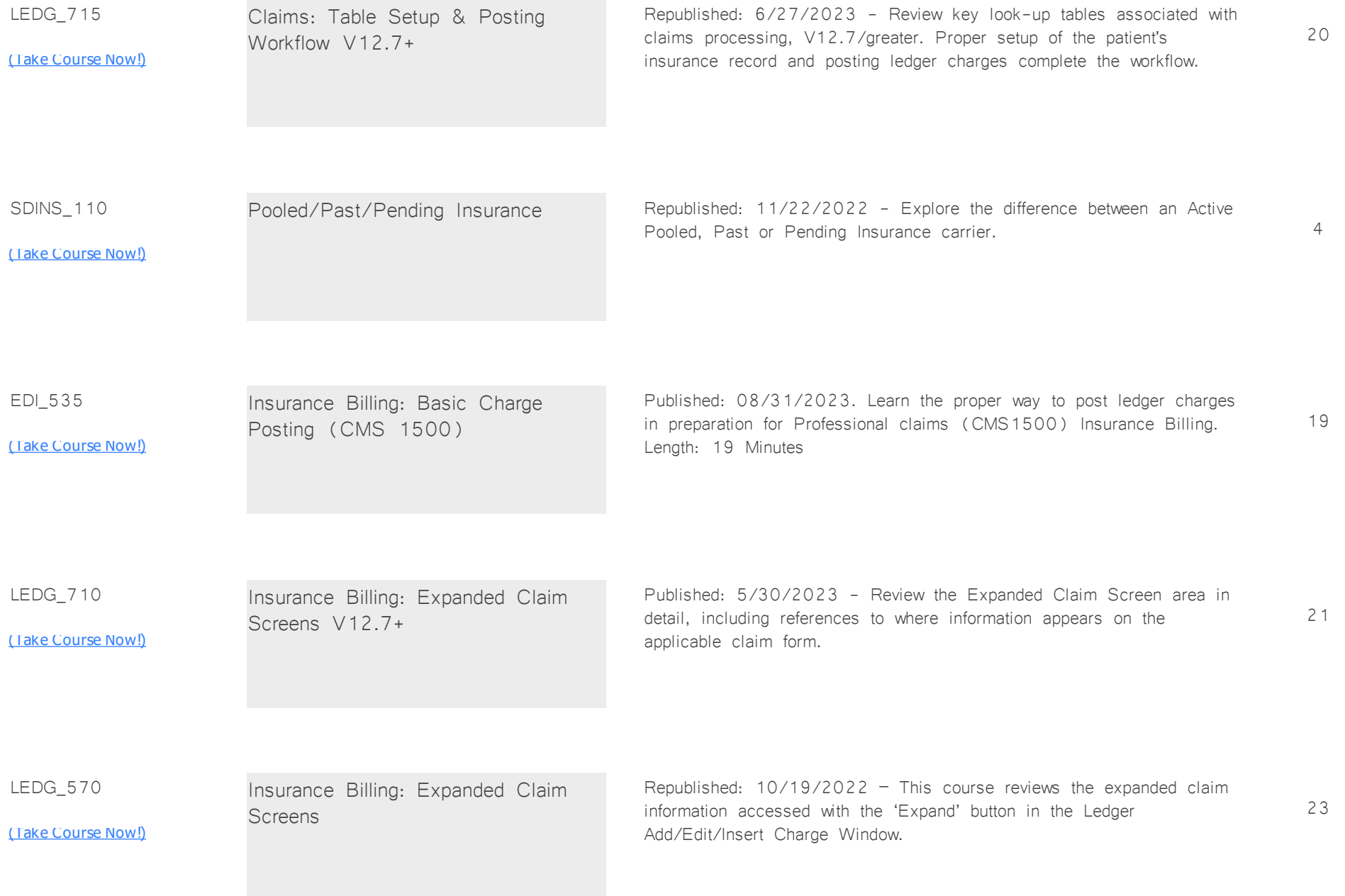

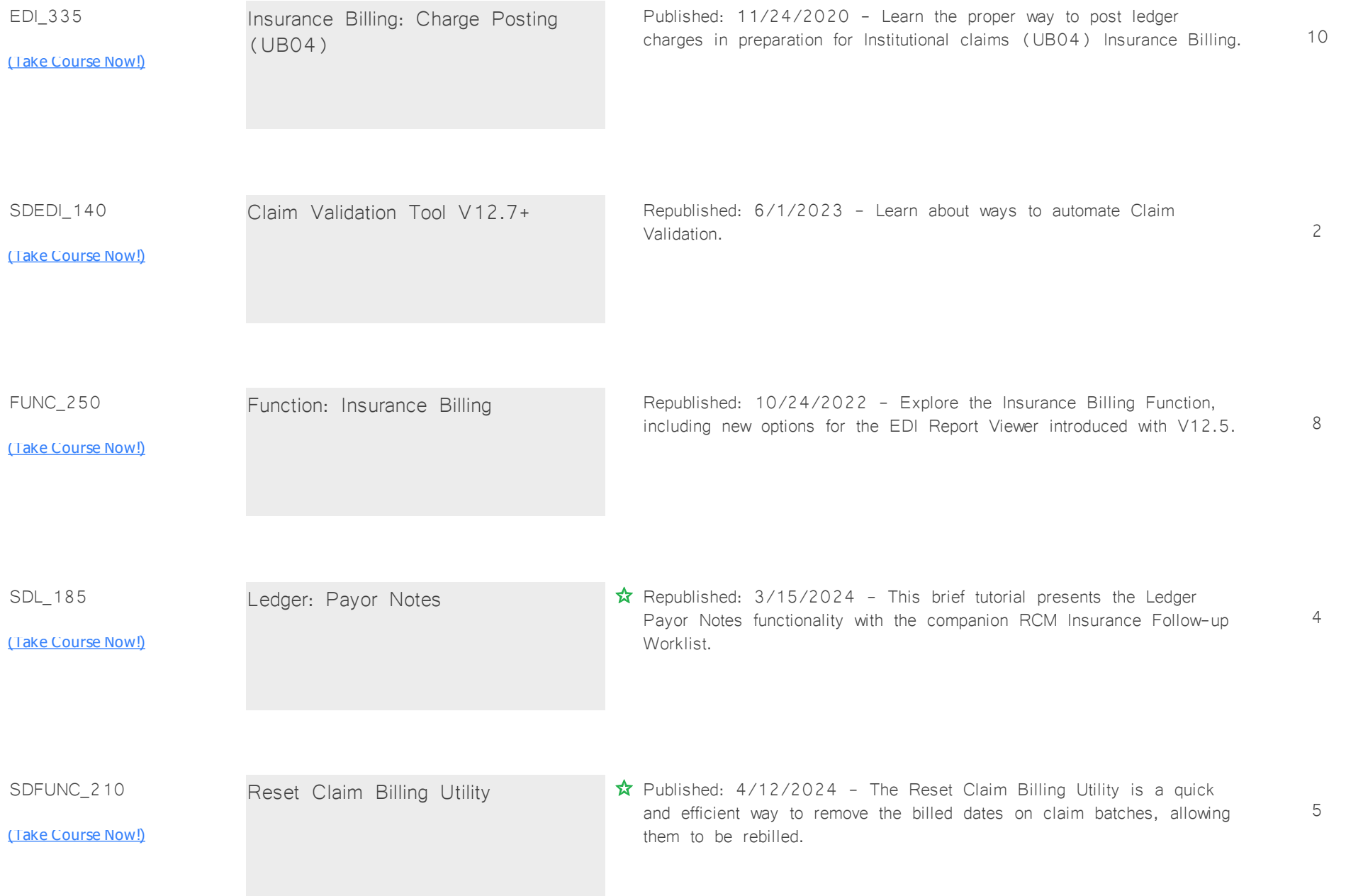

SDINS\_115

2

<u>[\(Take Course Now!\)](https://prosperitylms3.com/req/compulink/_student/index.cfm?crsid=SDINS_115)</u>

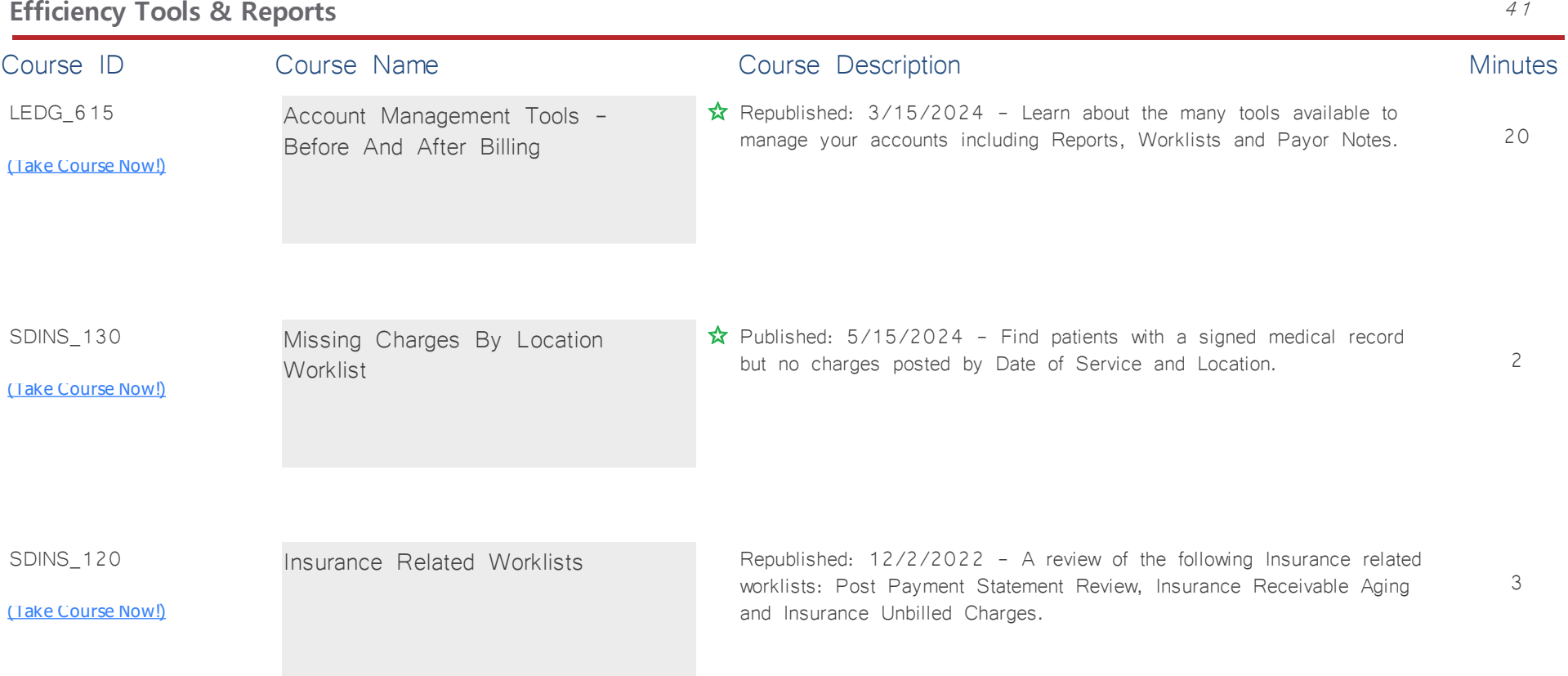

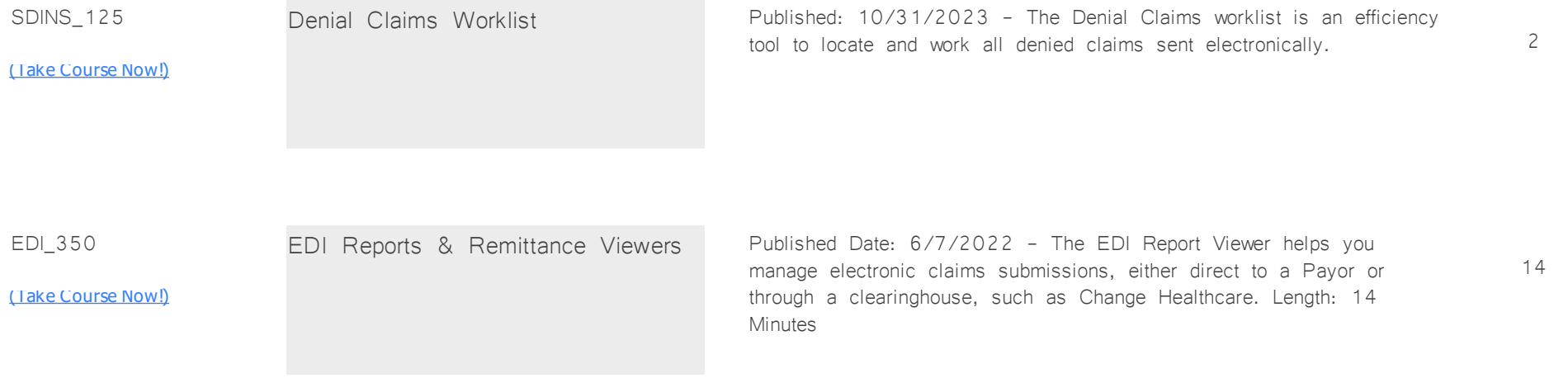

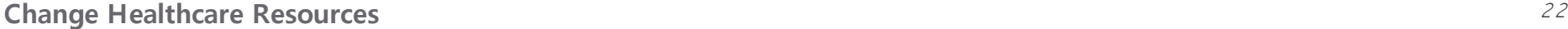

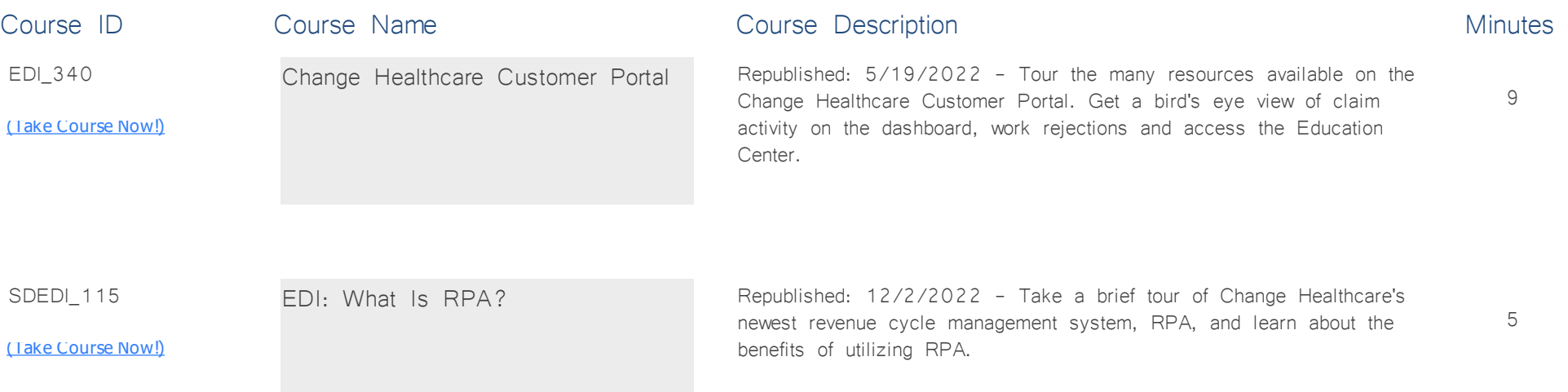

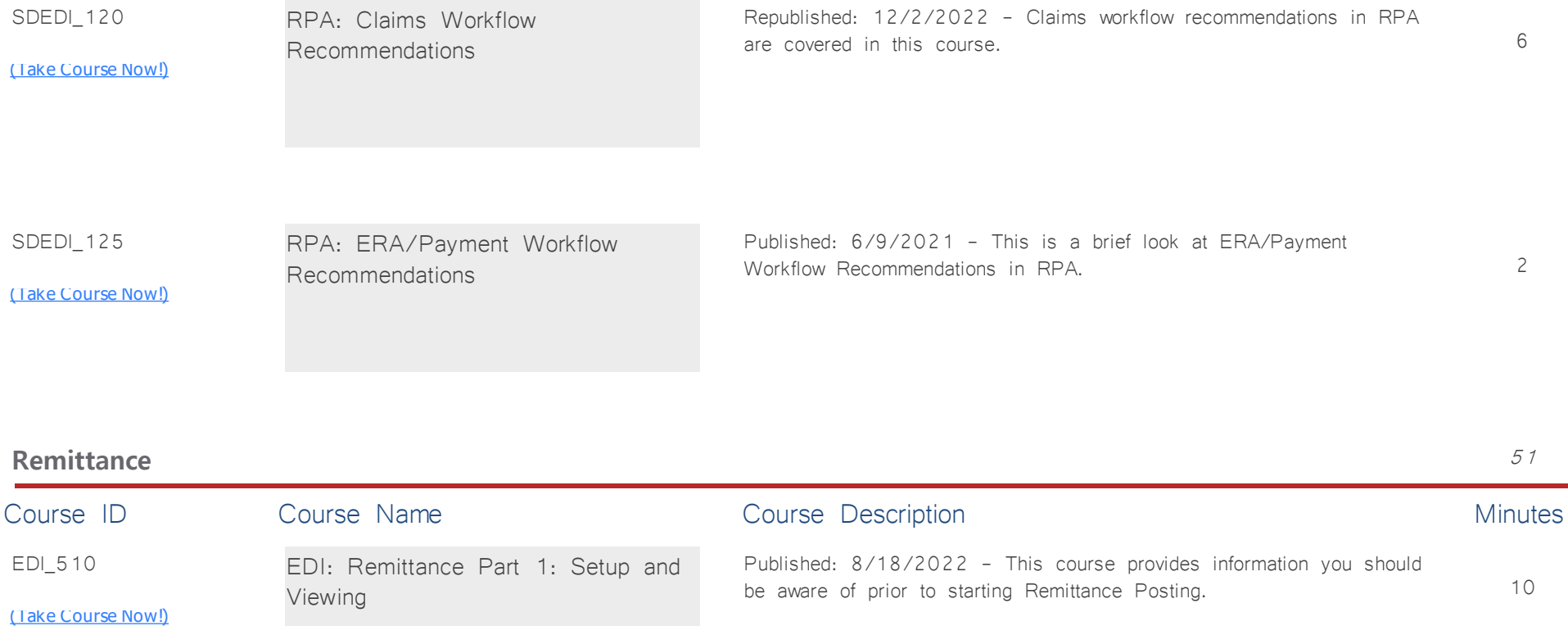

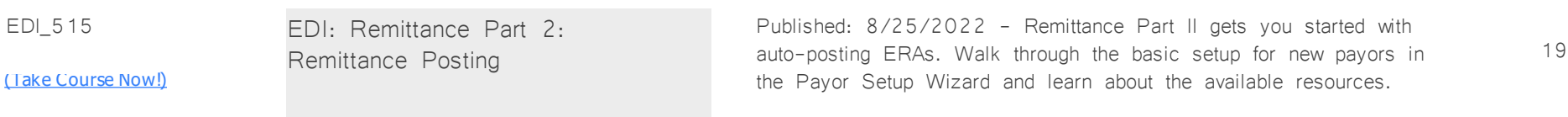

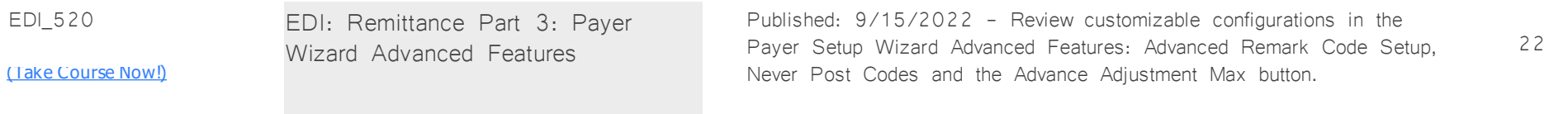

# **Billing: Patient** *Total Minutes* **41**

*:*

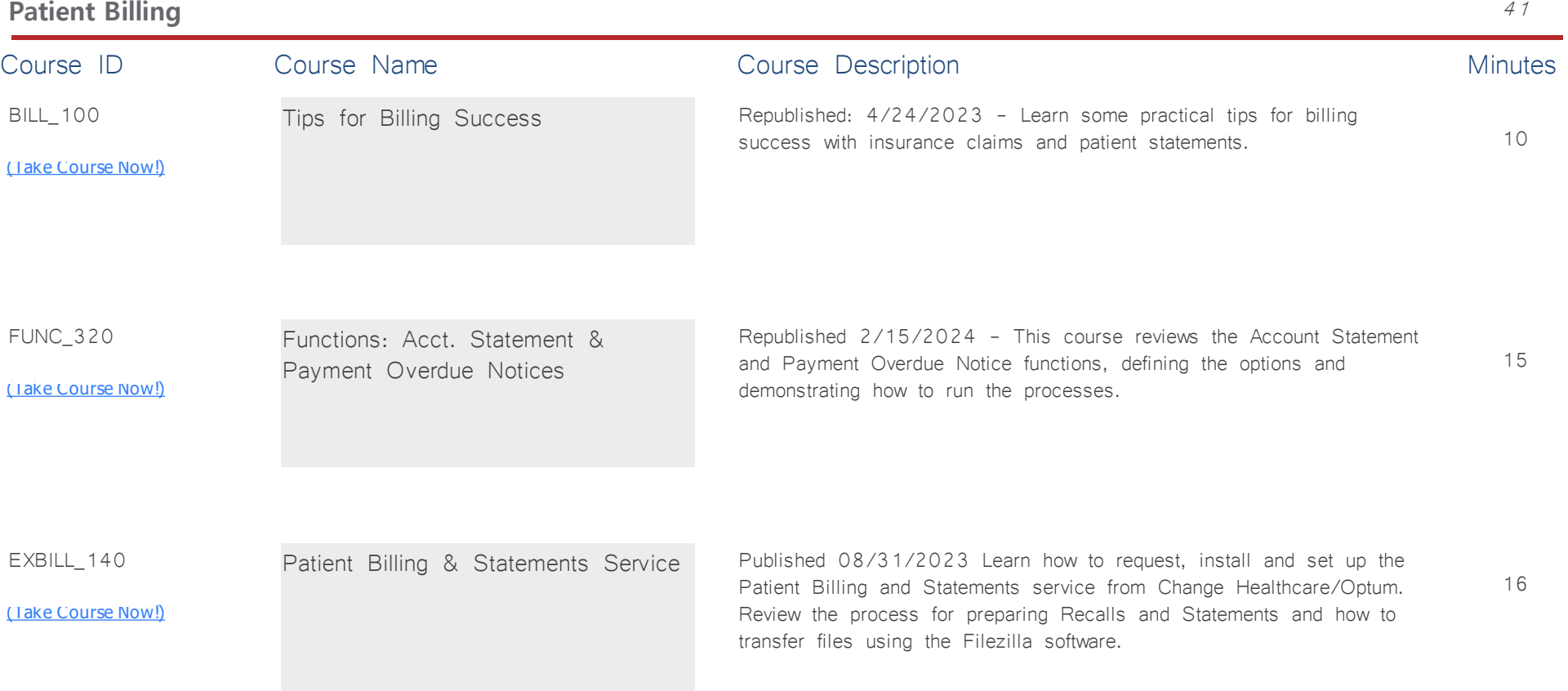

## **Communication** *Total Minutes* **68**

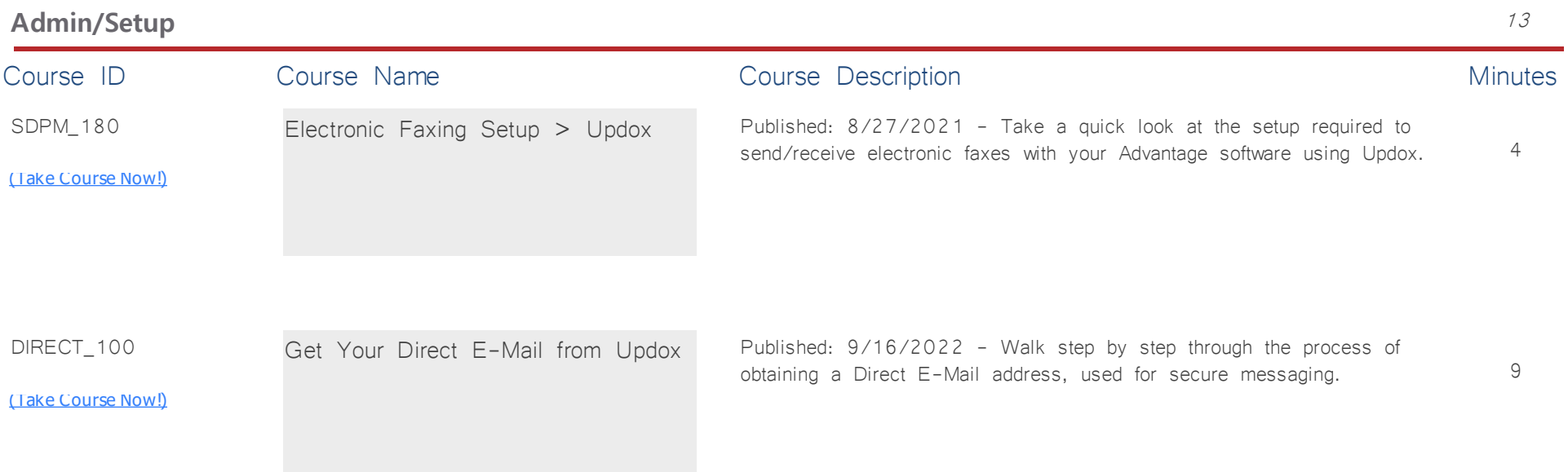

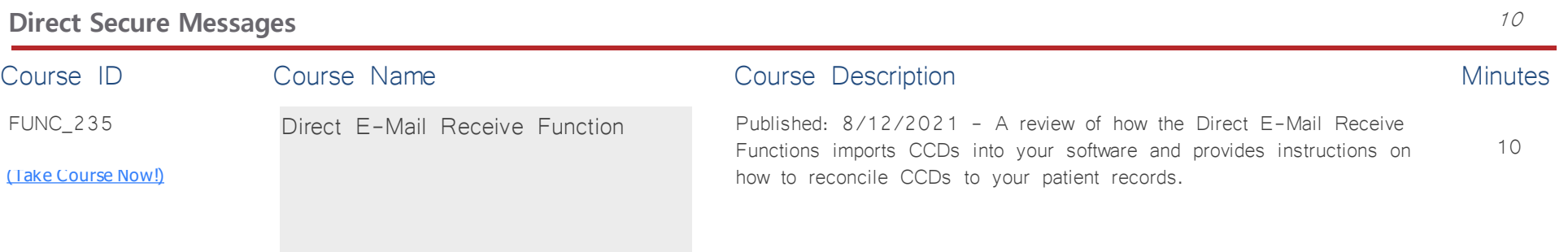

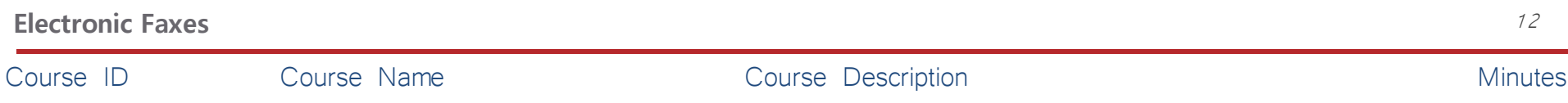

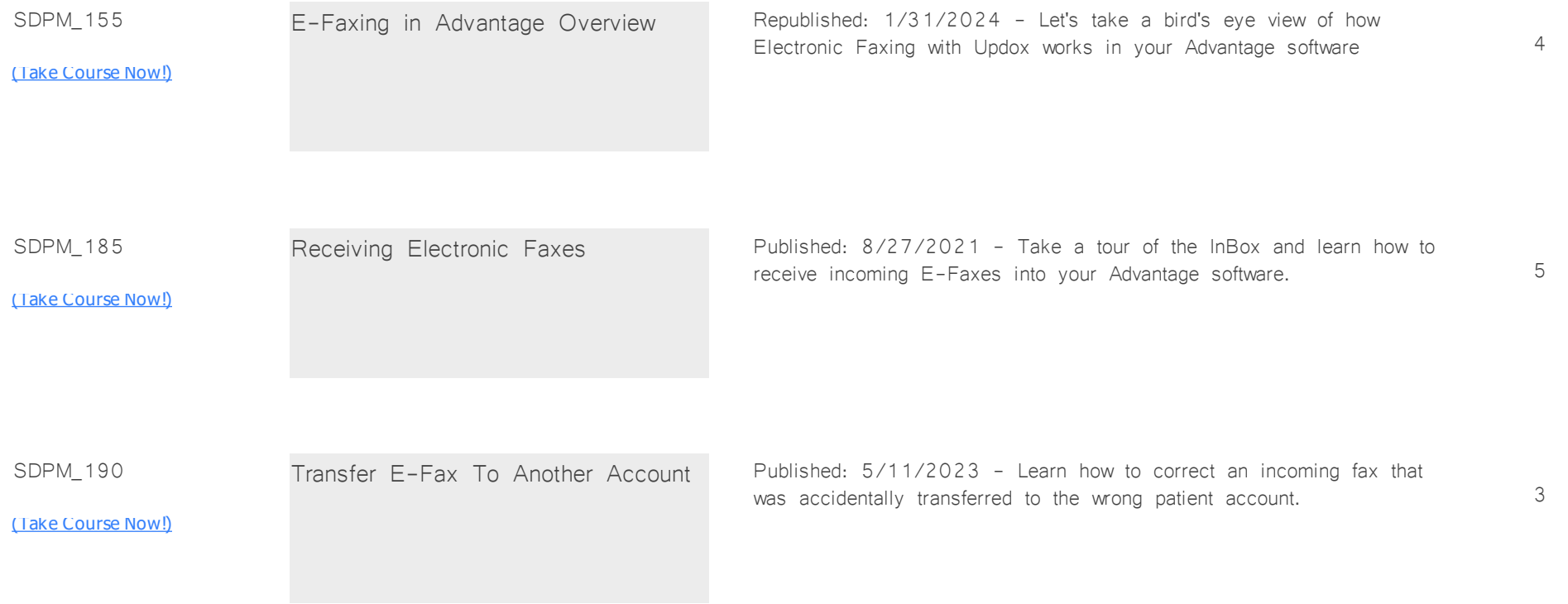

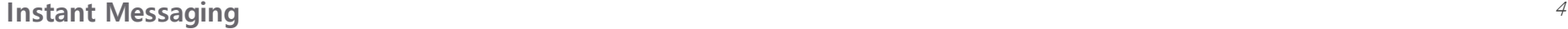

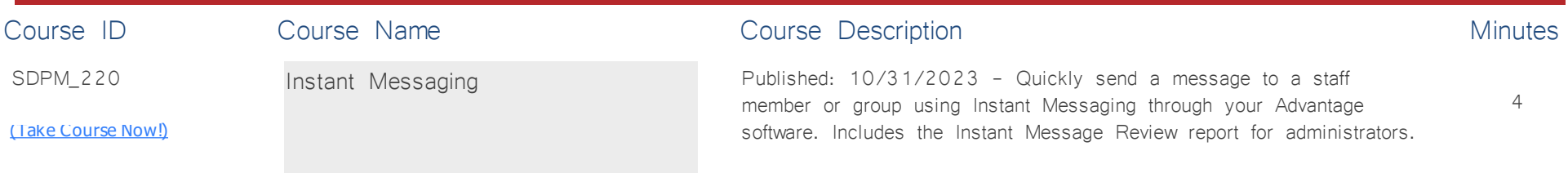

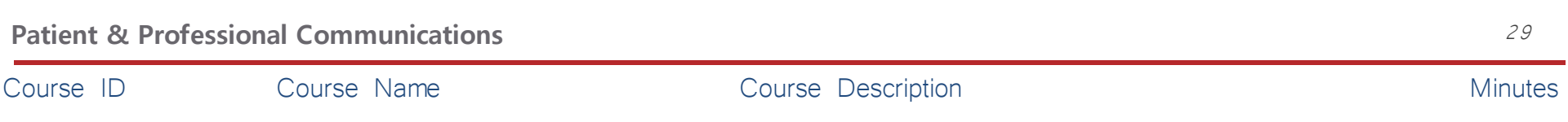

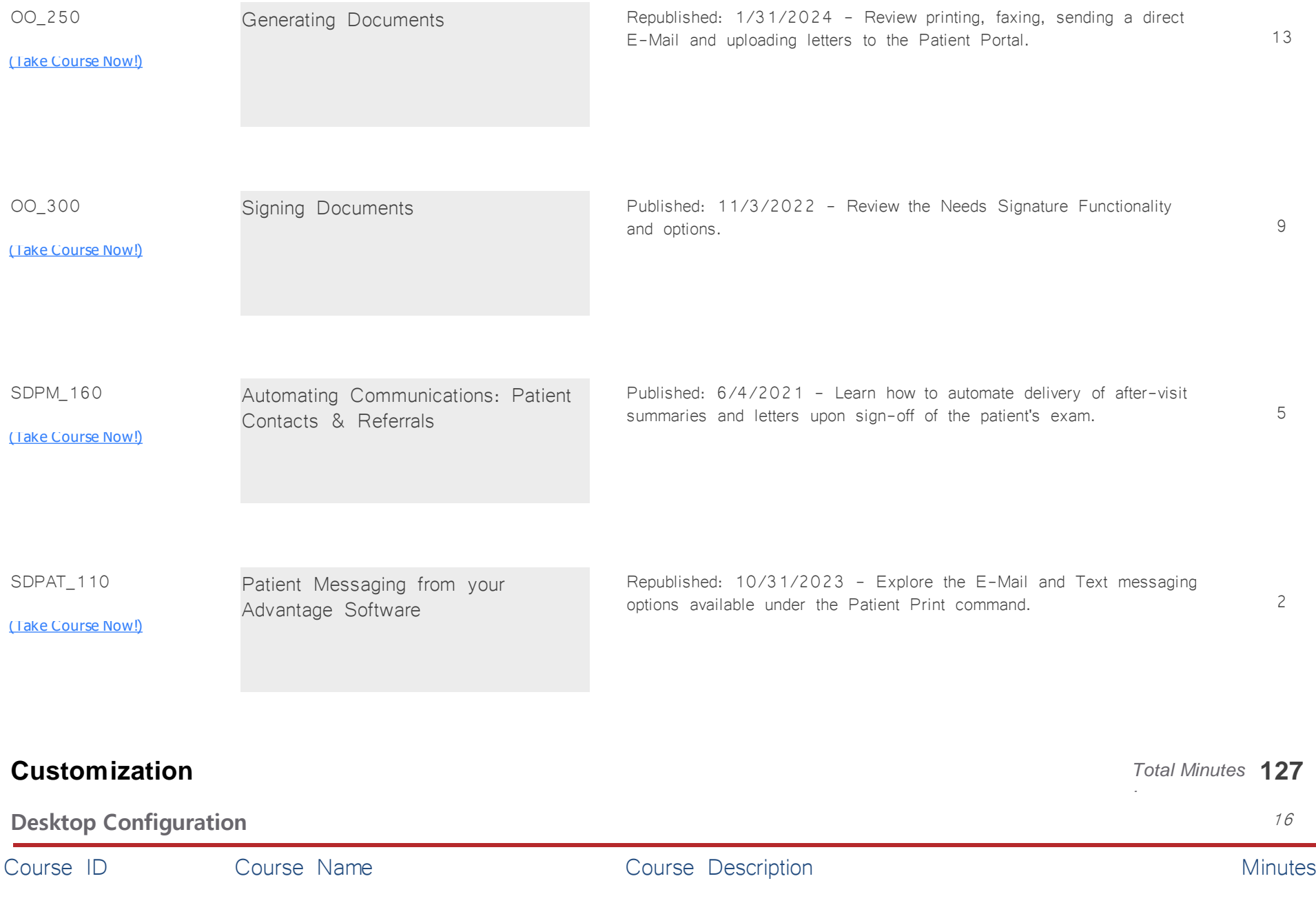

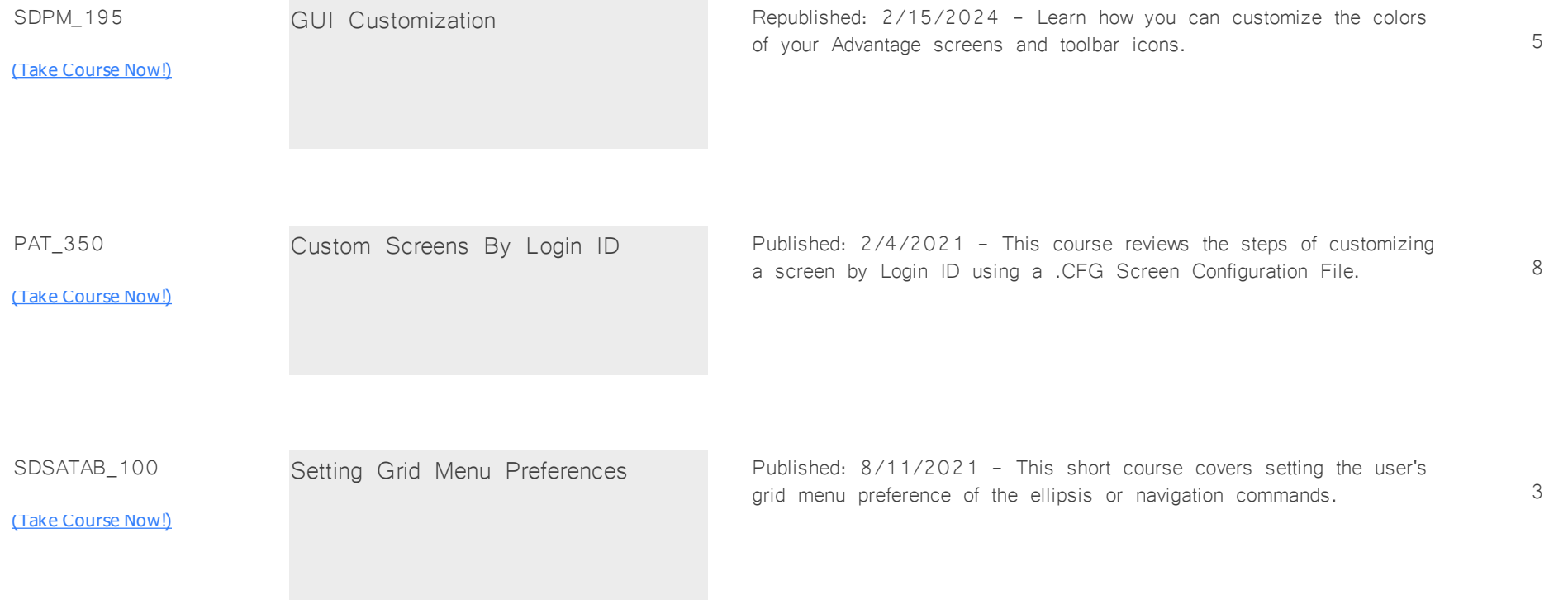

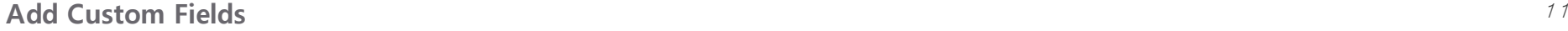

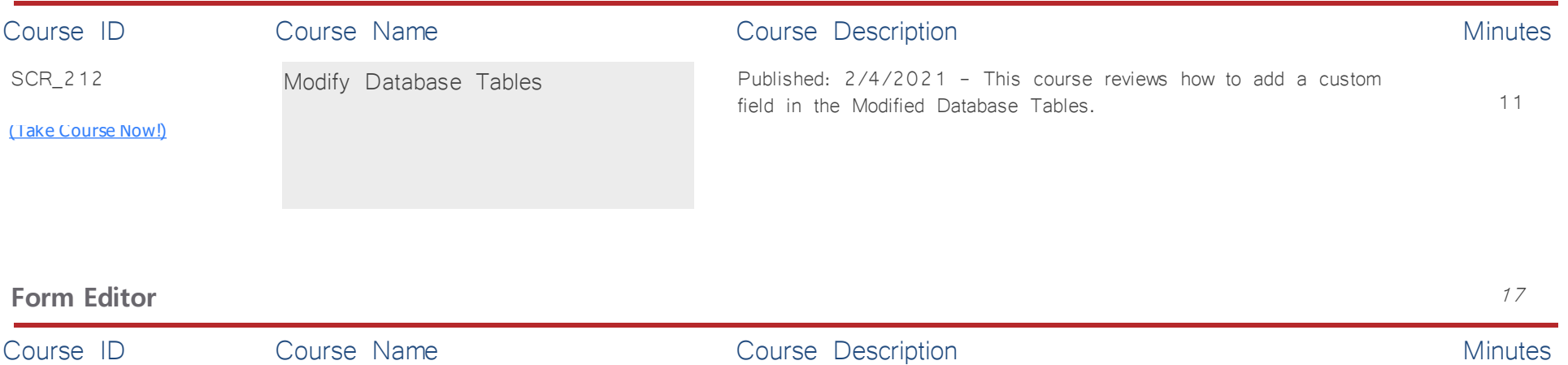

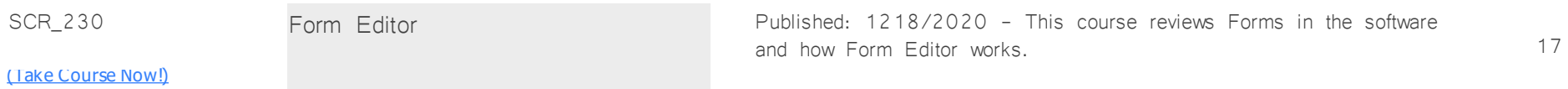

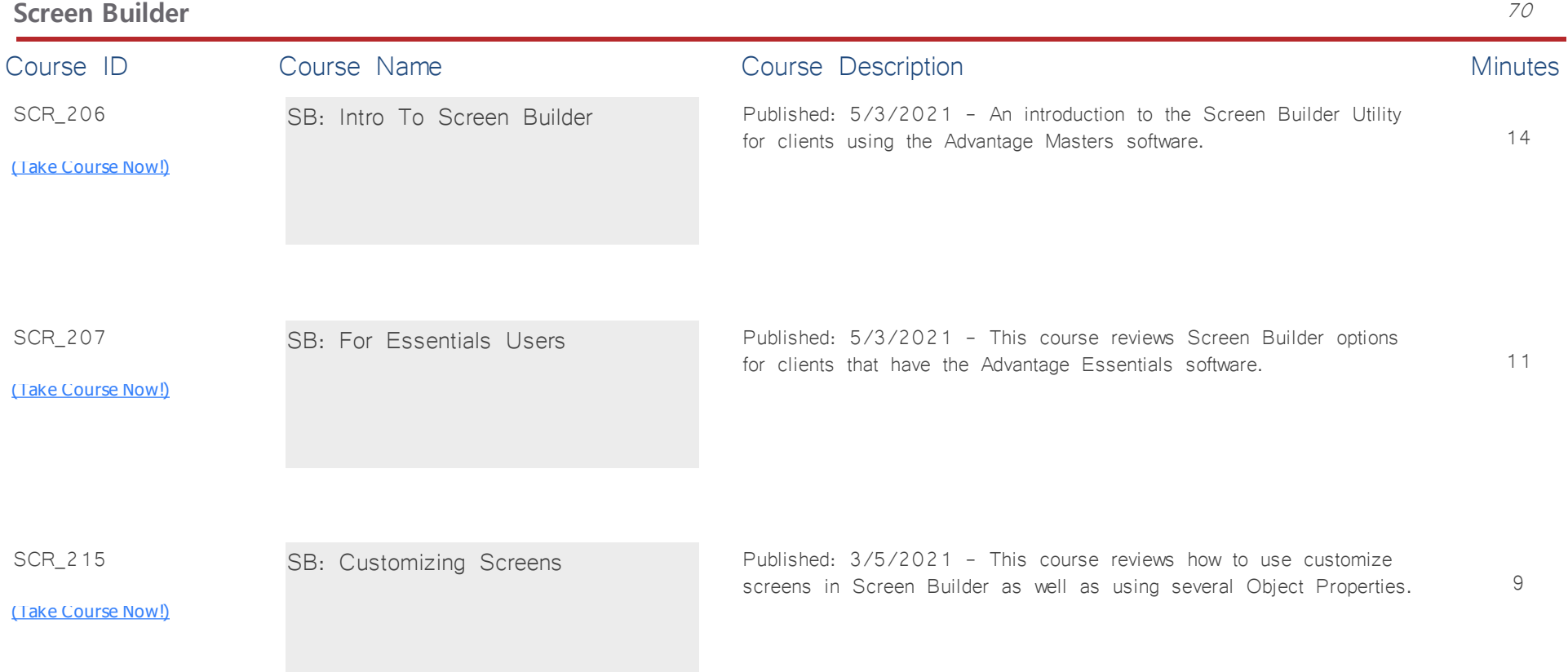

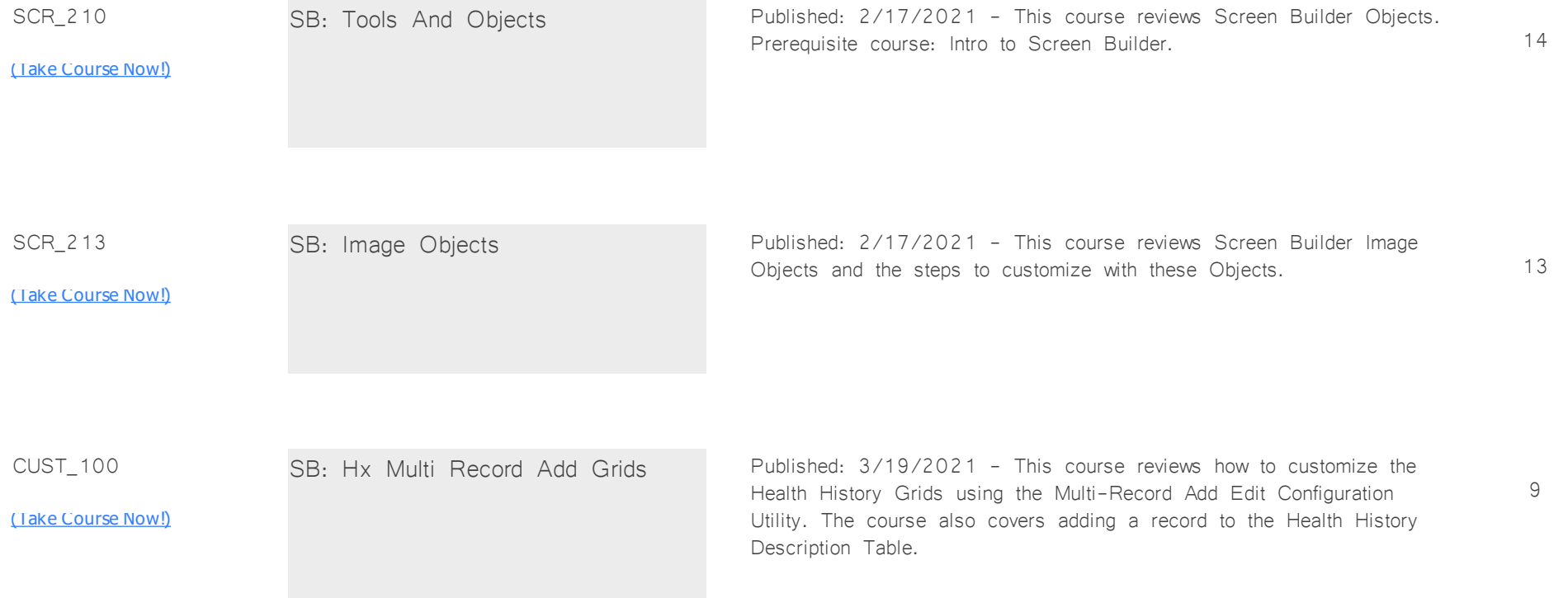

#### **Smart Function** 13

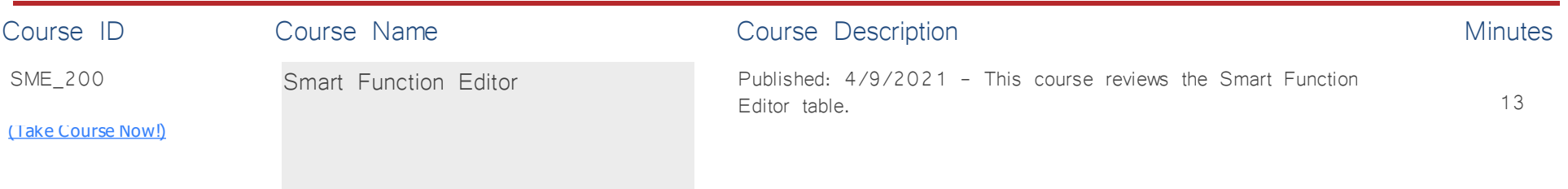

## **EHR: General Info** *Total Minutes* **127**

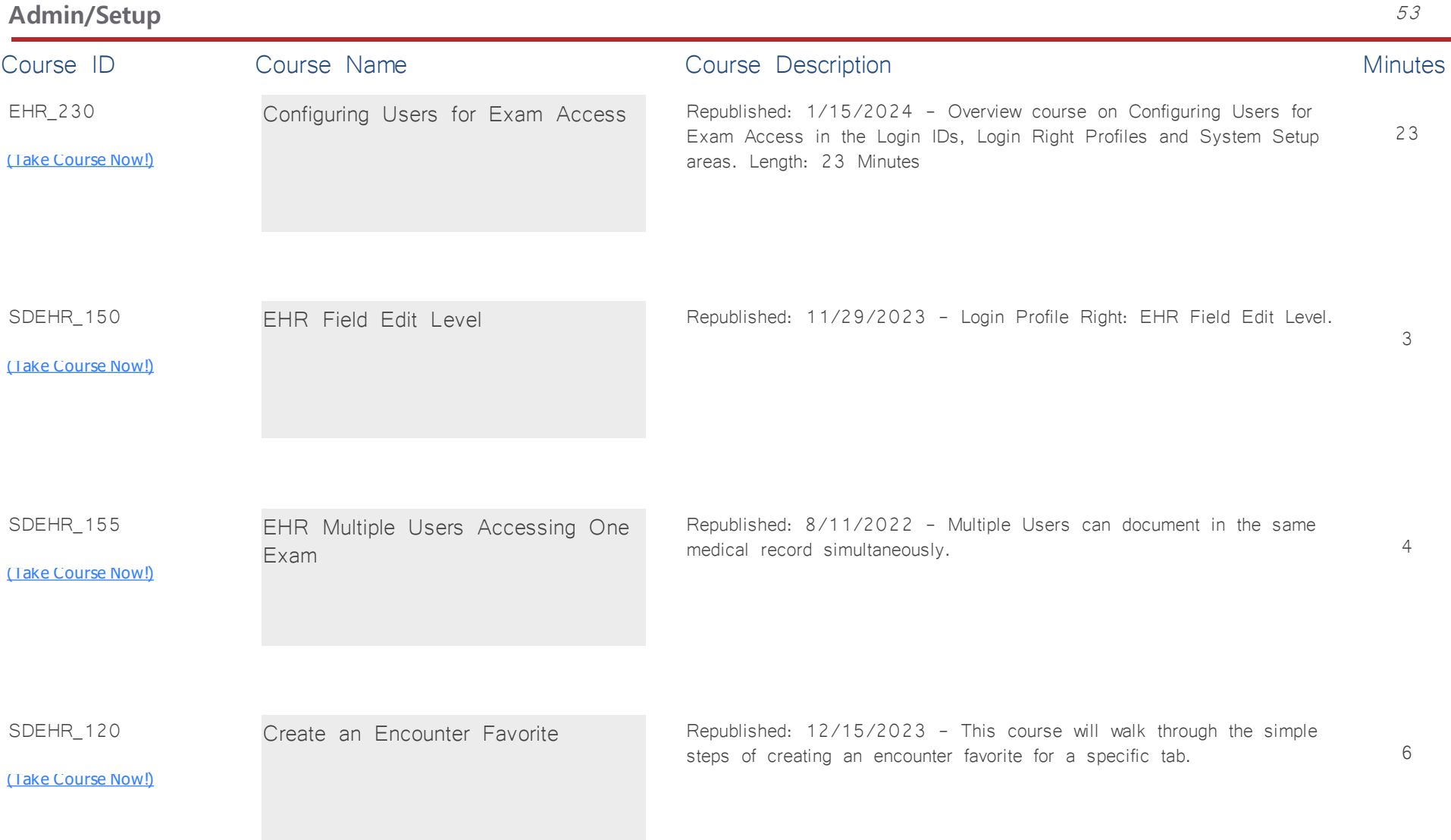

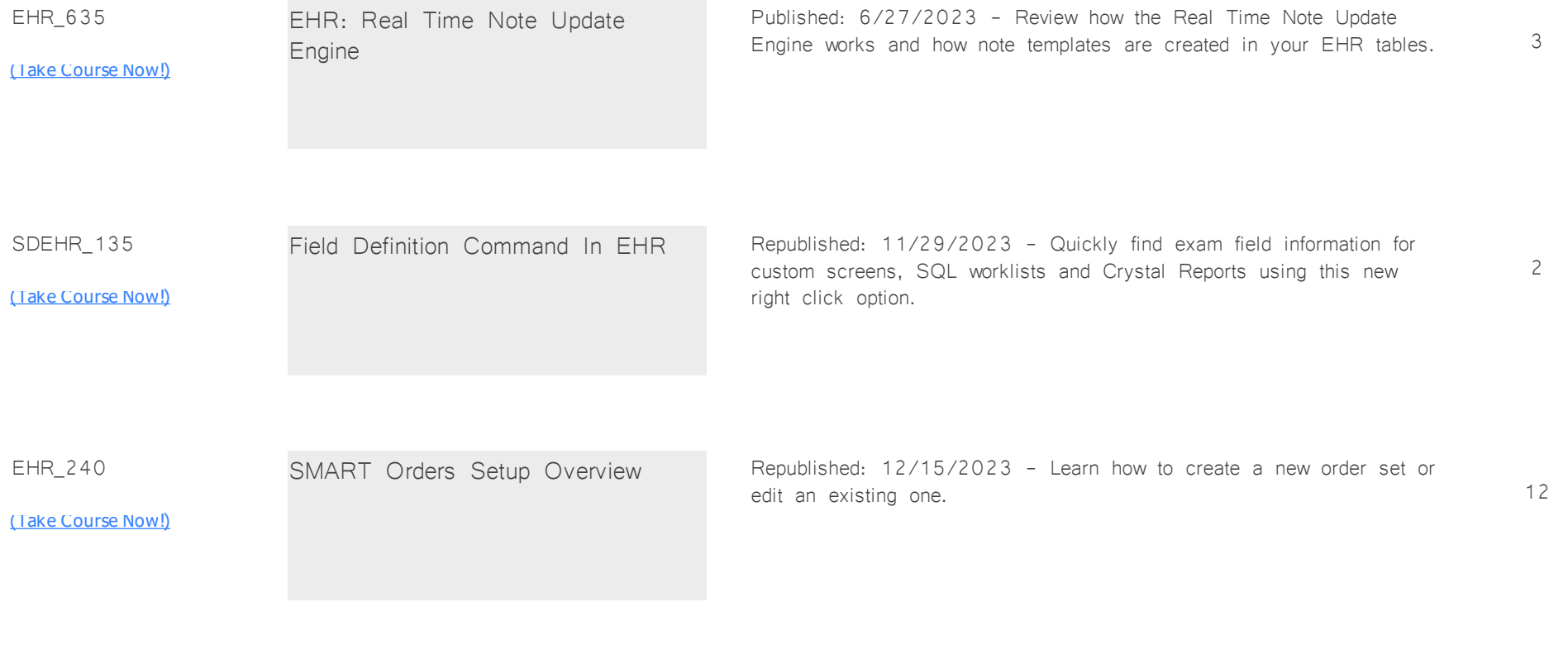

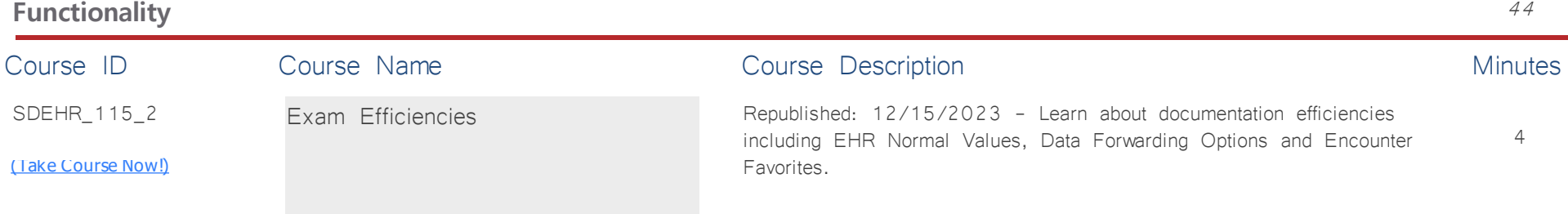

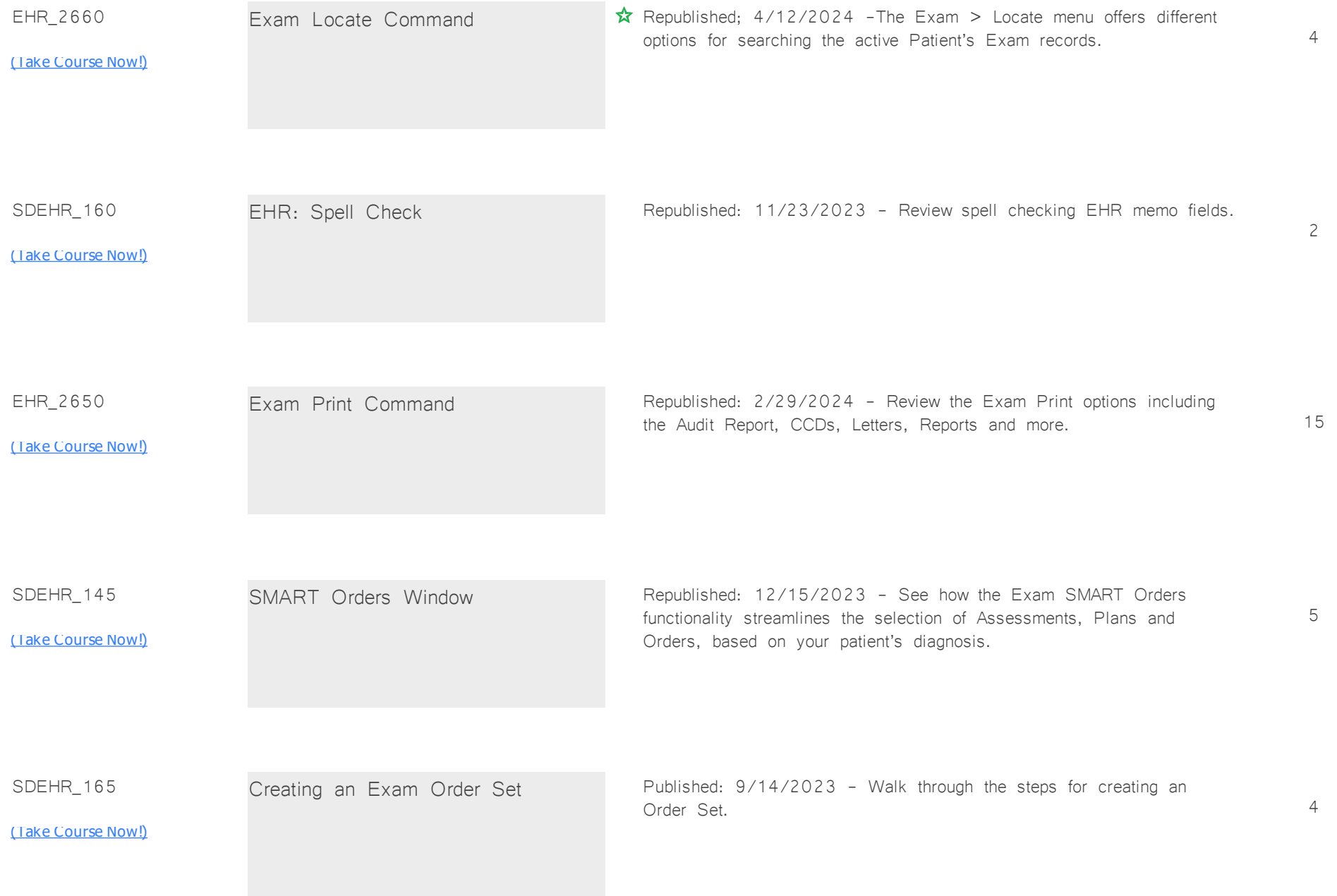

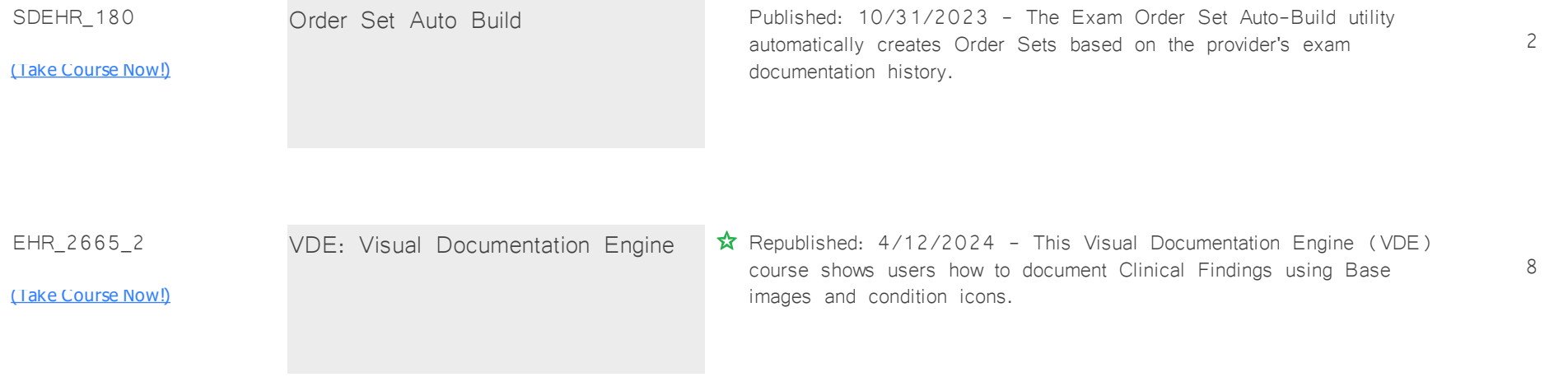

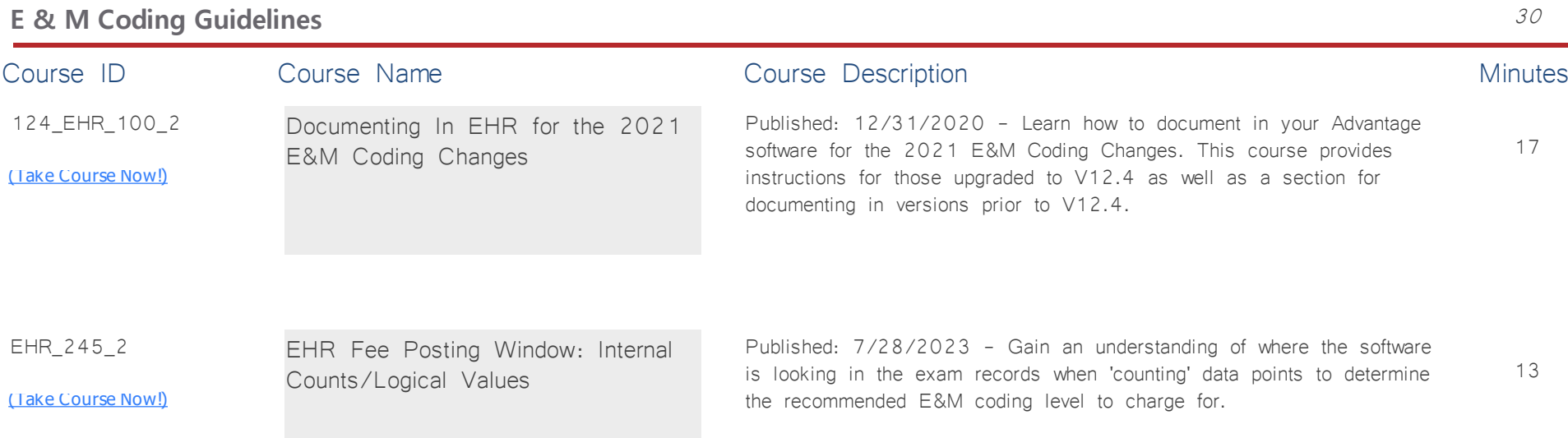

# **EHR: Psych** *Total Minutes* **46**

*:*

17

13

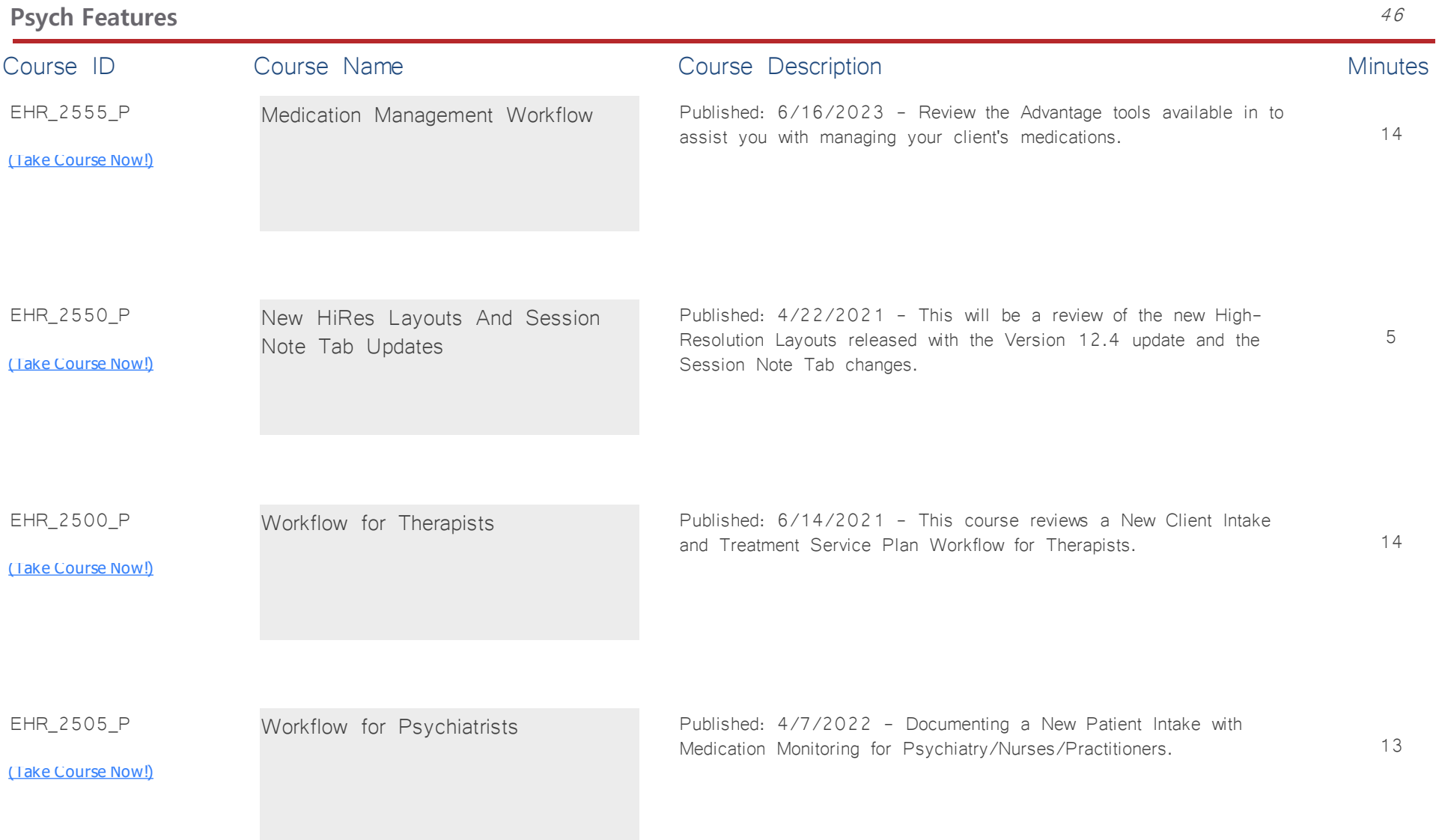

# **E-Prescribing** *Total Minutes* **124**

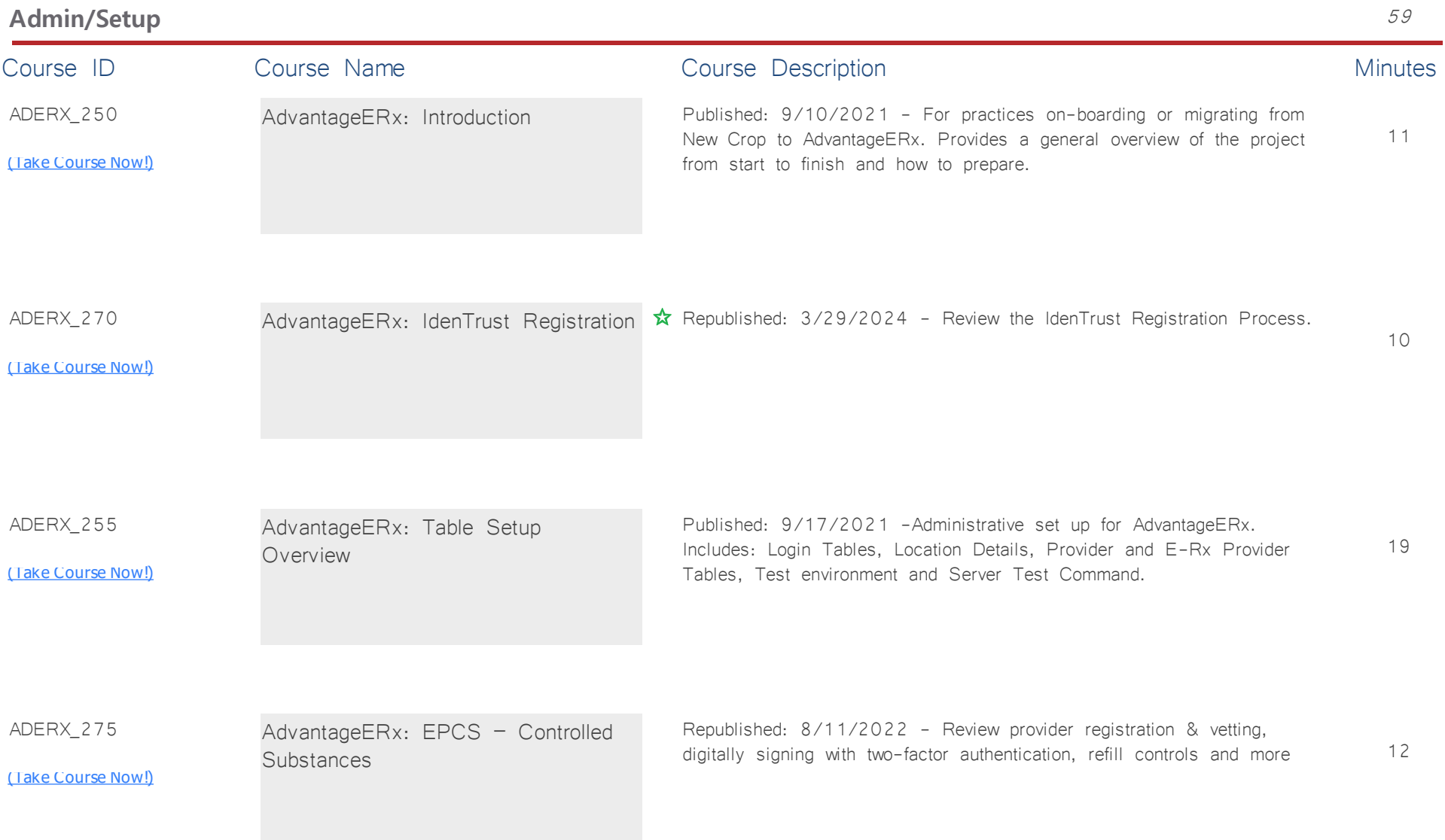

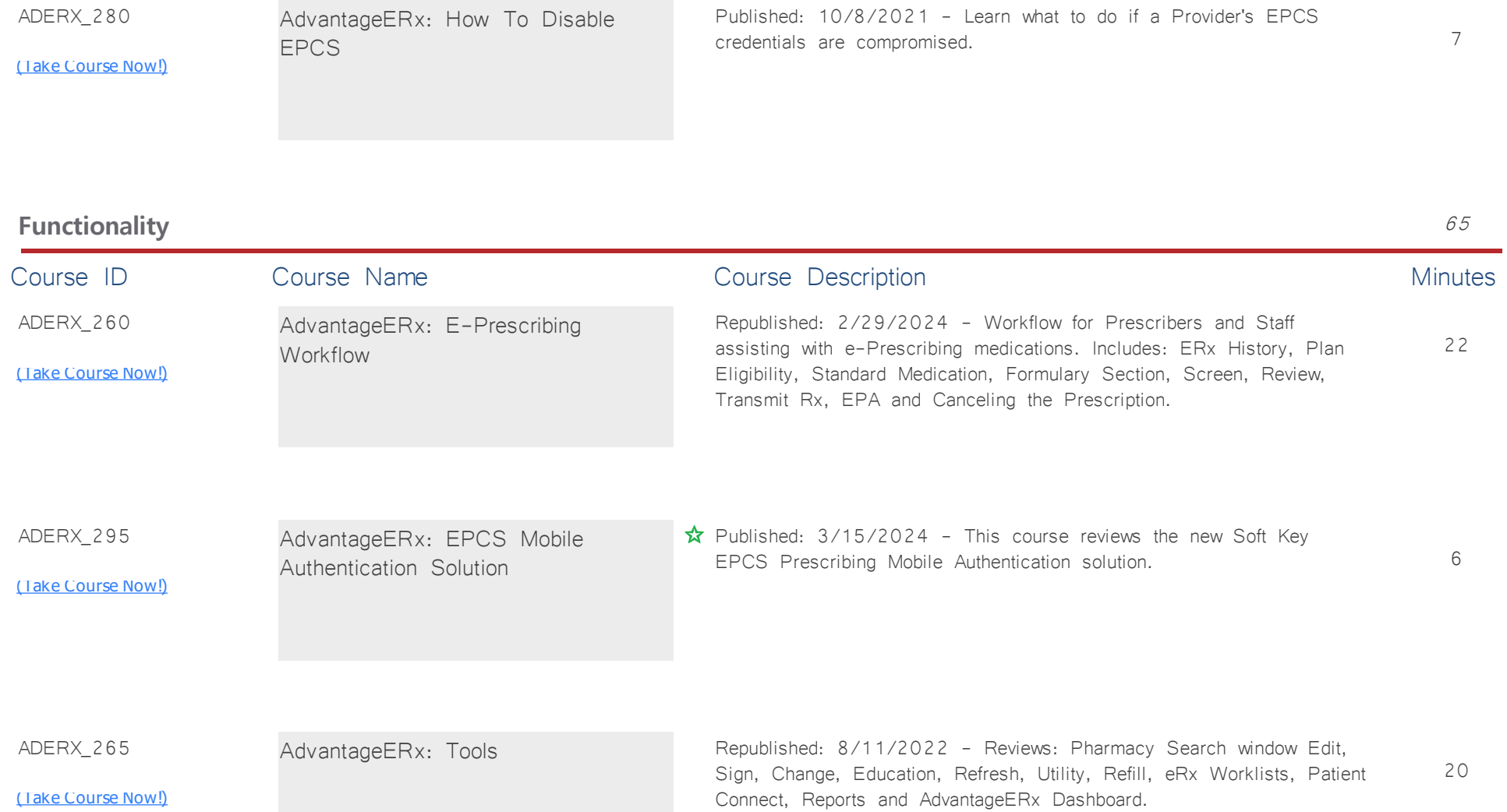

Published: 10/8/2021 - Learn what to do if a Provider's EPCS

ADERX\_280

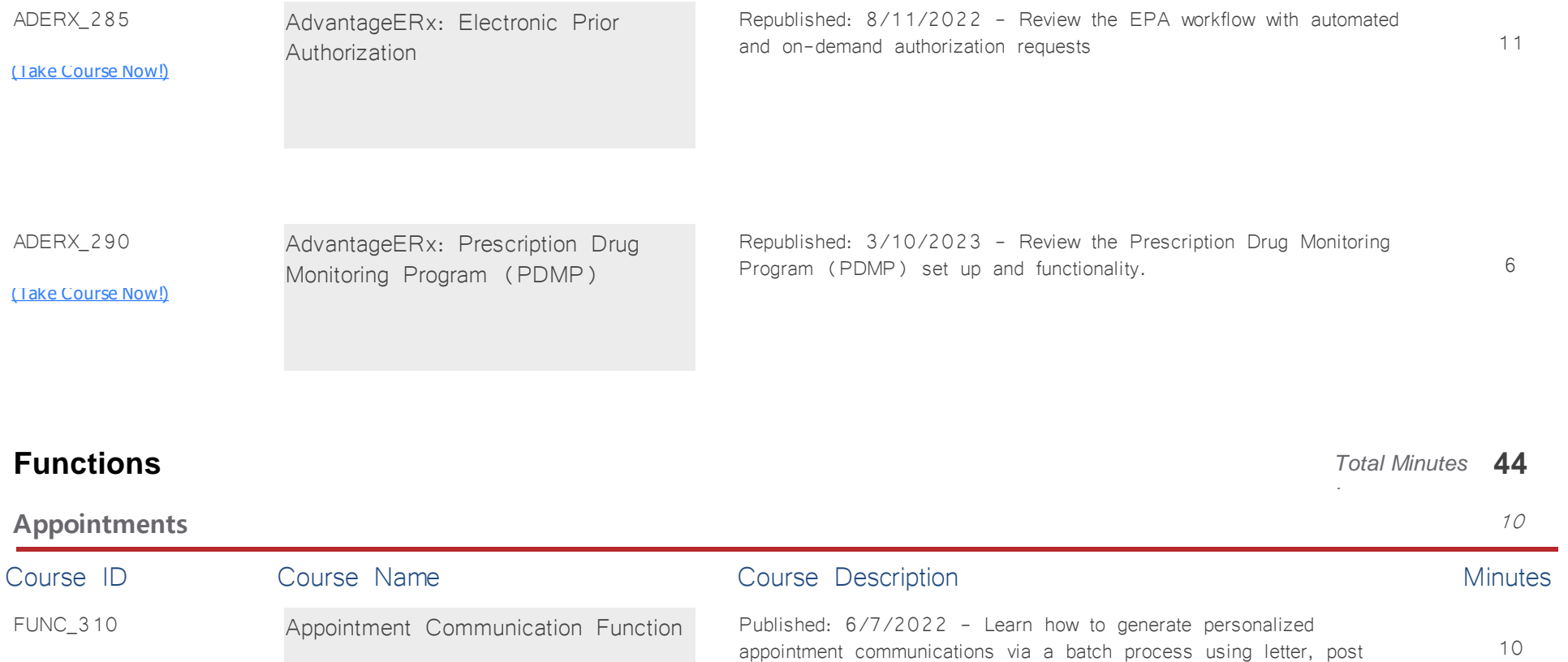

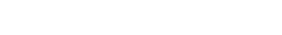

[\(Take Course Now!\)](https://prosperitylms3.com/req/compulink/_student/index.cfm?crsid=FUNC_310)

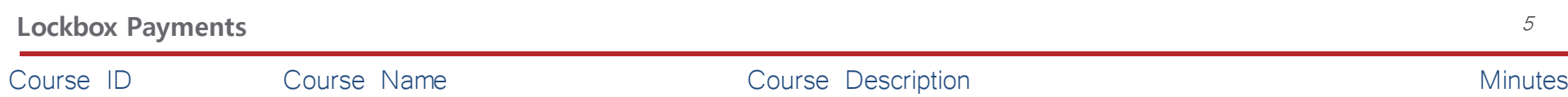

cards or E-Mail.

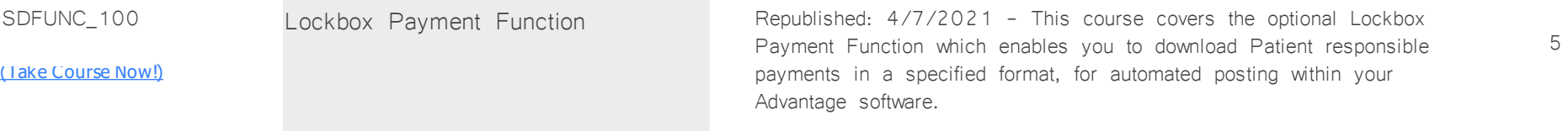

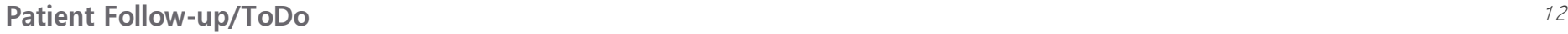

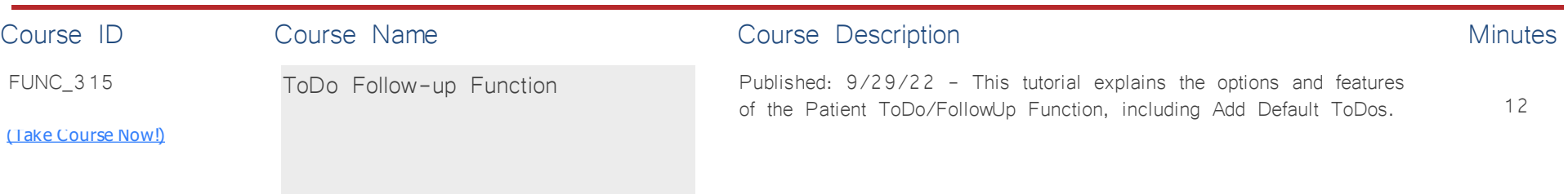

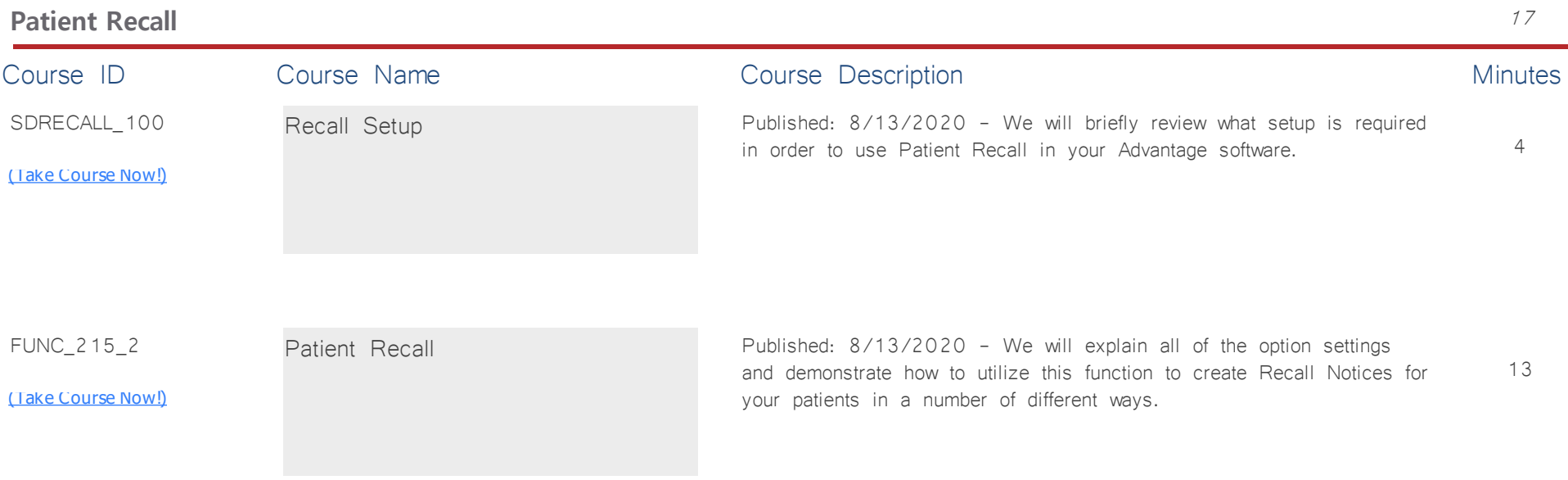
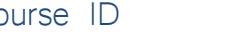

Course ID Course Name Course Course Description Course Description

## **Appropriate Use Criteria** <sup>9</sup> Course ID Course Name Course Course Description Course Description

Functionality

AUC: Table Setup And Exam

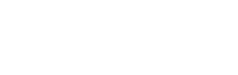

<u>[\(Take Course Now!\)](https://prosperitylms3.com/req/compulink/_student/index.cfm?crsid=AUC_100)</u>

AUC\_100

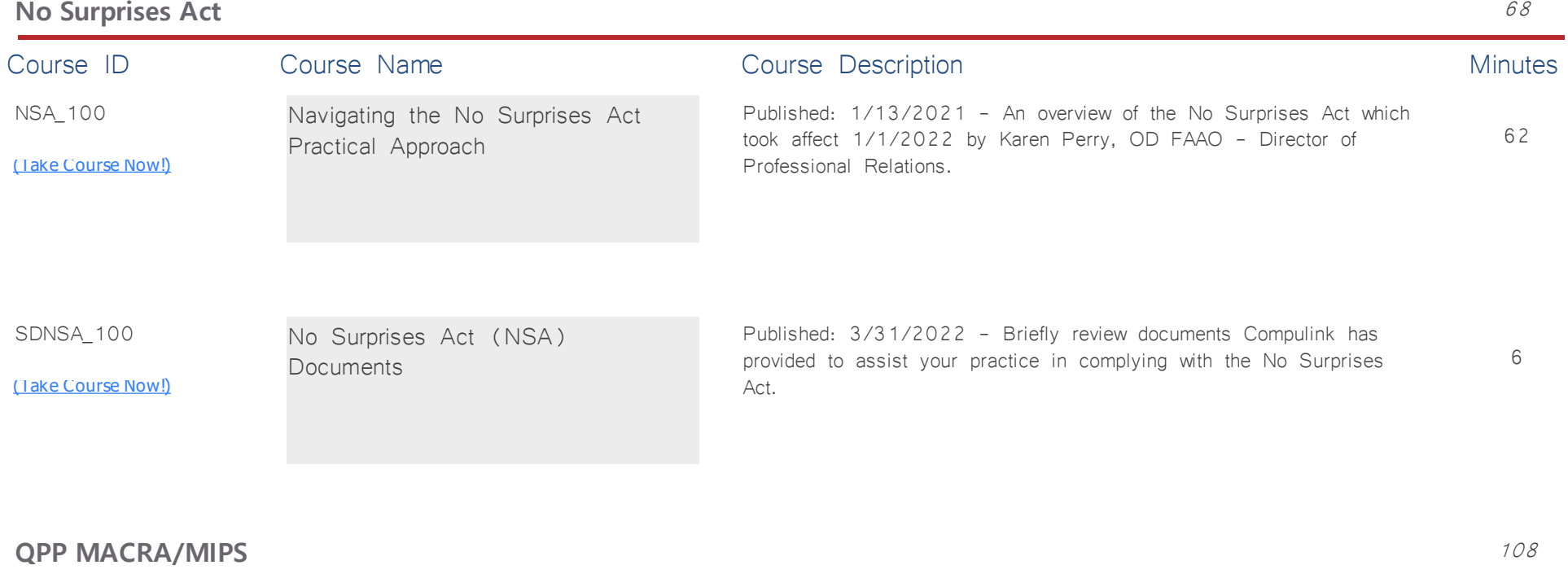

# **Govt Compliance** *Total Minutes* **185**

9

*:*

Published: 4/21/2023 - Learn what table setup is required for Appropriate Use Criteria and how AUC functions in the exam screens.

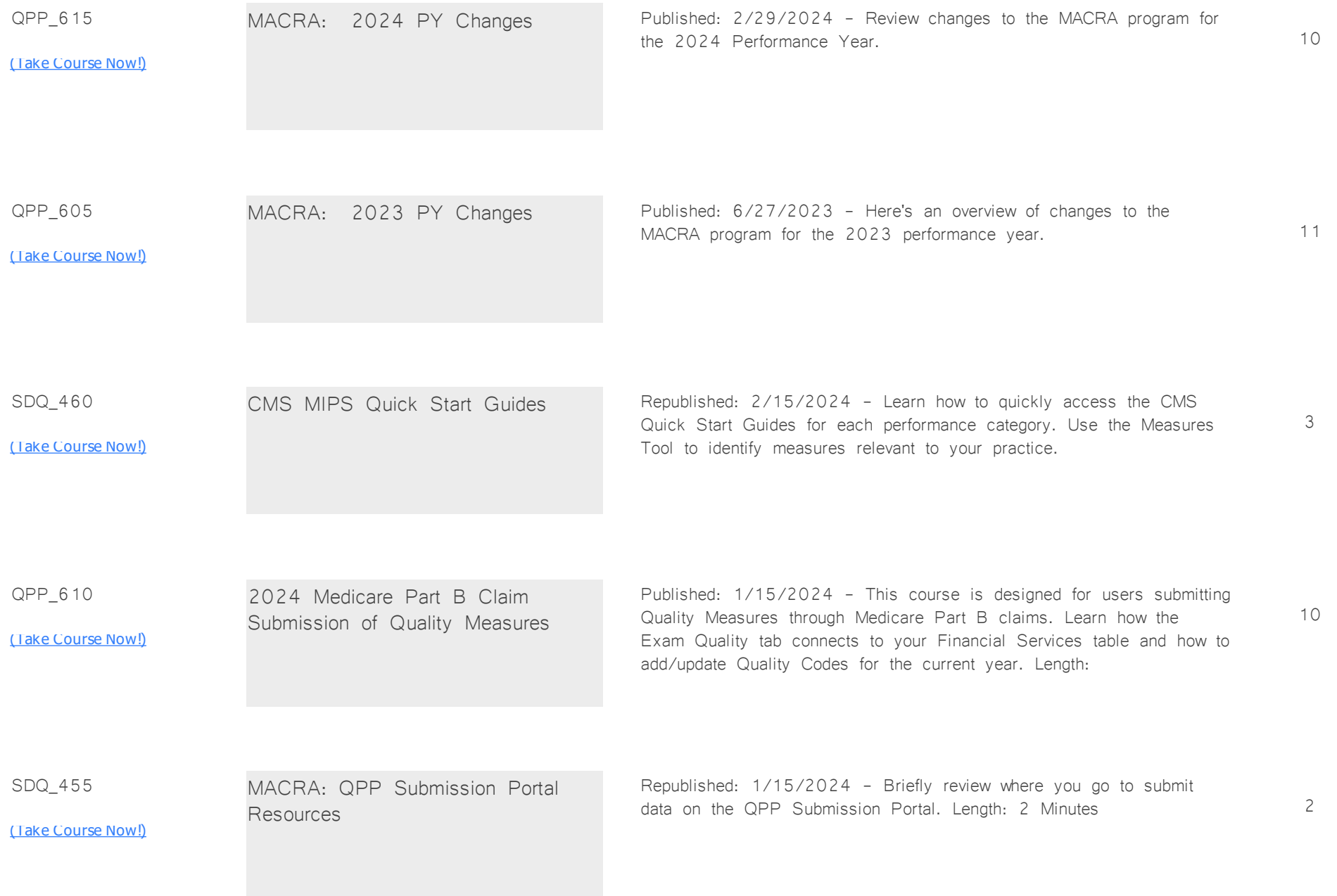

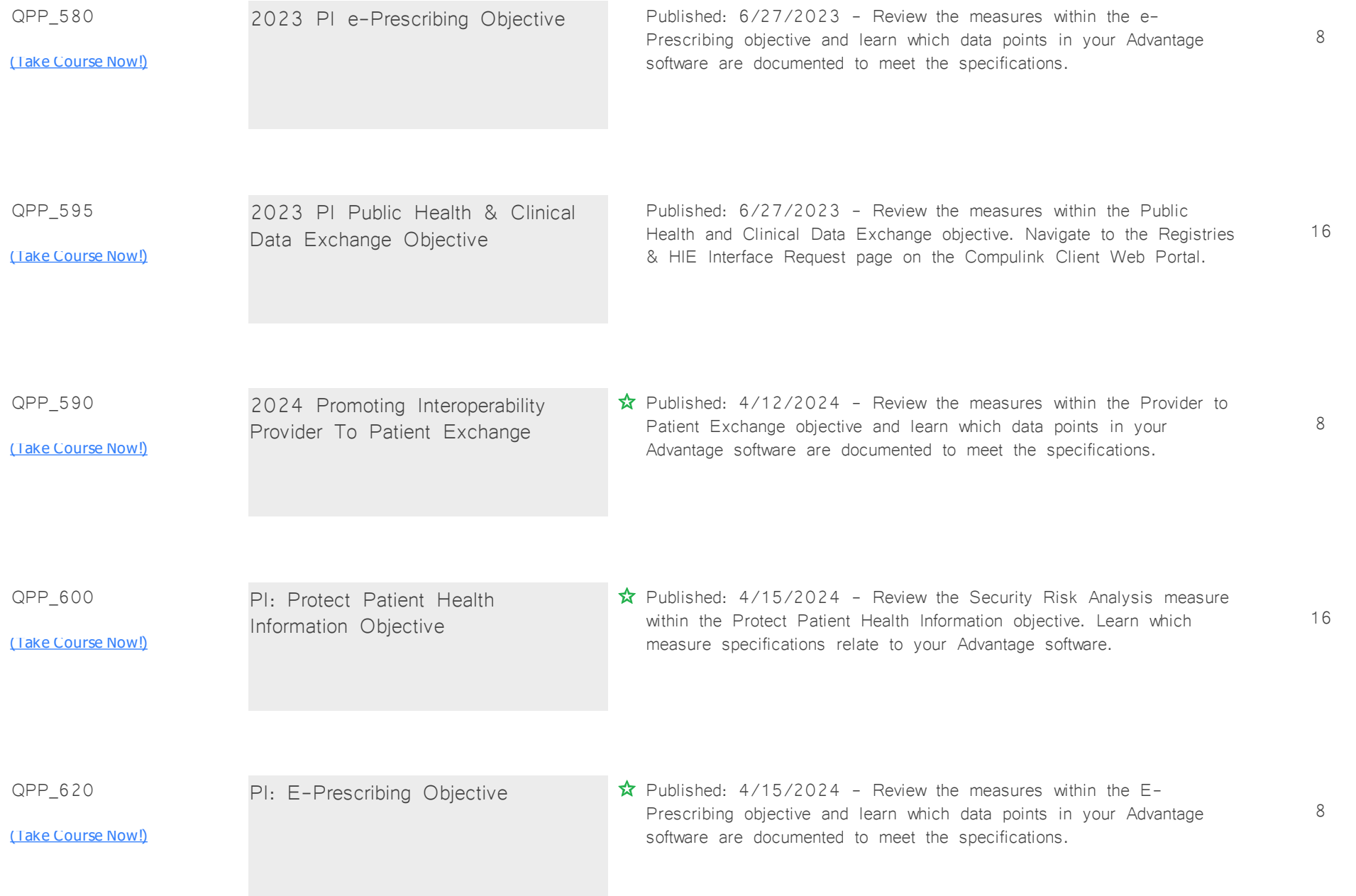

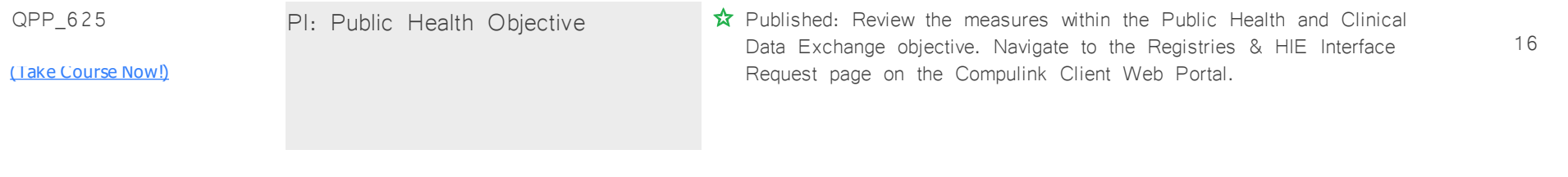

## **Group Scheduling** *Total Minutes* **17**

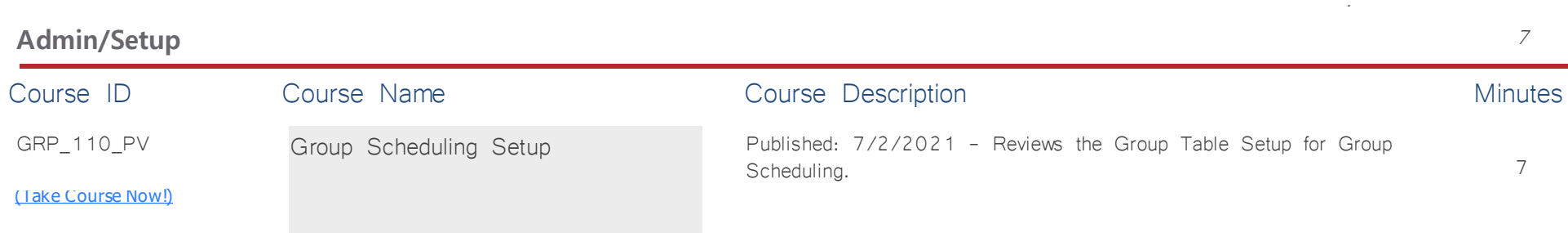

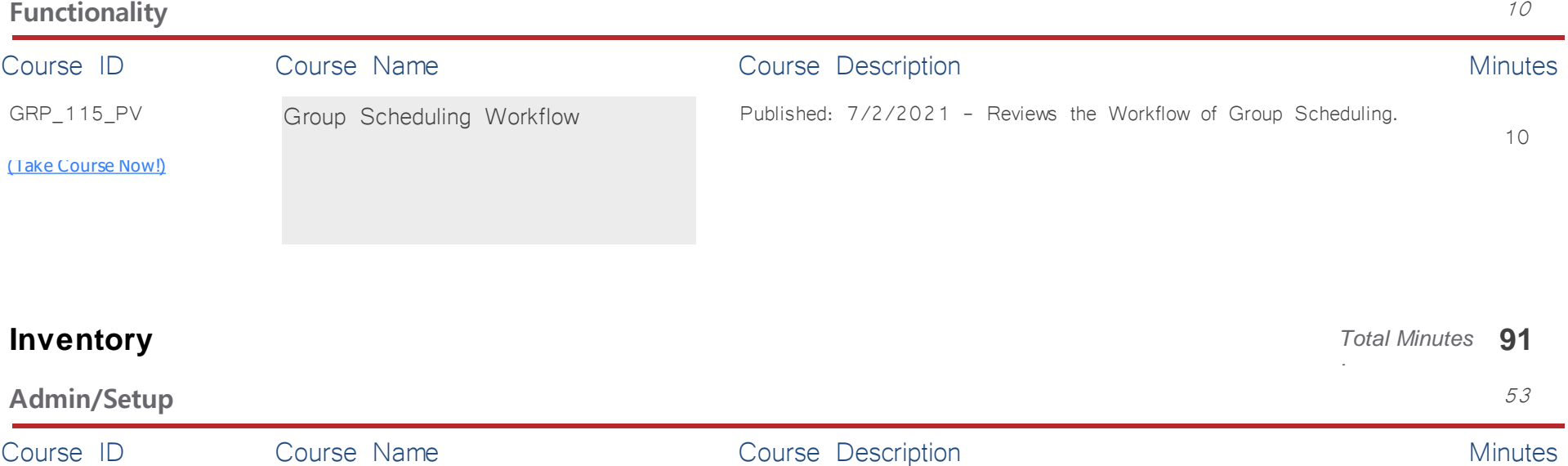

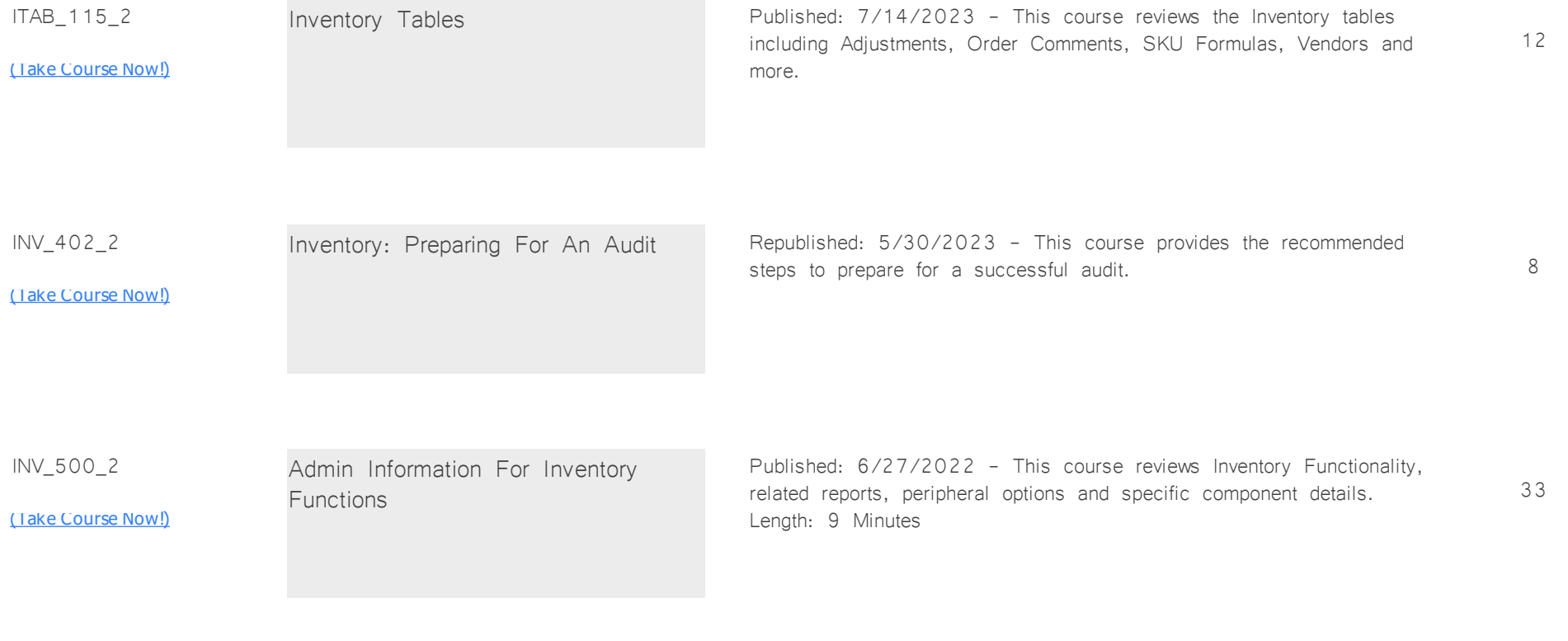

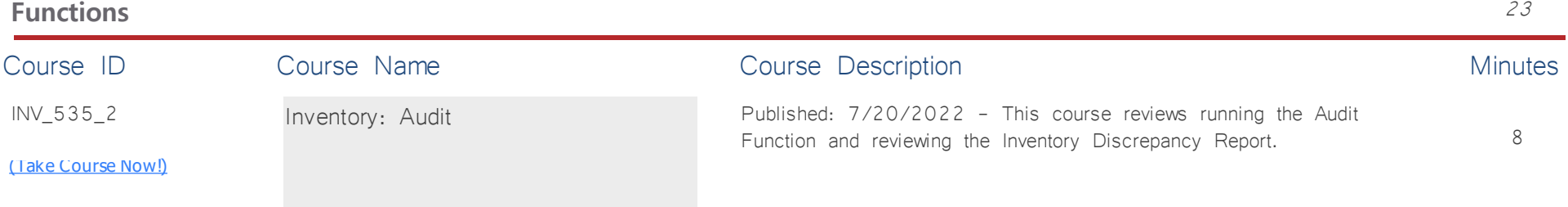

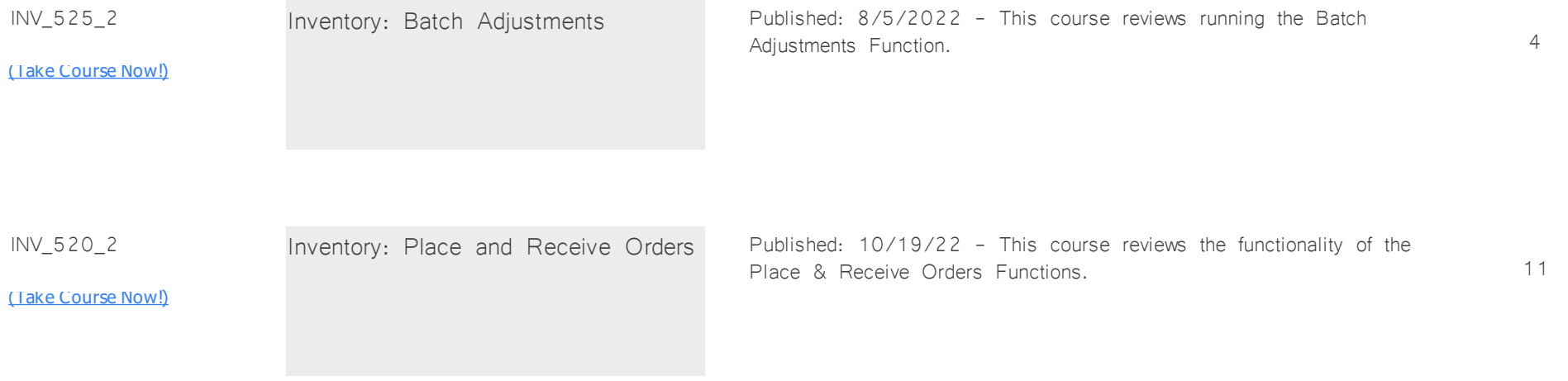

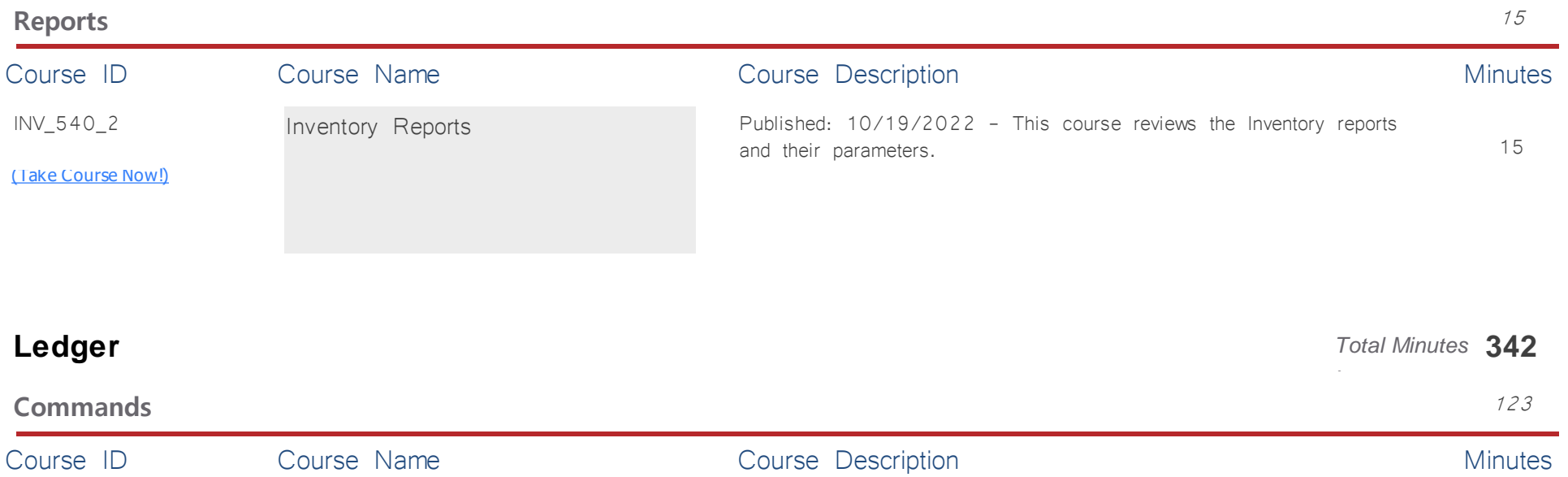

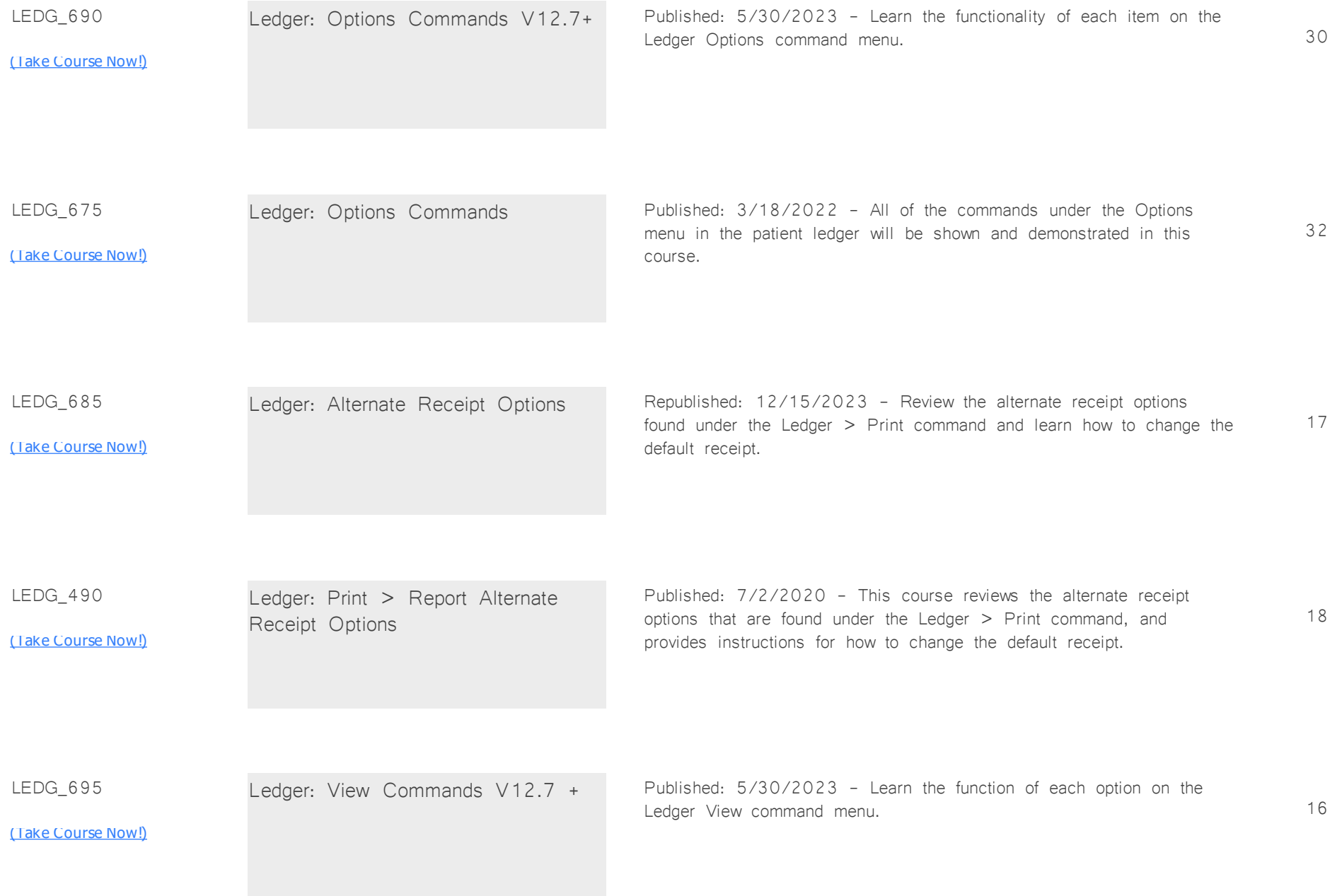

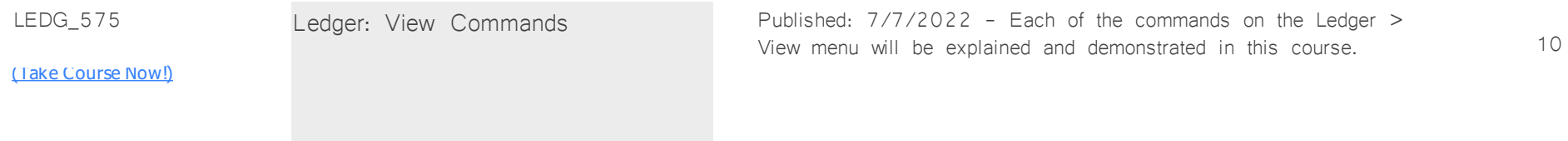

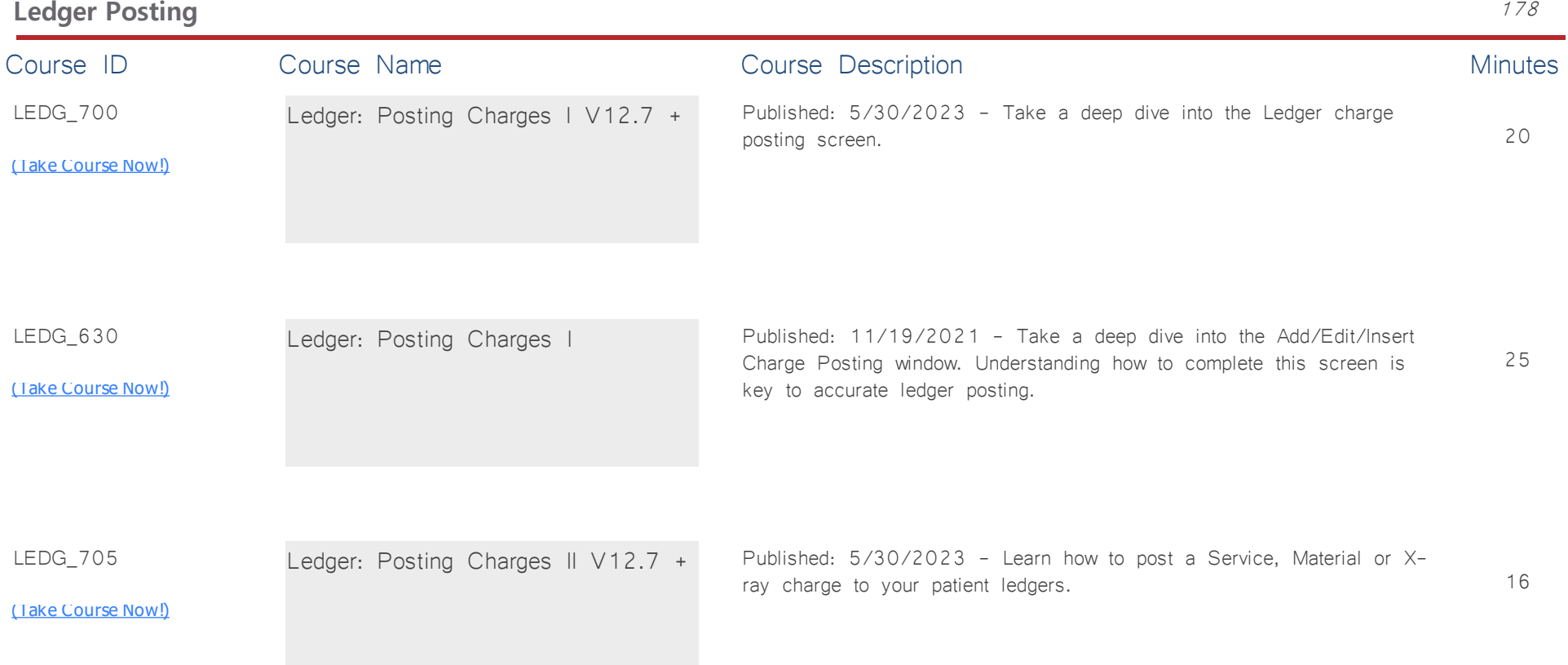

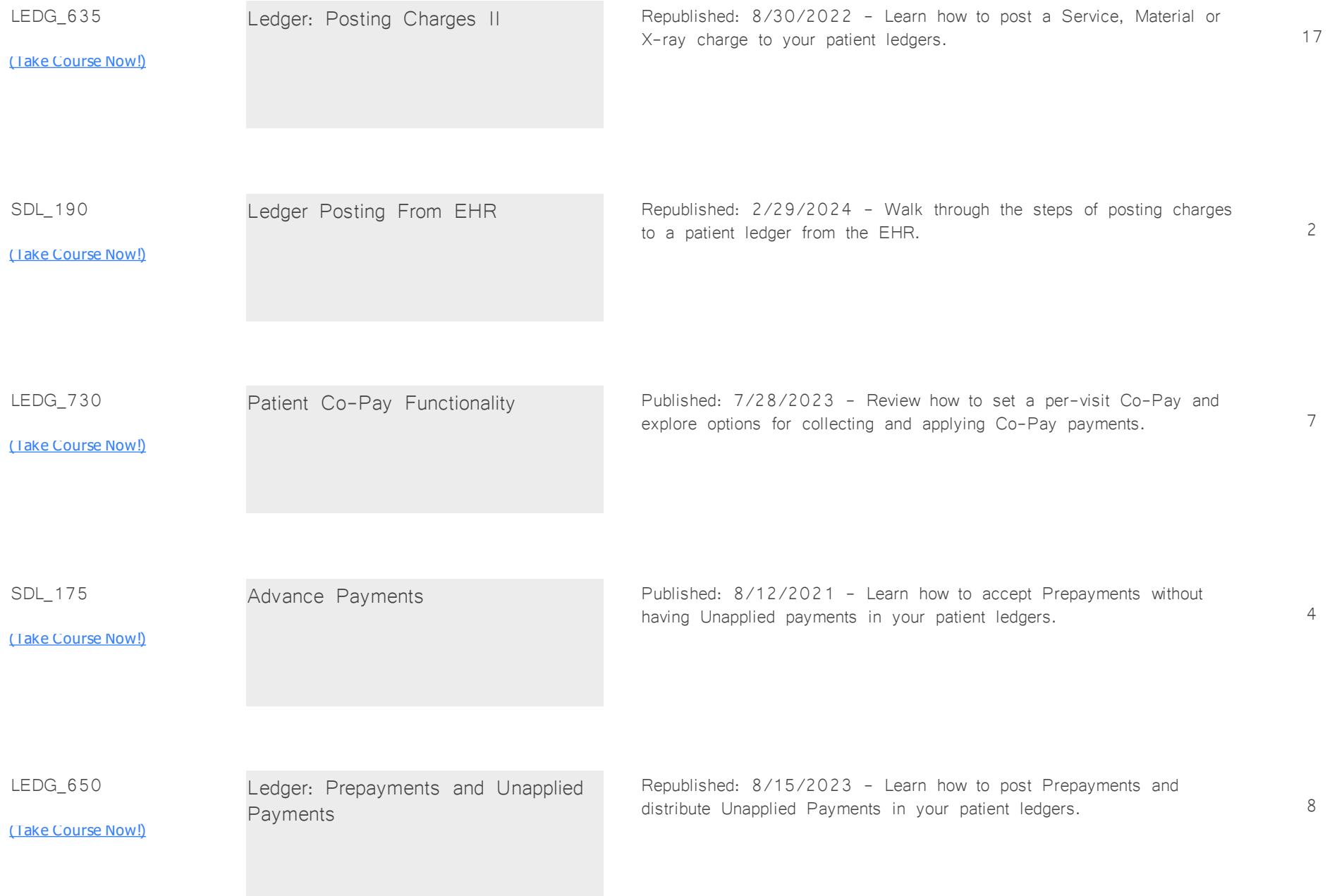

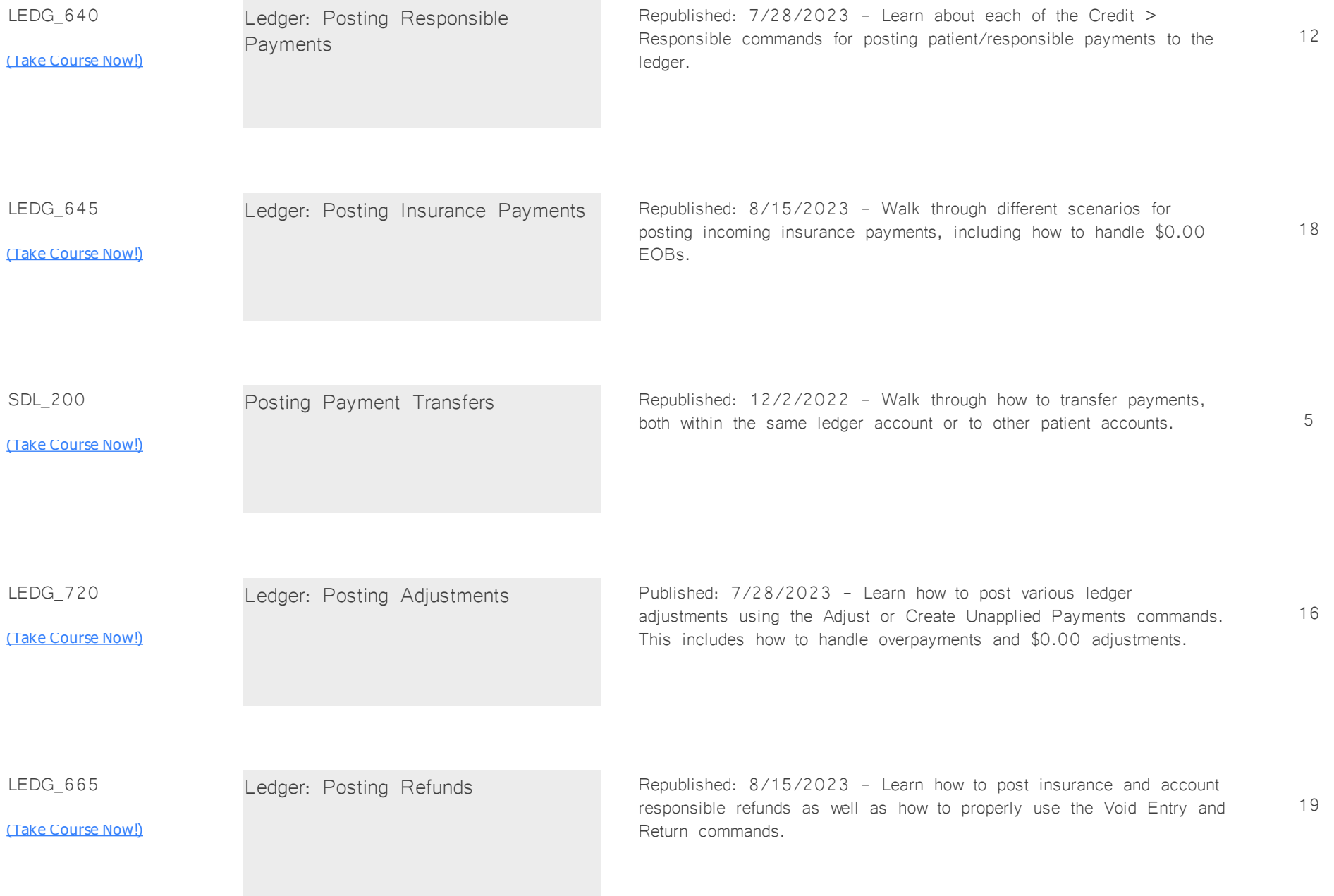

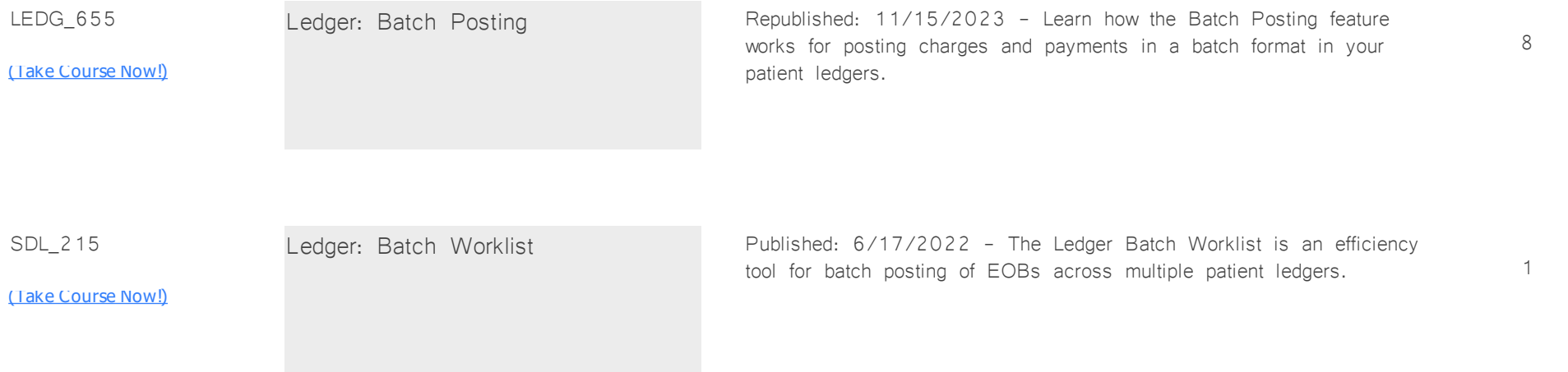

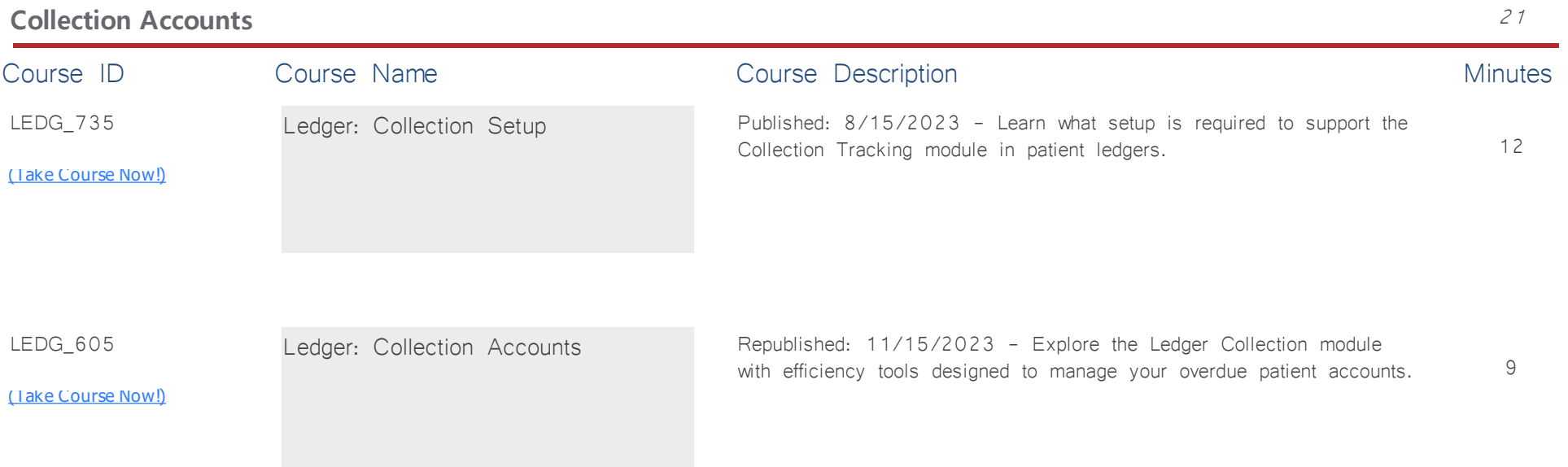

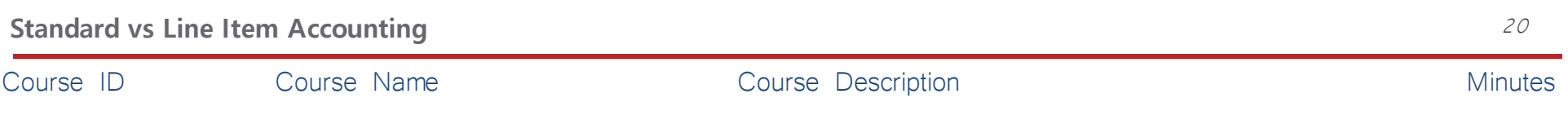

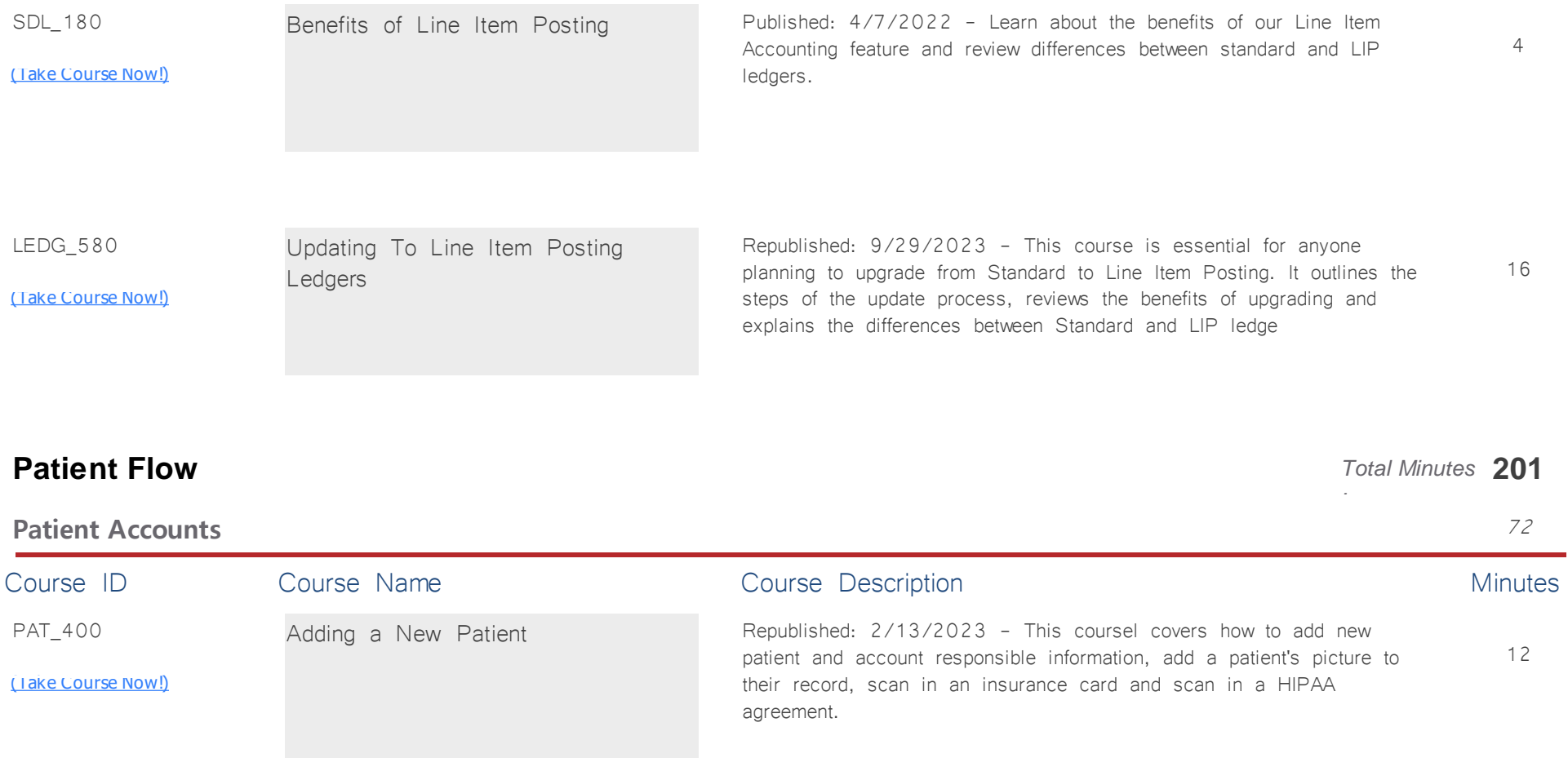

PAT\_415

[\(Take Course Now!\)](https://prosperitylms3.com/req/compulink/_student/index.cfm?crsid=PAT_415)

Adding a Patient Contact Republished: 11/29/2023 - Review the Patient Contact screen, its purpose and definitions of all field options.

8

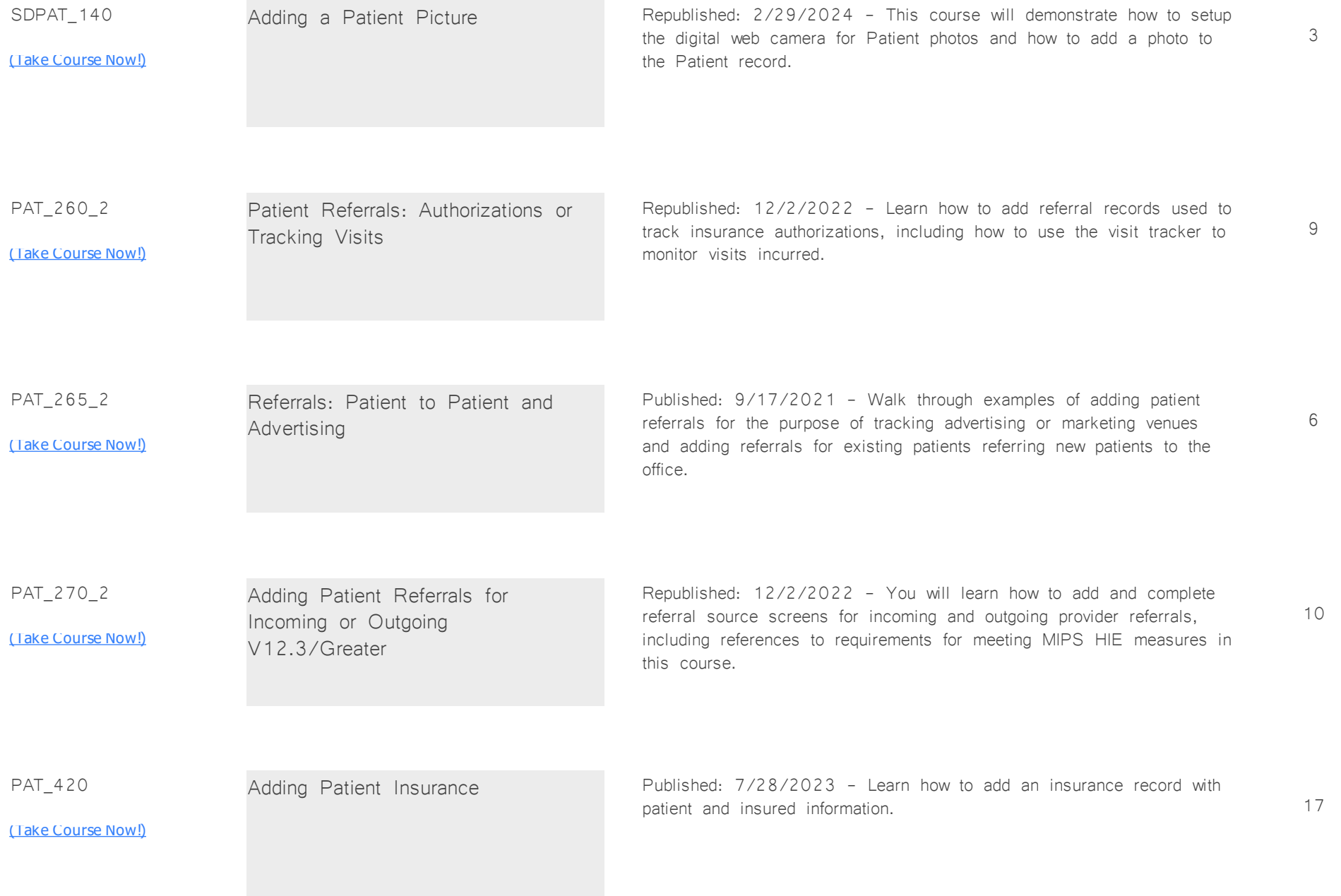

PAT\_285

Adding Patient ToDos Republished: 12/15/2023 - This course explains how to access, add and mark ToDos items complete on your patient accounts.

7

### <u>[\(Take Course Now!\)](https://prosperitylms3.com/req/compulink/_student/index.cfm?crsid=PAT_285)</u>

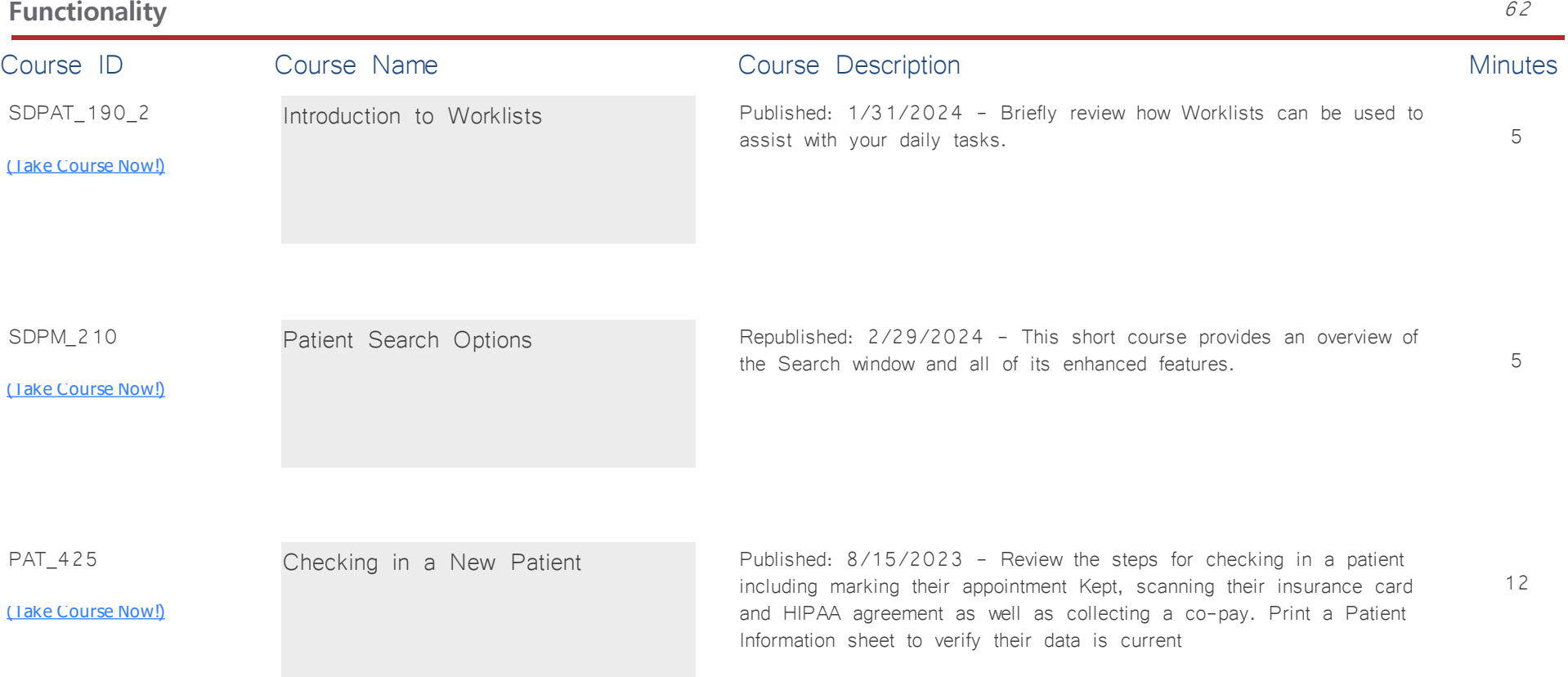

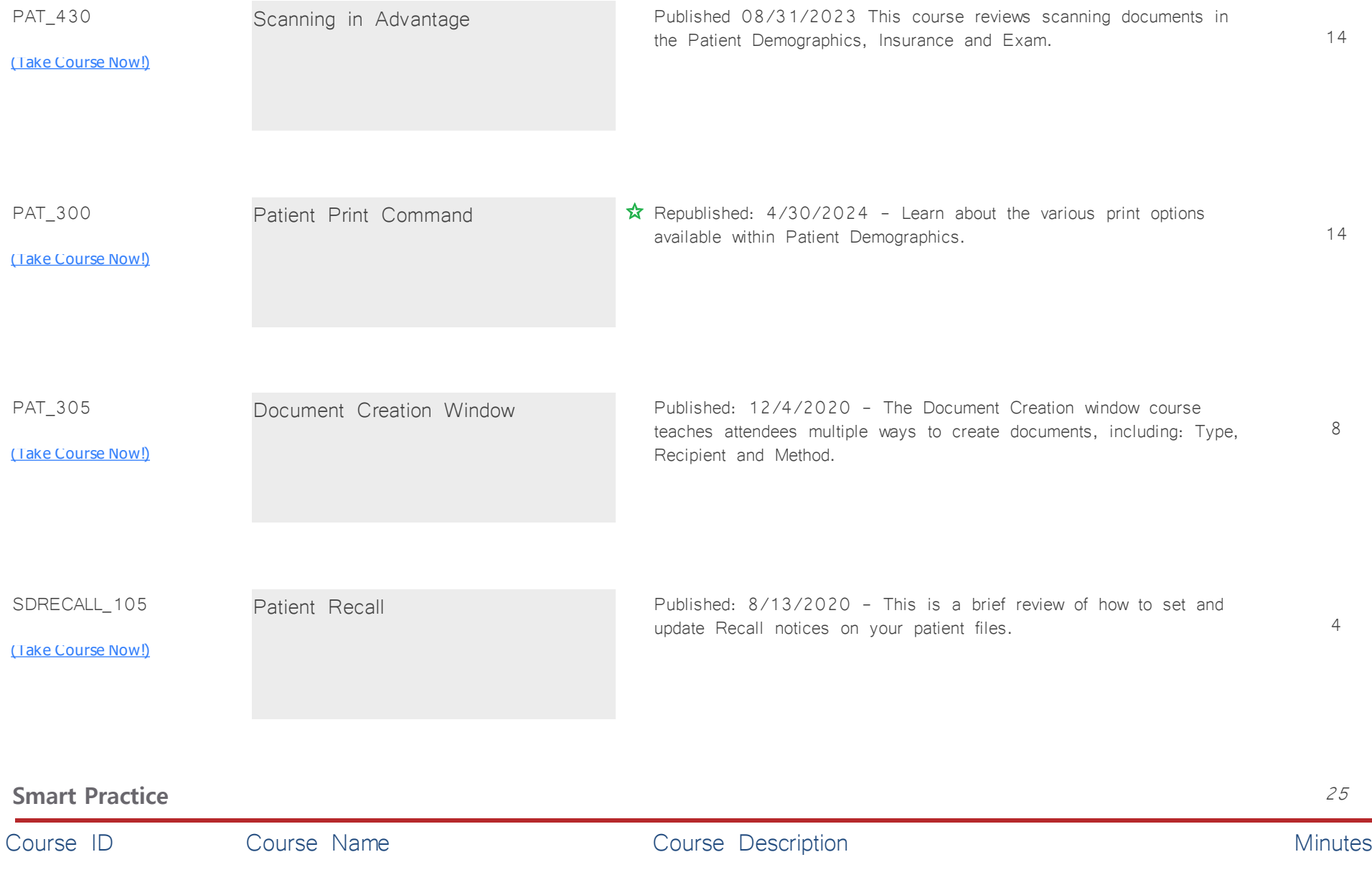

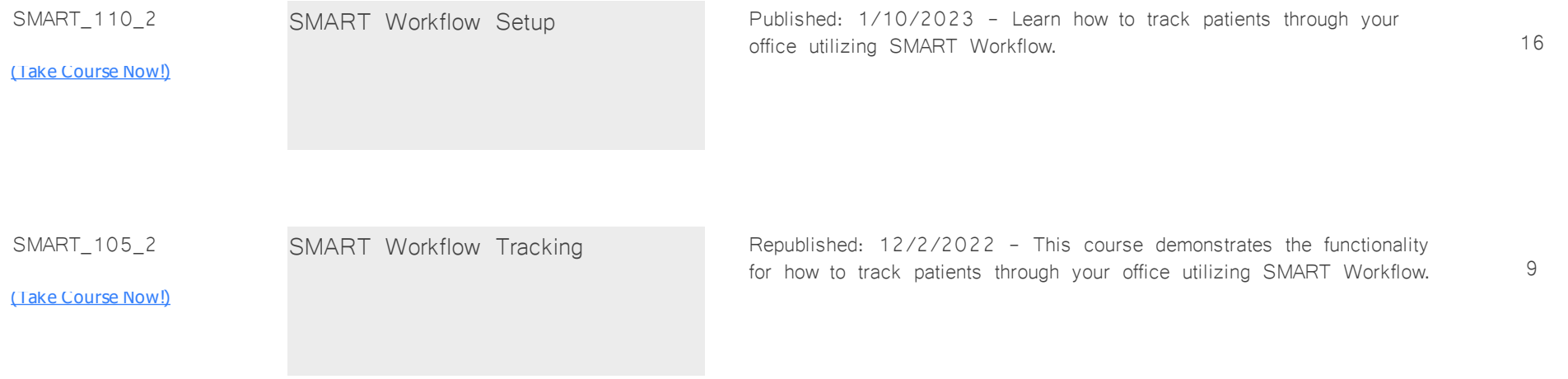

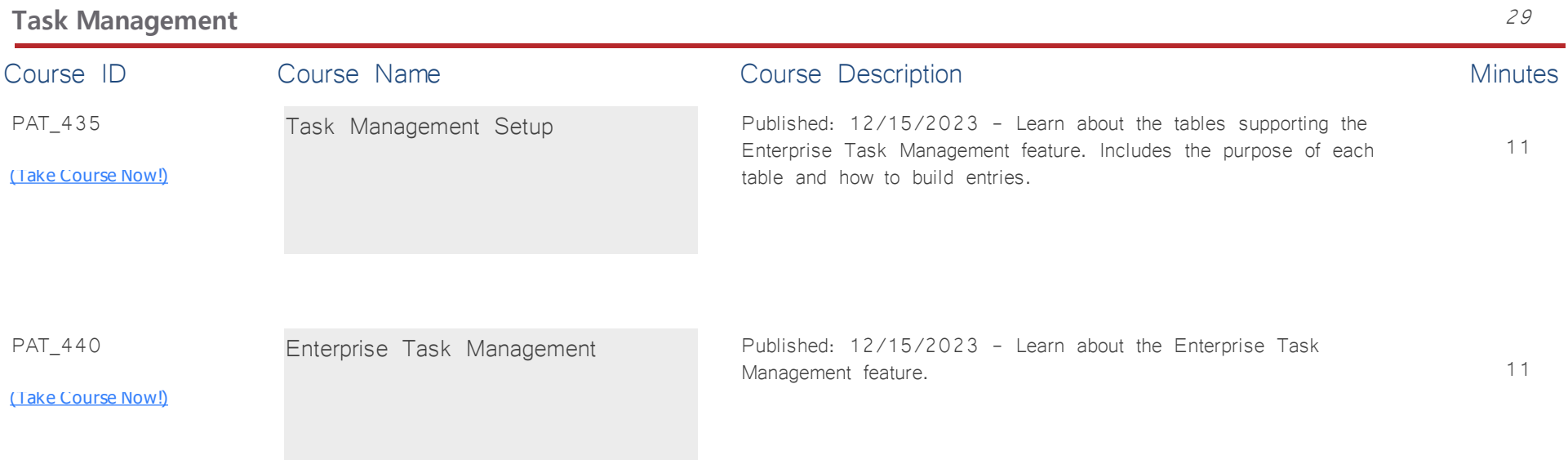

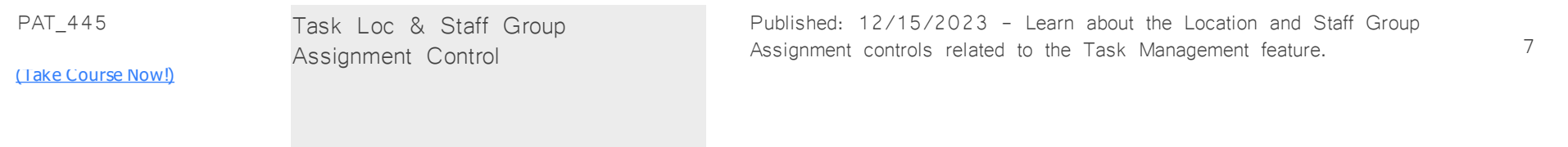

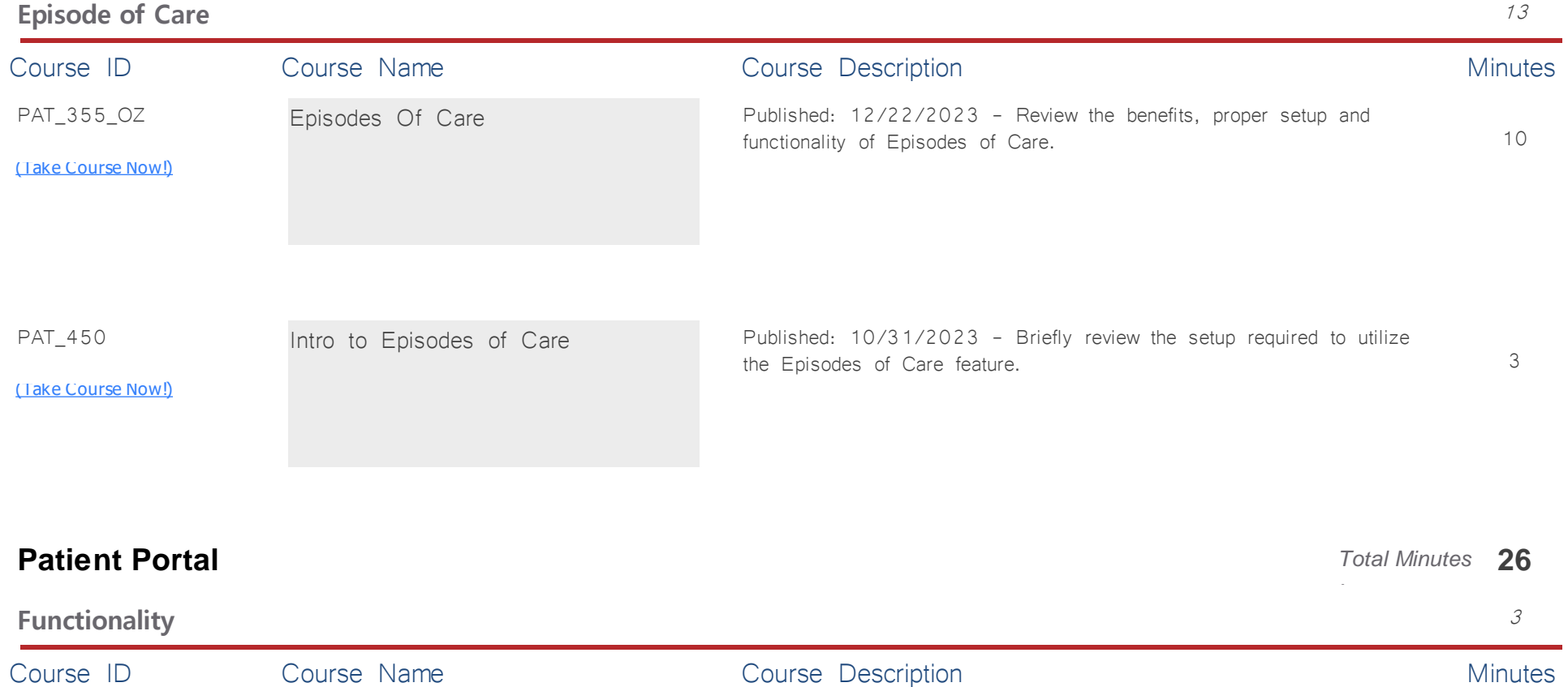

SDPAT<sub>165</sub>

<u>[\(Take Course Now!\)](https://prosperitylms3.com/req/compulink/_student/index.cfm?crsid=SDPAT_165)</u>

Portal: Statements & Patient Payments

Republished: 2/15/2024 - Review how to send a statement to the Patient Portal and see how online payments made on the Portal get automatically posted to the ledgers in Advantage.

3

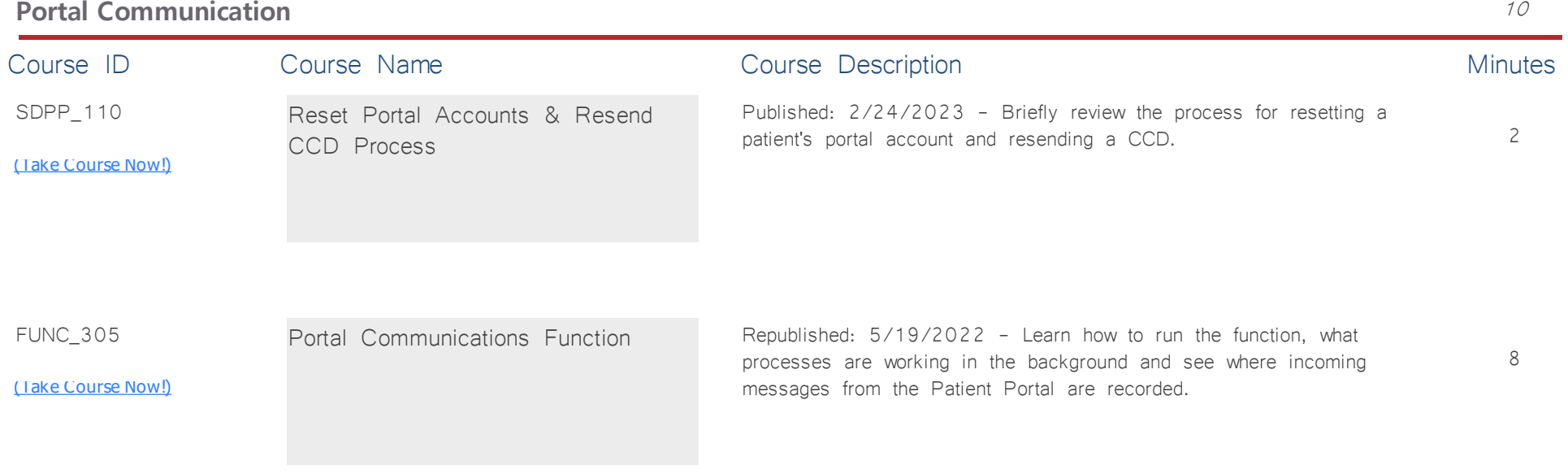

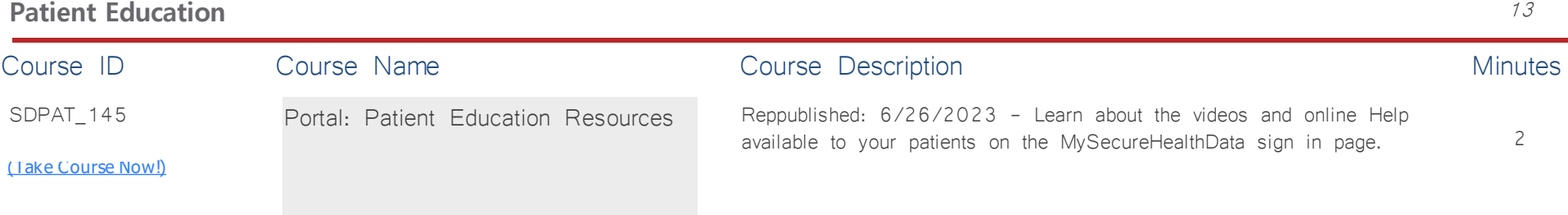

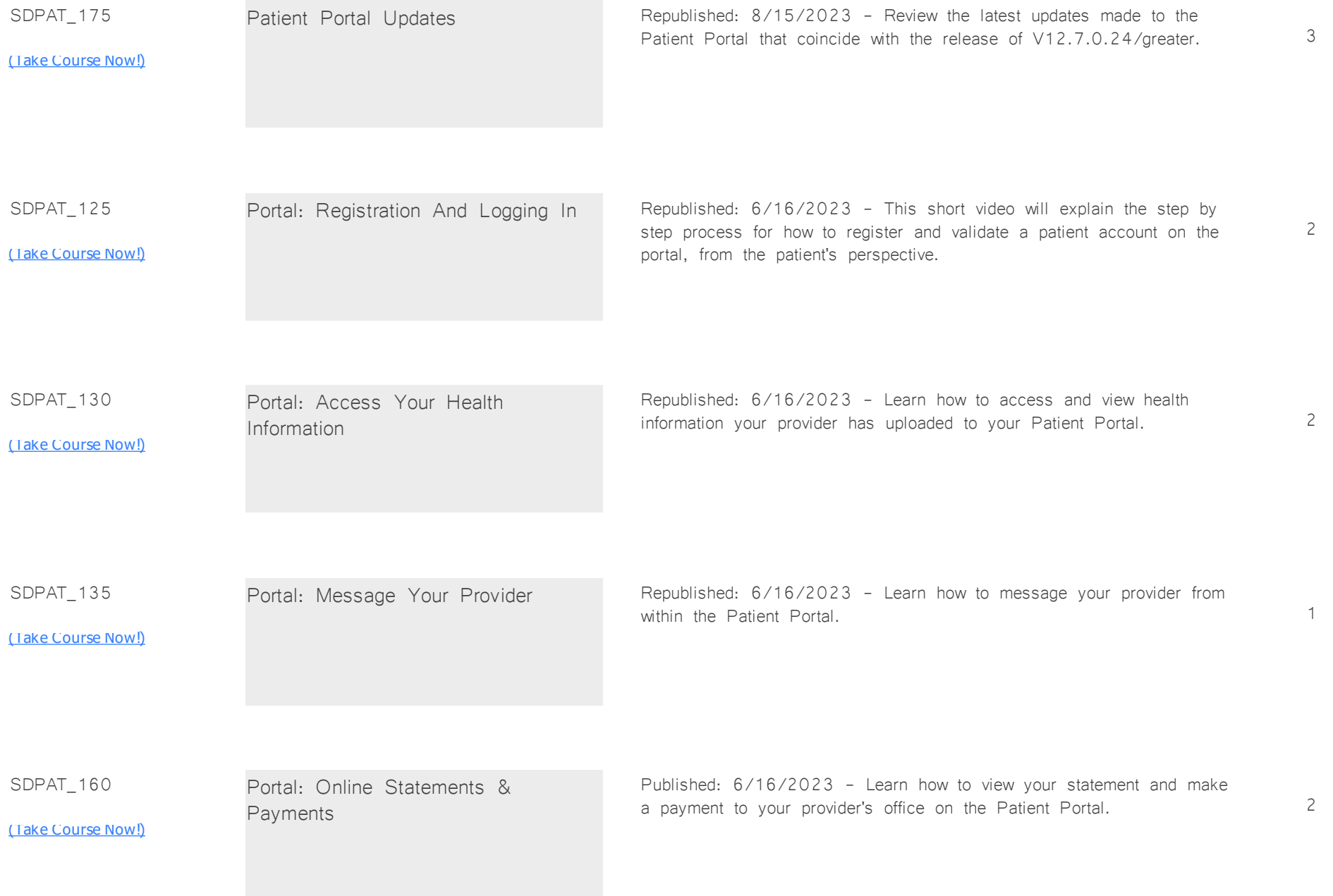

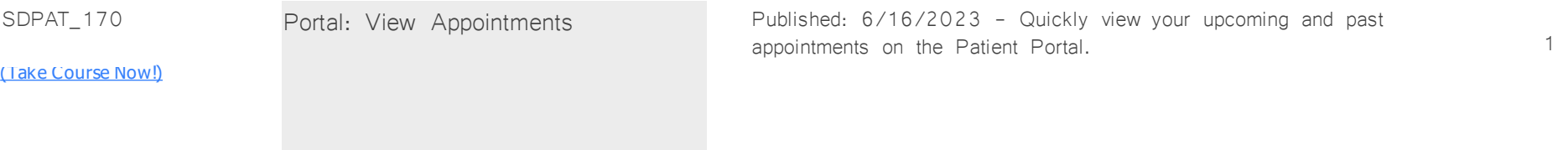

**Features & Efficiencies** 50

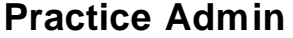

### *Potal Minutes* **50**

*:*

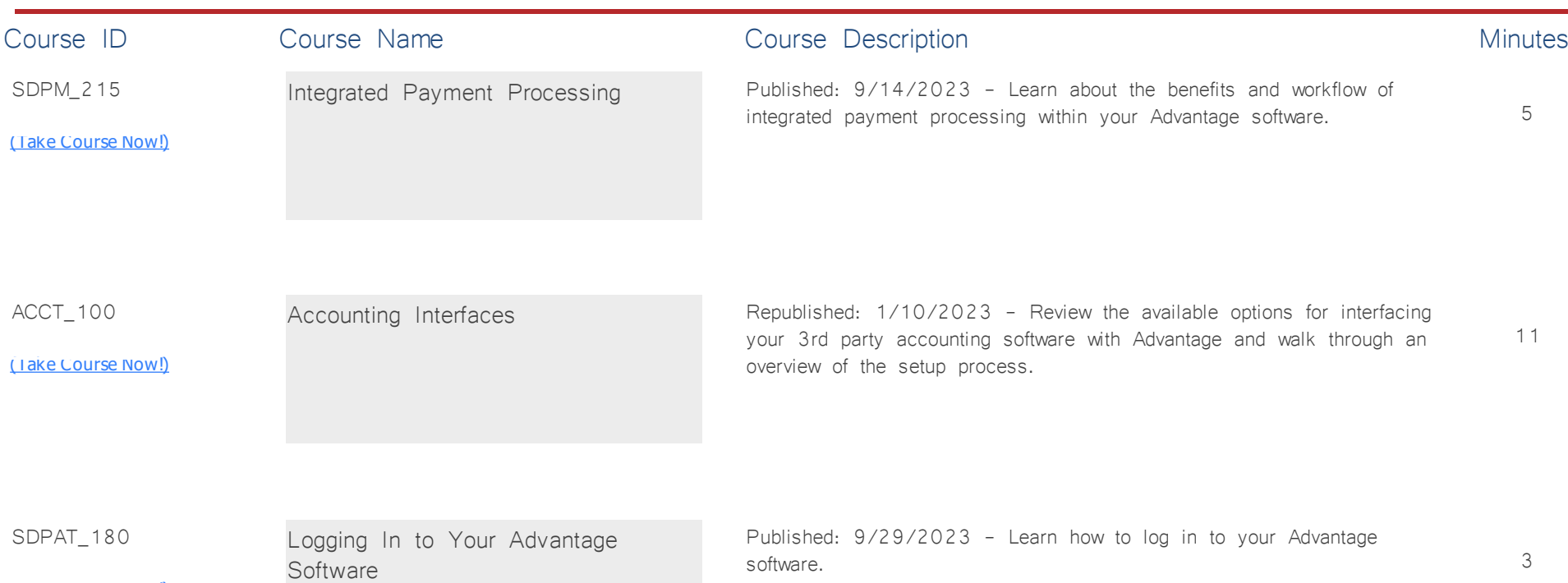

[\(Take Course Now!\)](https://prosperitylms3.com/req/compulink/_student/index.cfm?crsid=SDPAT_180)

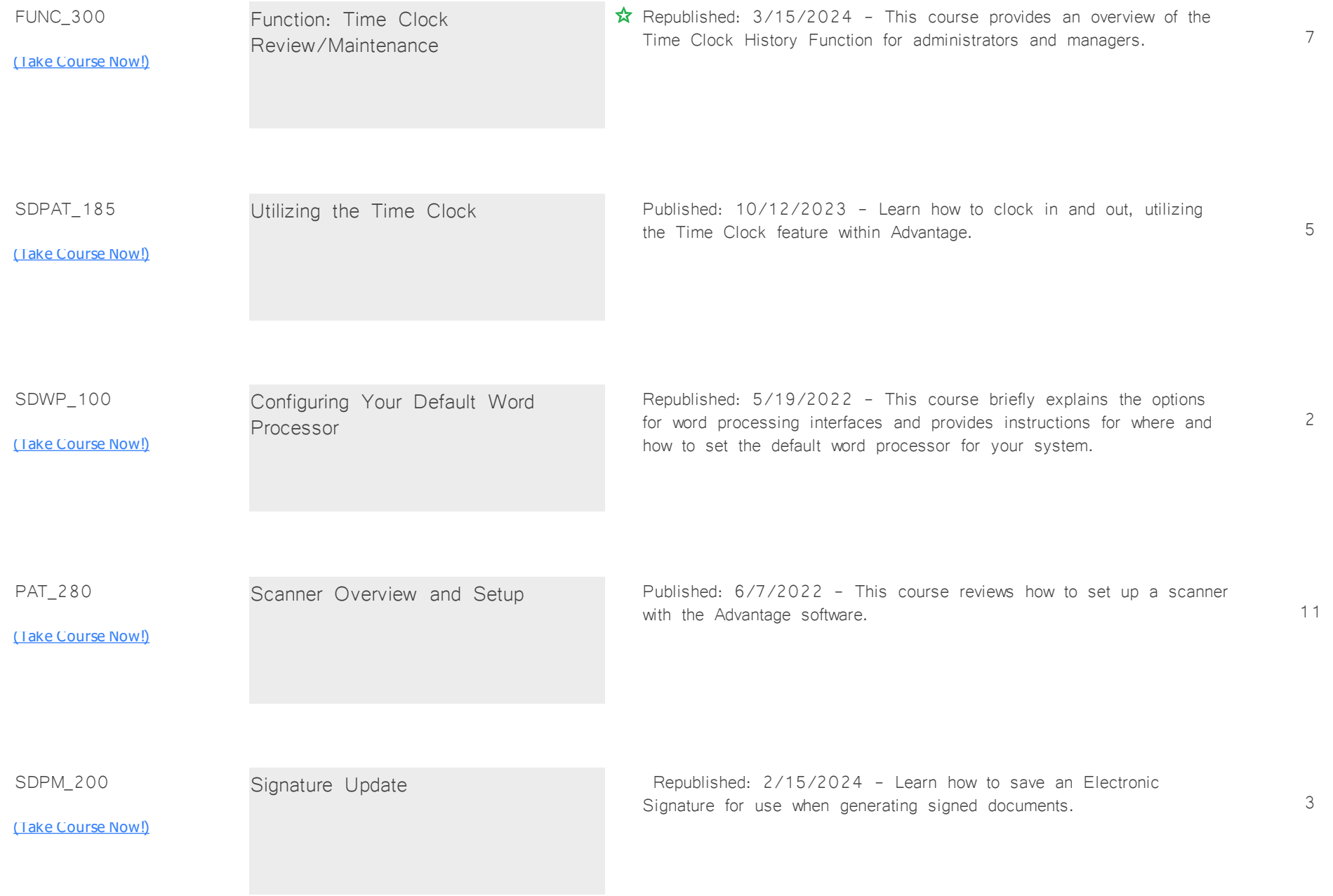

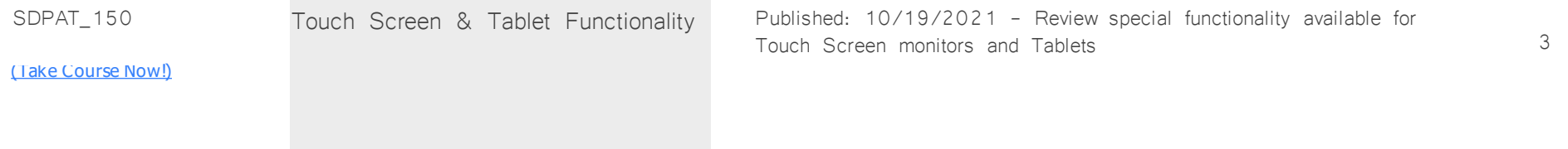

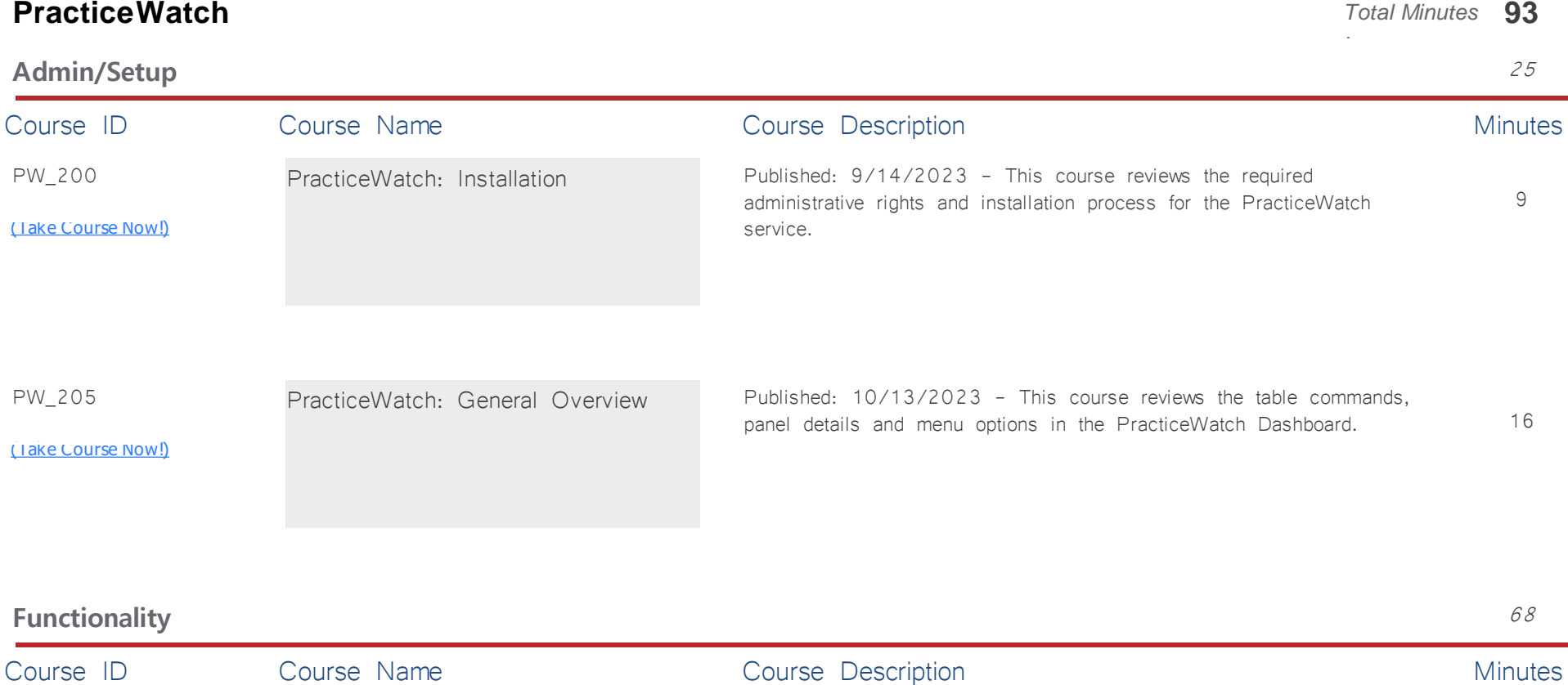

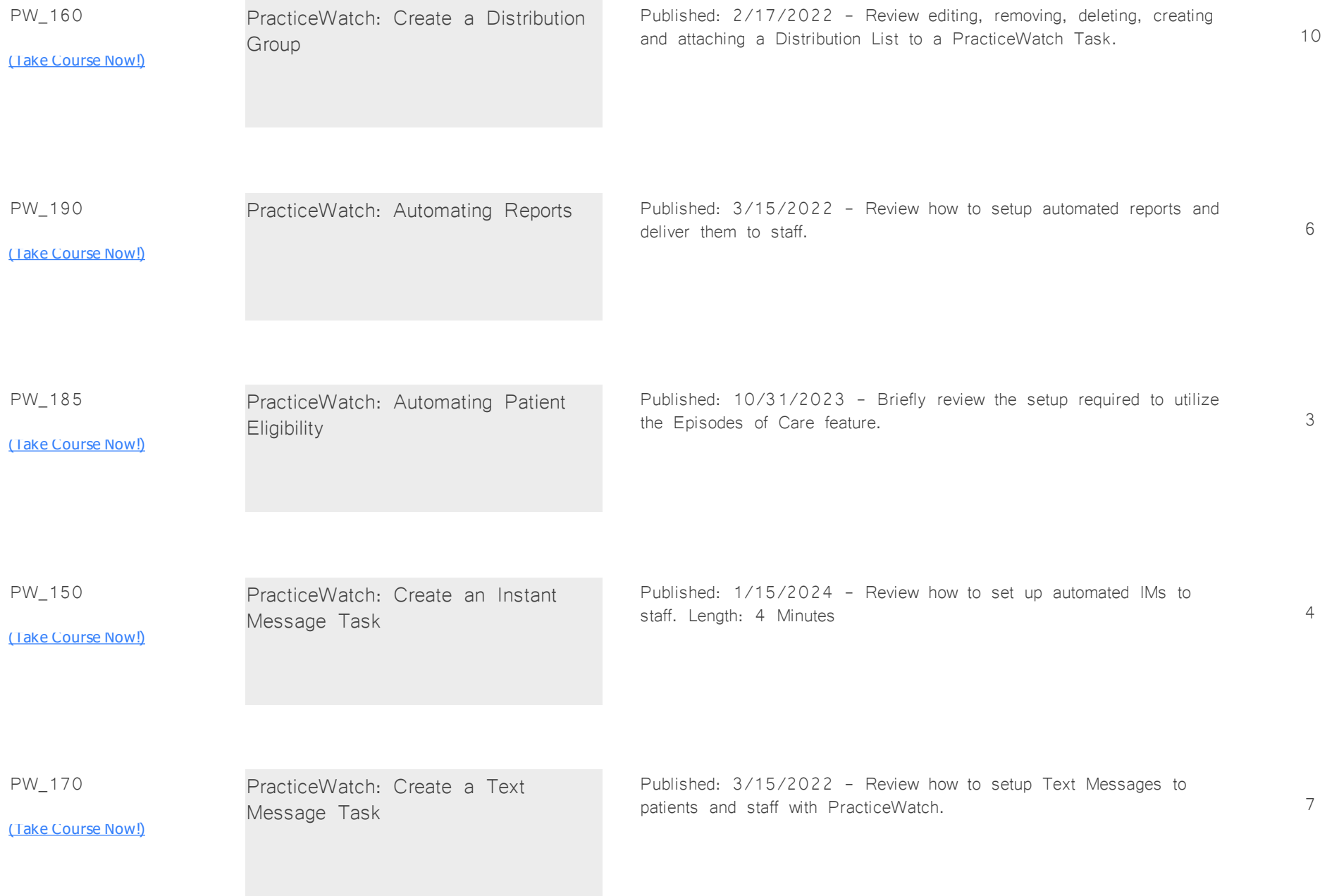

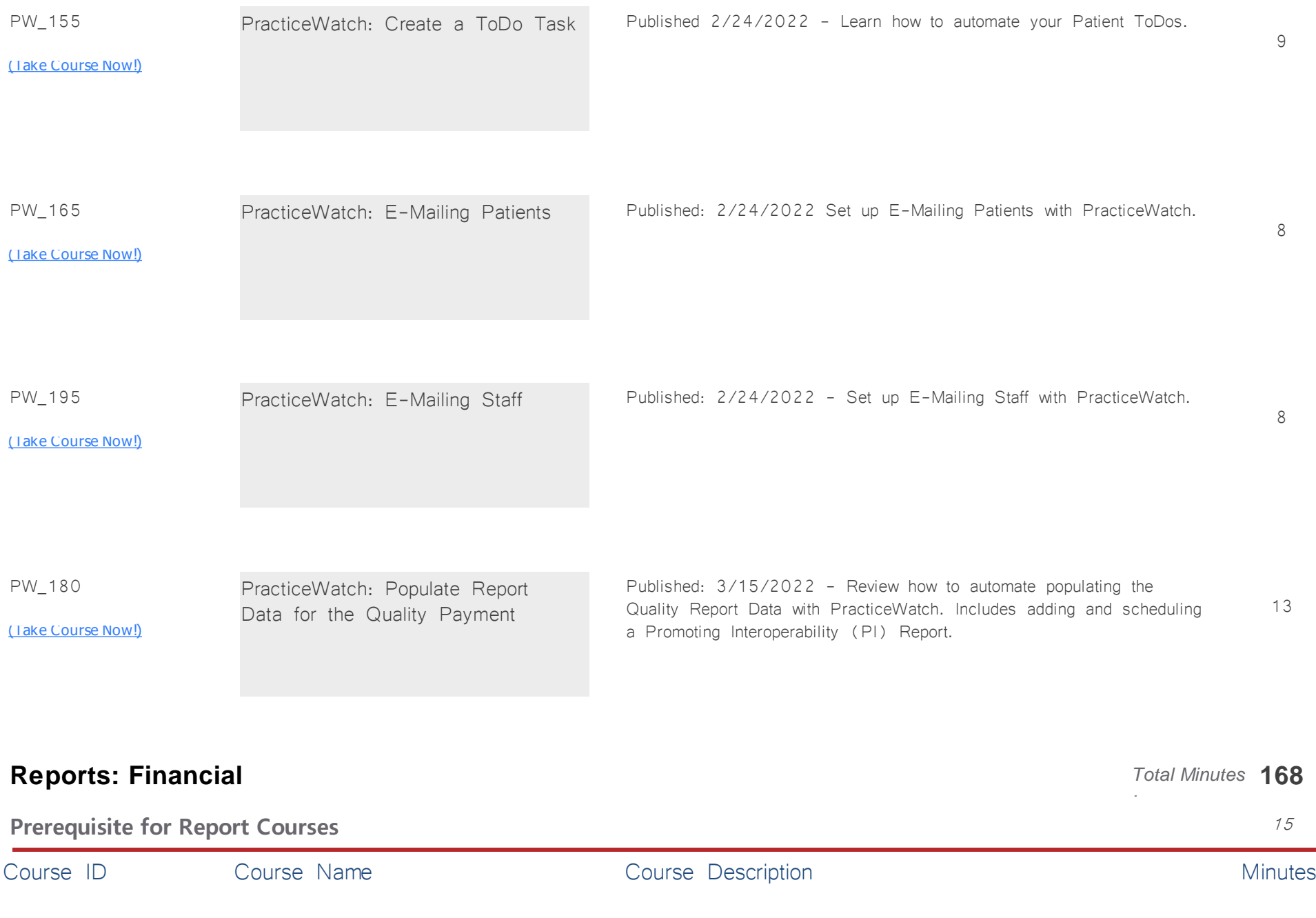

REP\_100 <u>[\(Take Course Now!\)](https://prosperitylms3.com/req/compulink/_student/index.cfm?crsid=REP_100)</u> 15 Introduction to Reports <br>
<del>☆</del> Republished: 3/15/2024 - Learn the basics about Crystal Reports: User Access, Parameter/ Value options, Toolbar Options, Drill Down Feature and more. This course is a prerequisite to the individual report courses.

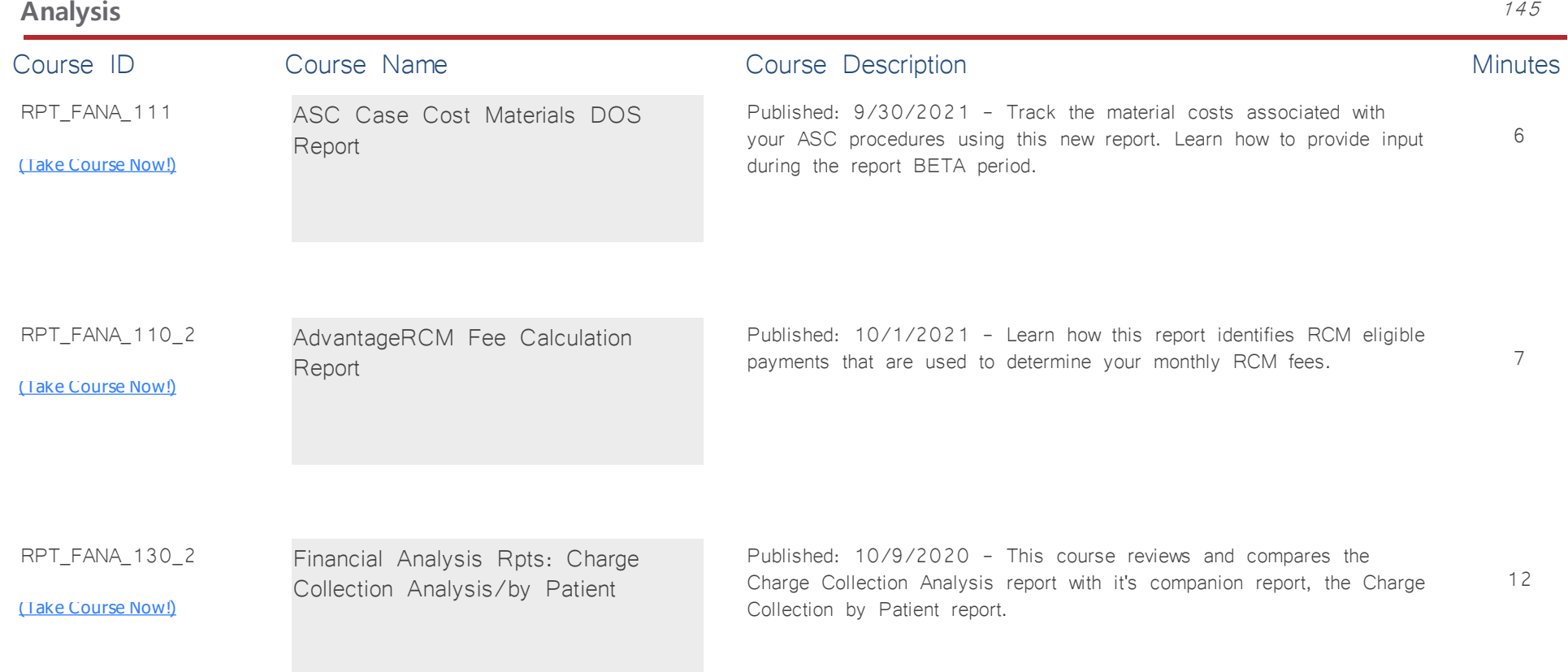

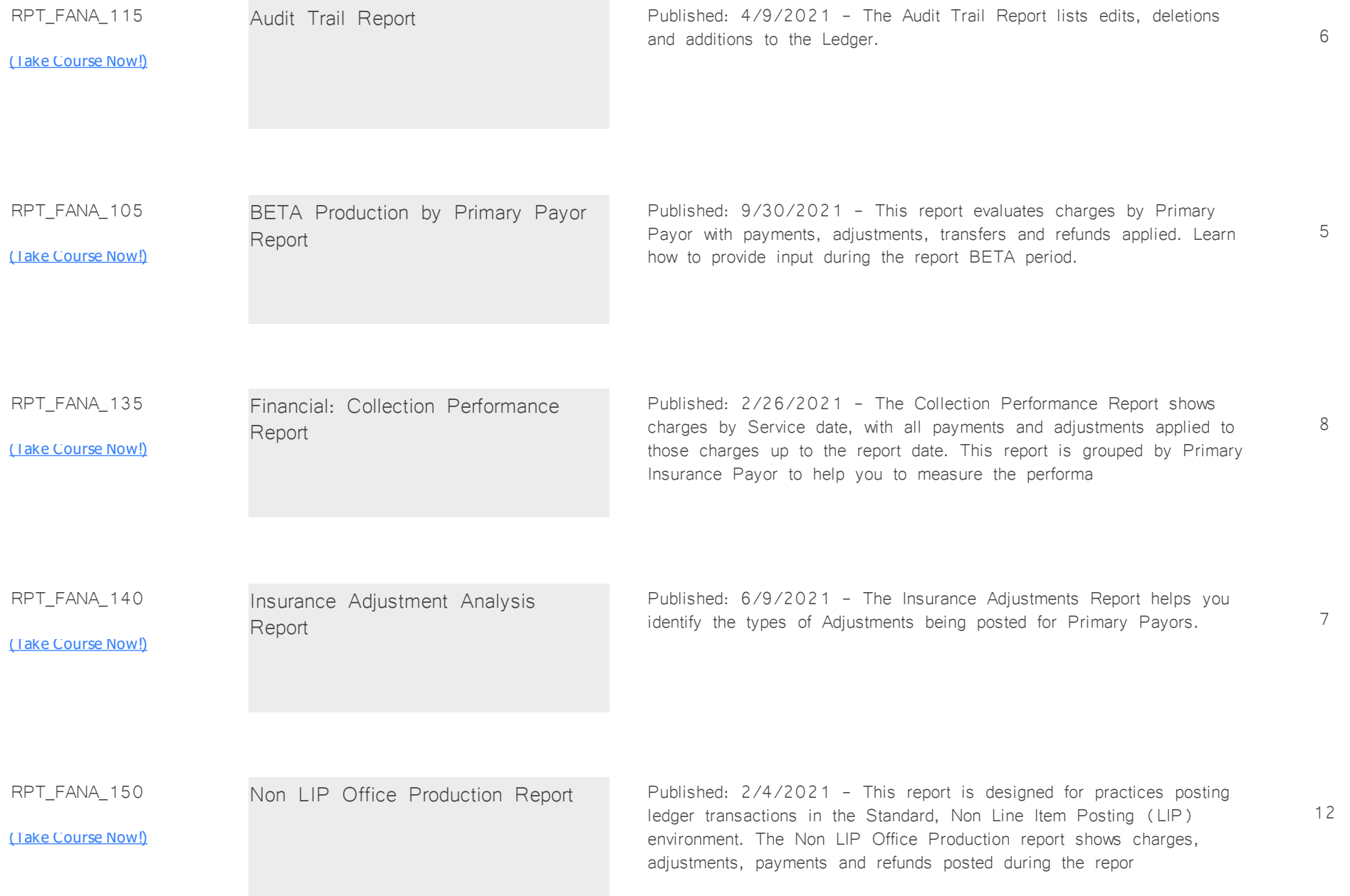

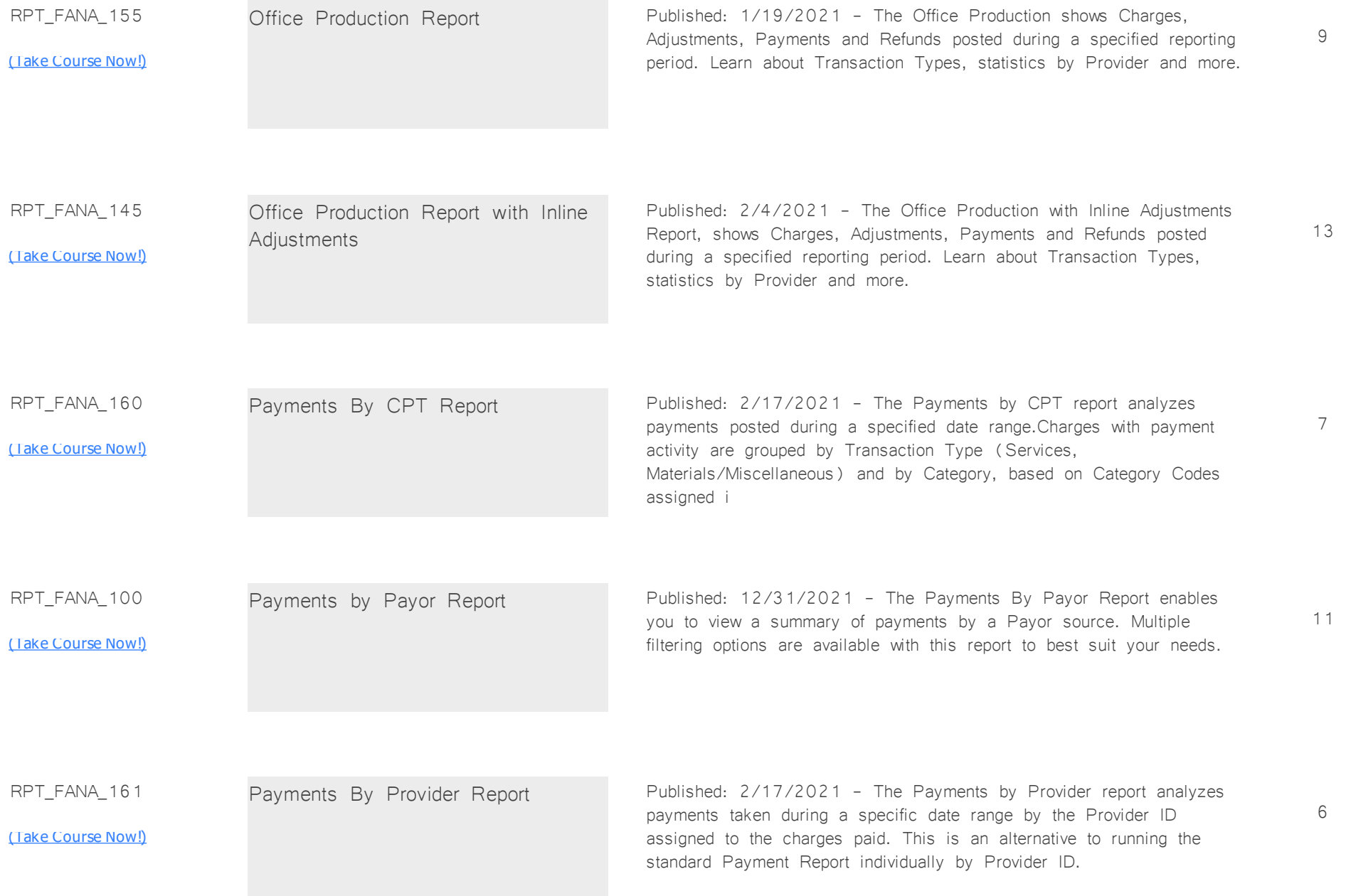

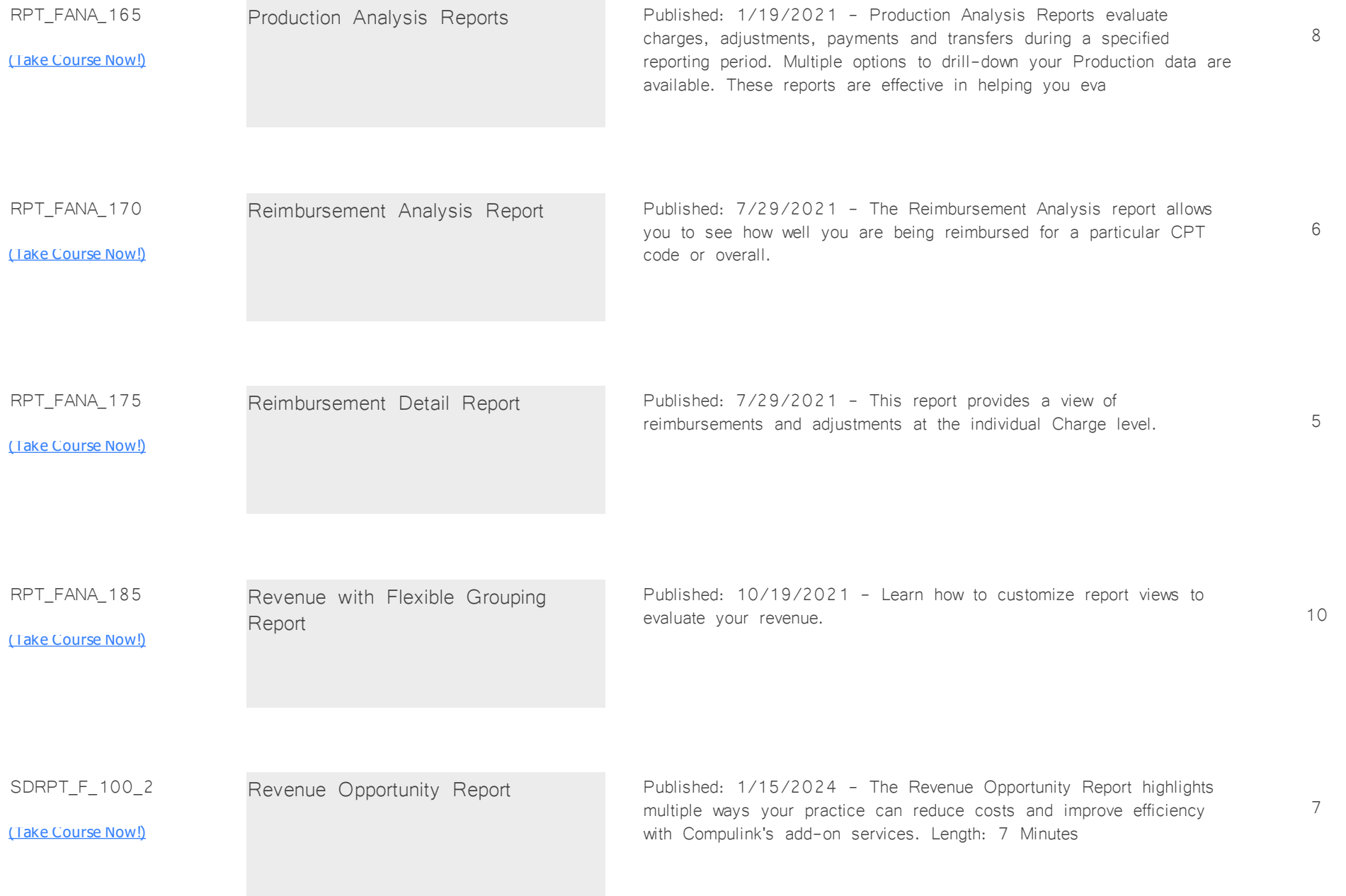

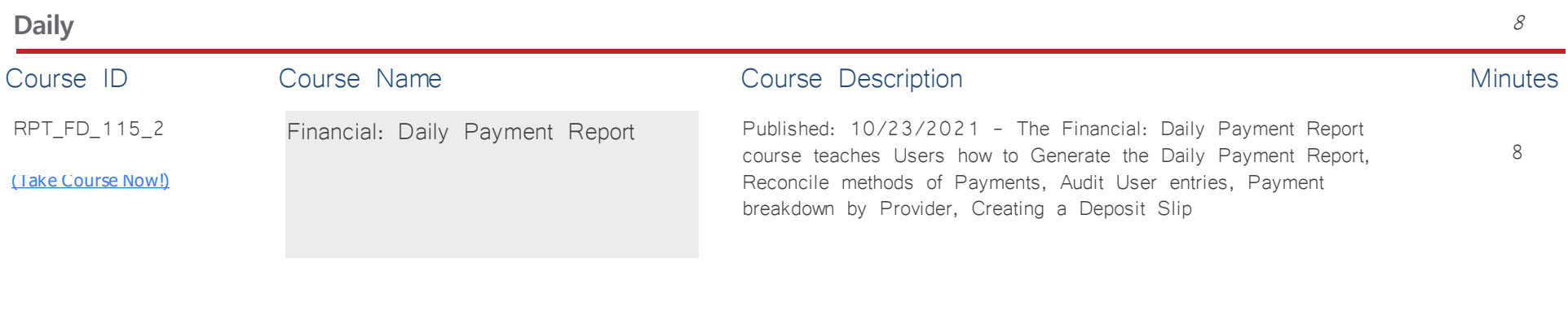

### **System Admin** *Total Minutes* **145**

*:*

**Dictionary Utilities** <sup>24</sup>

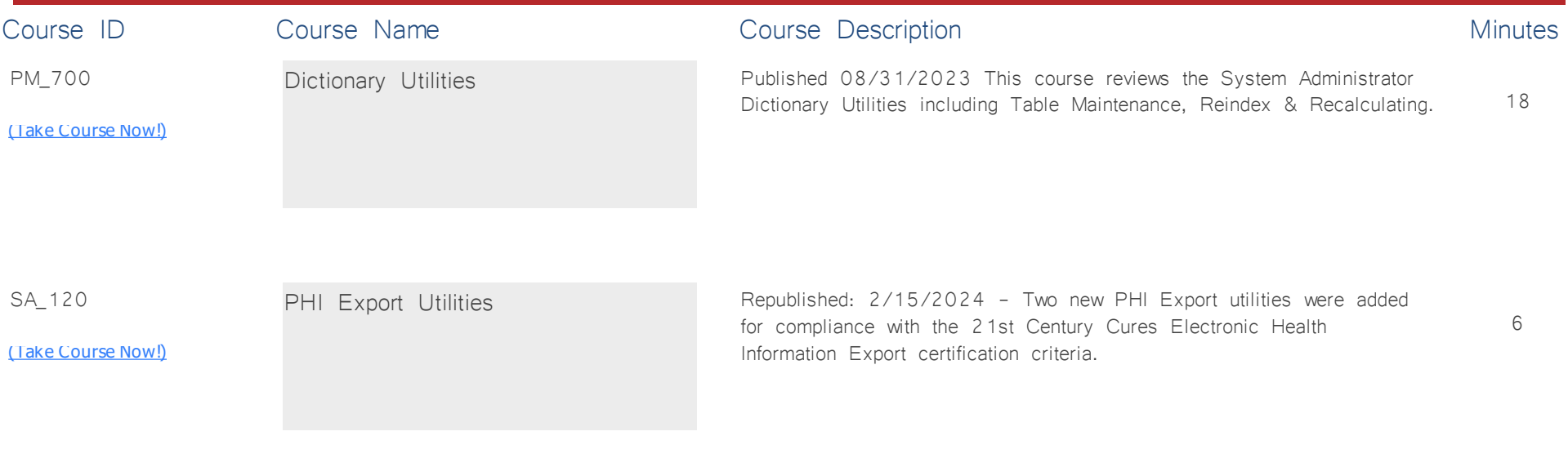

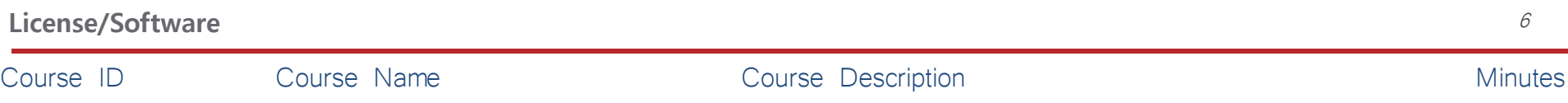

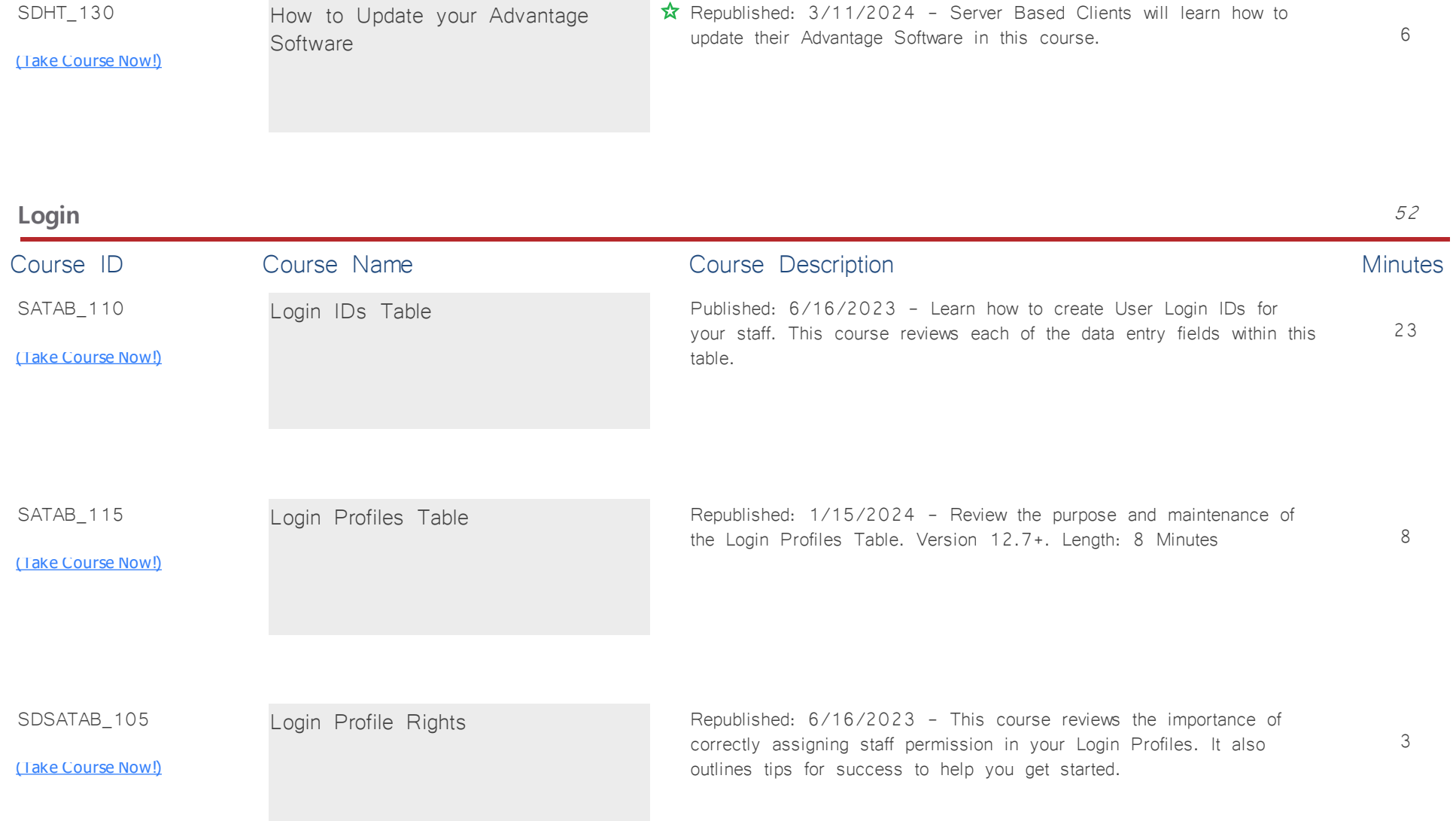

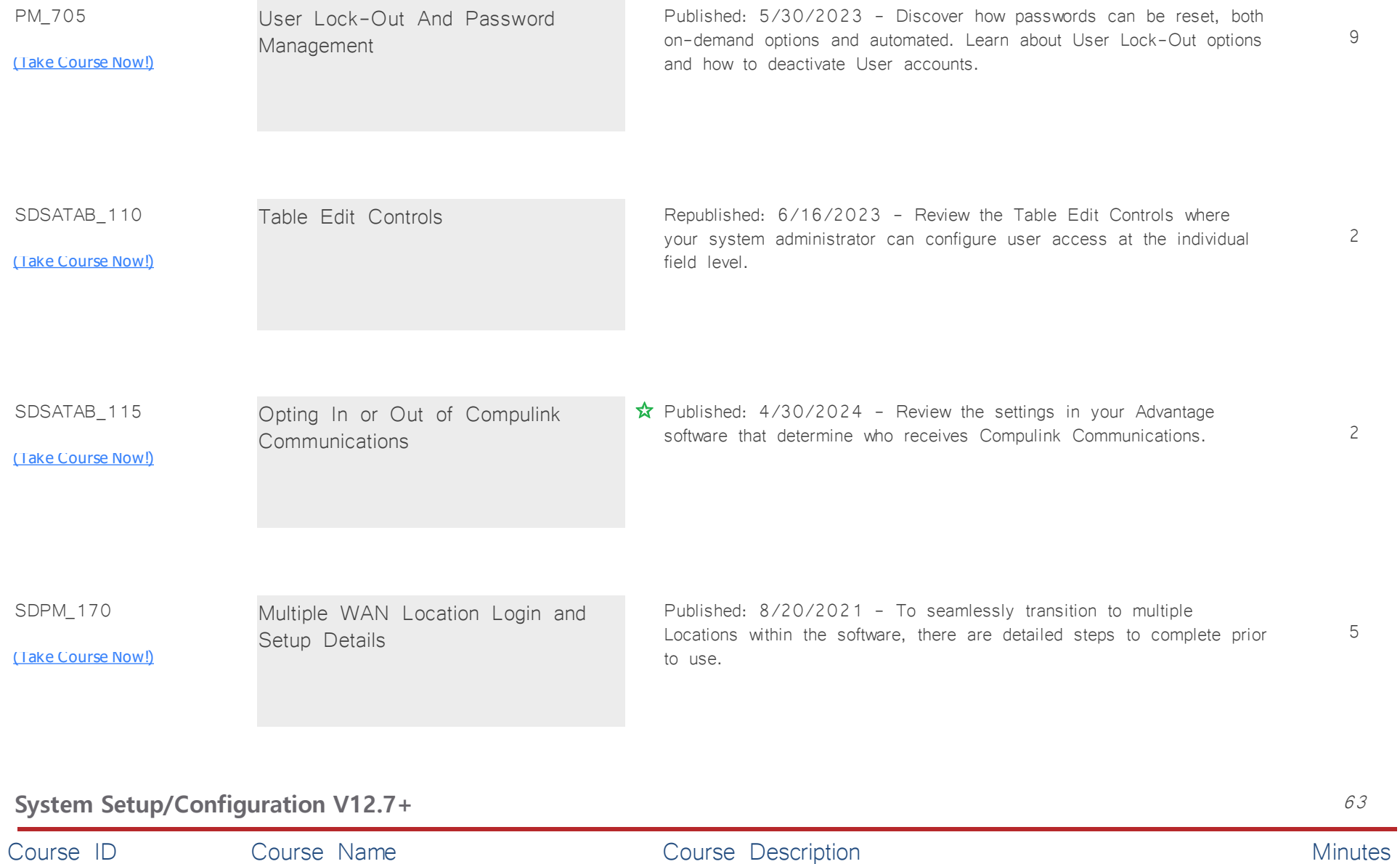

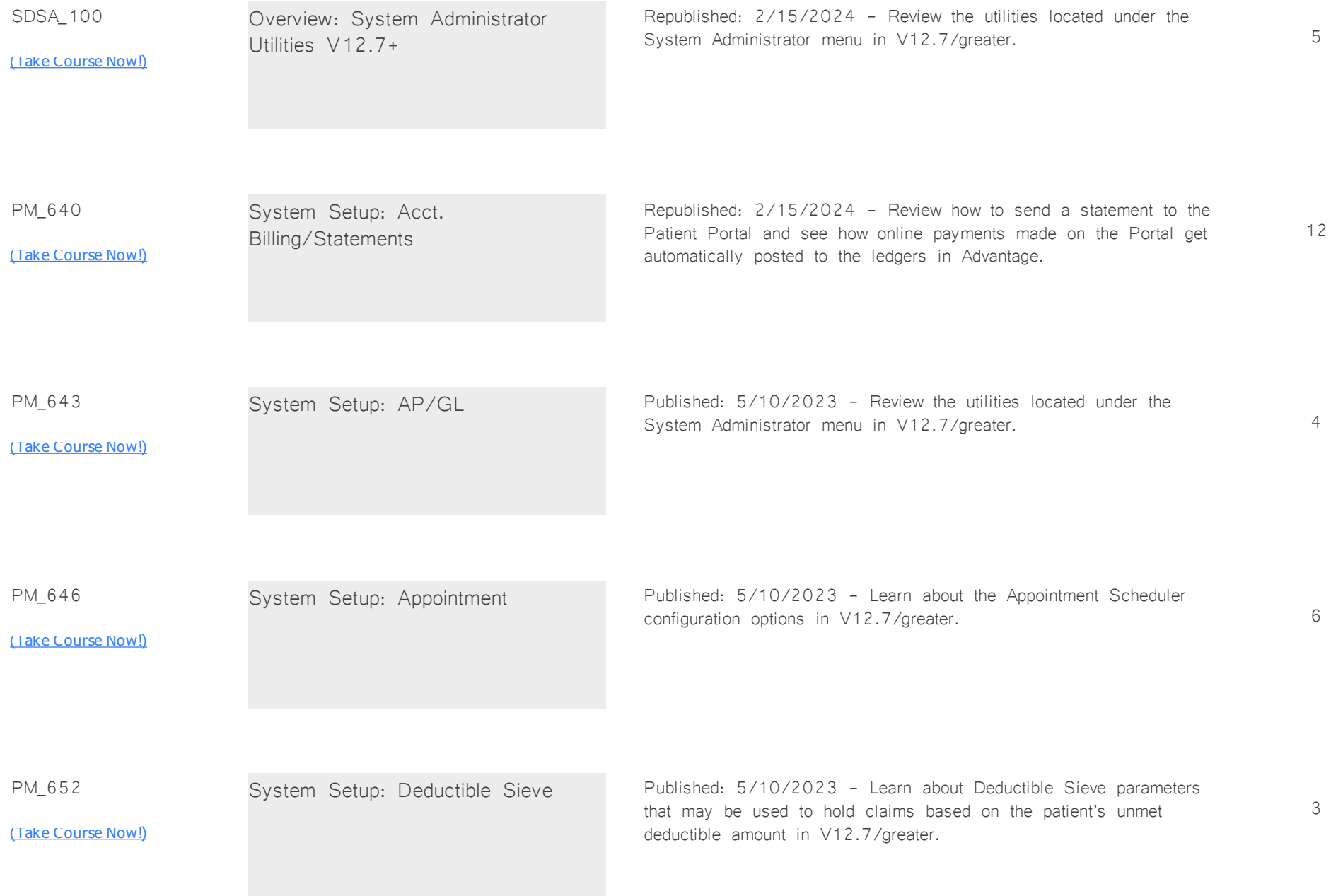

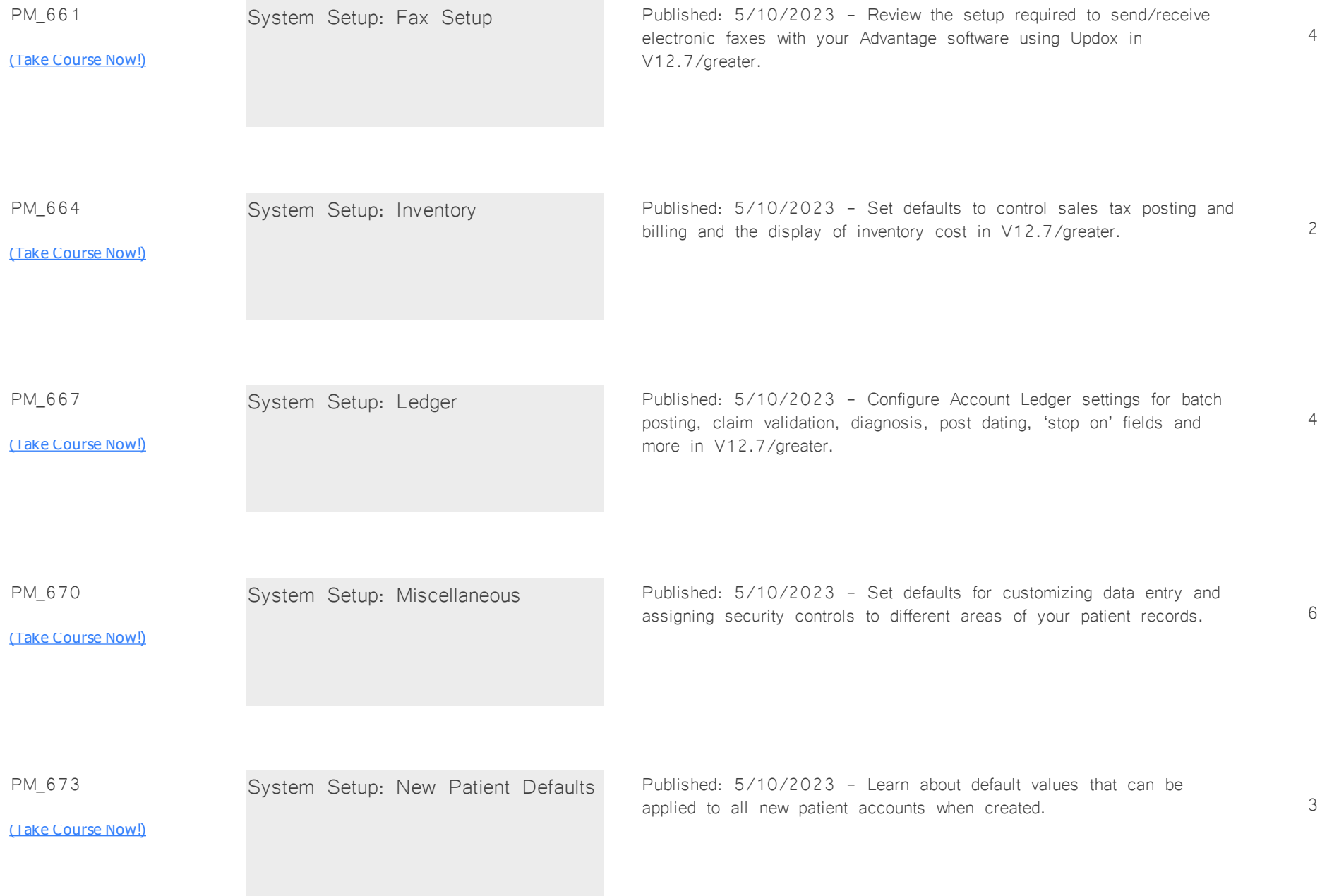

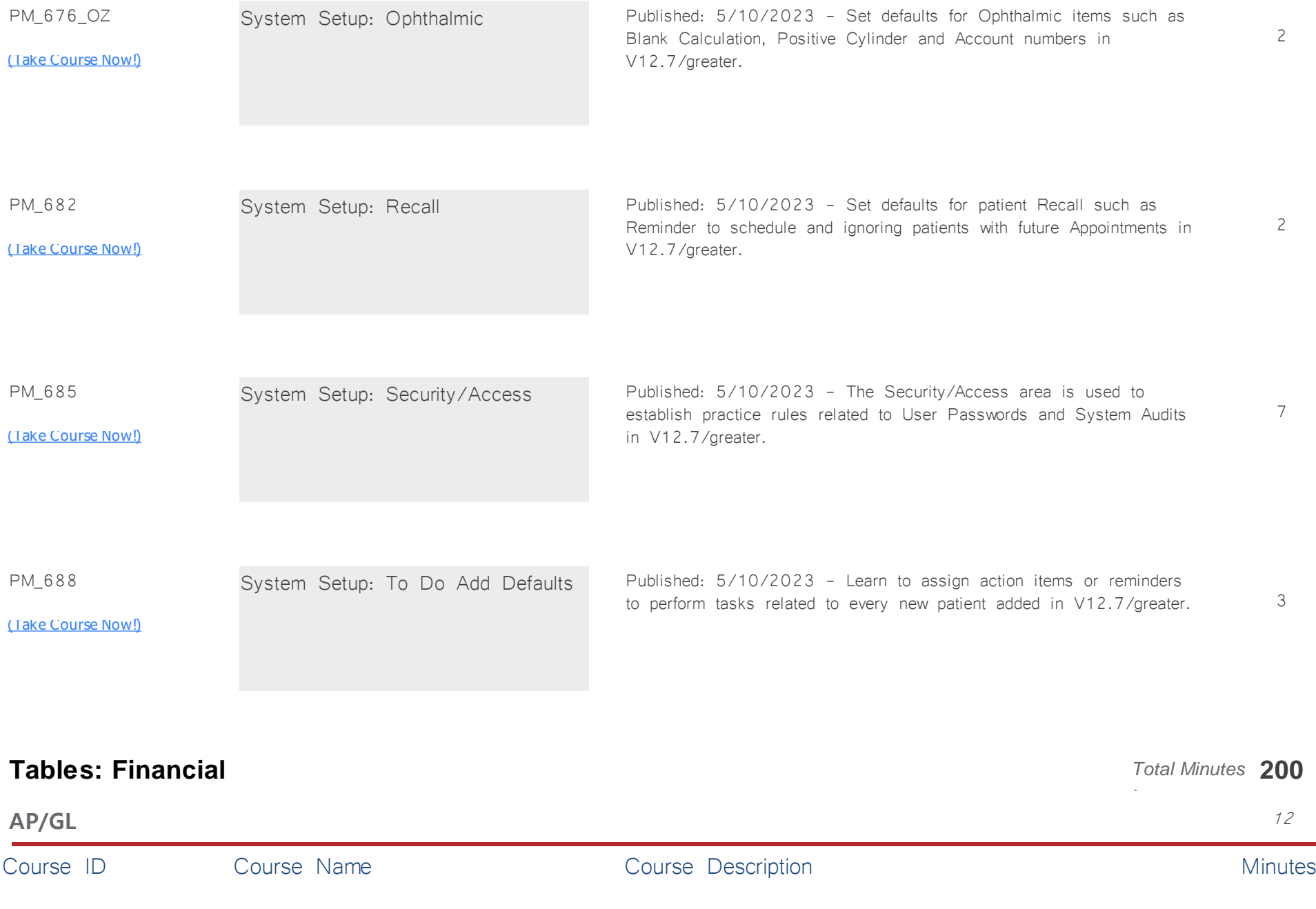

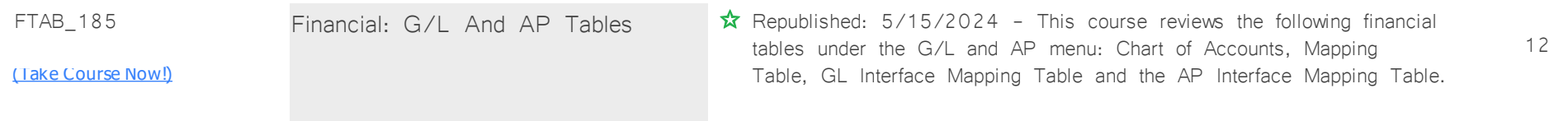

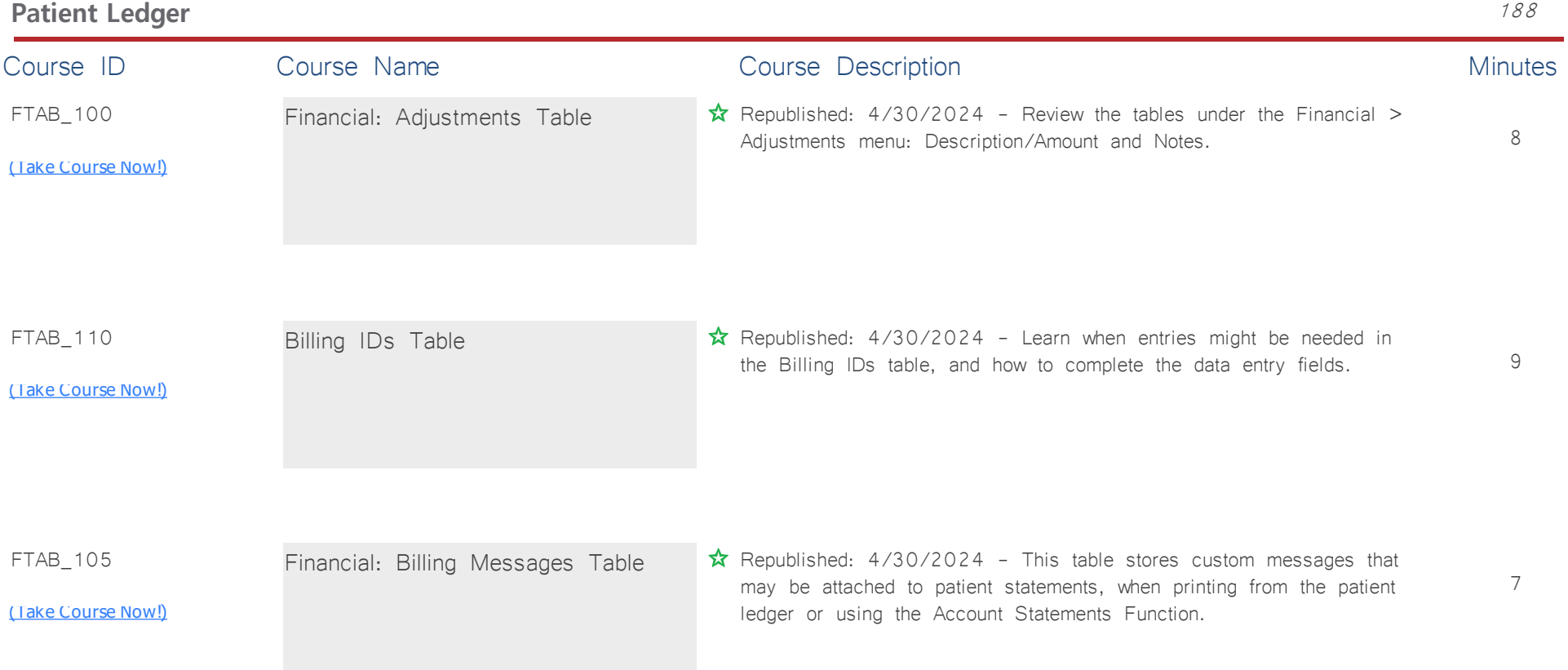

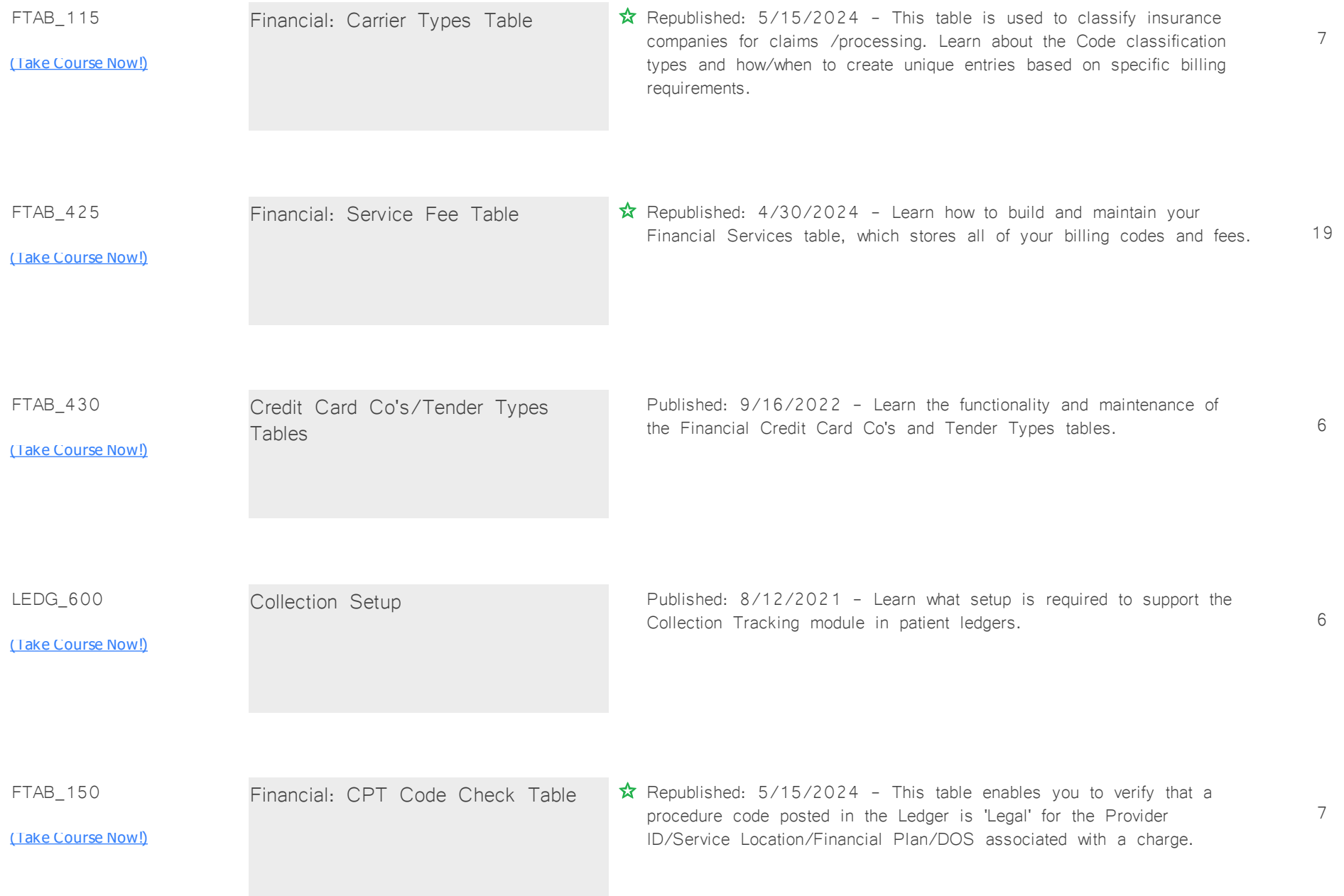
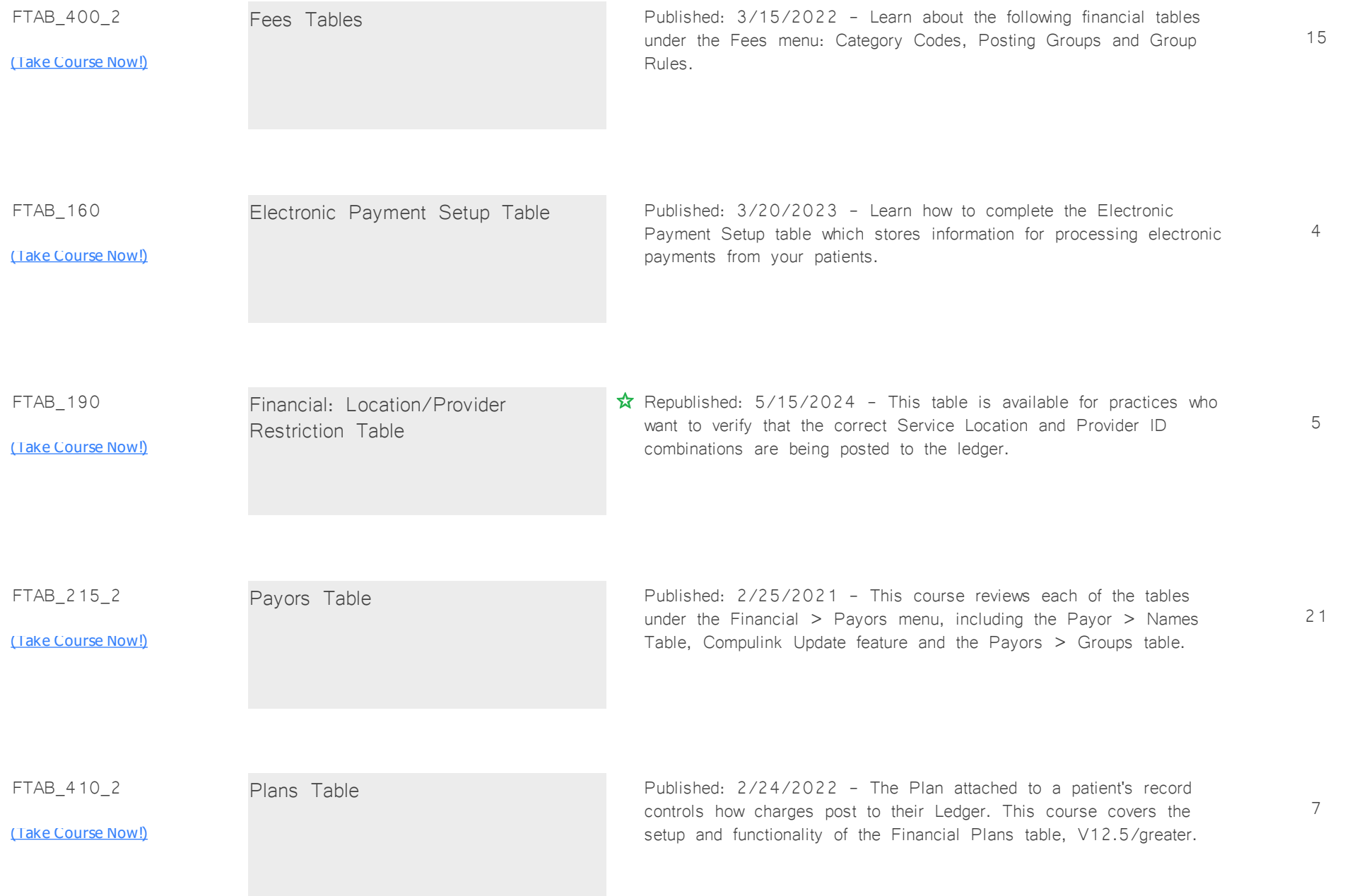

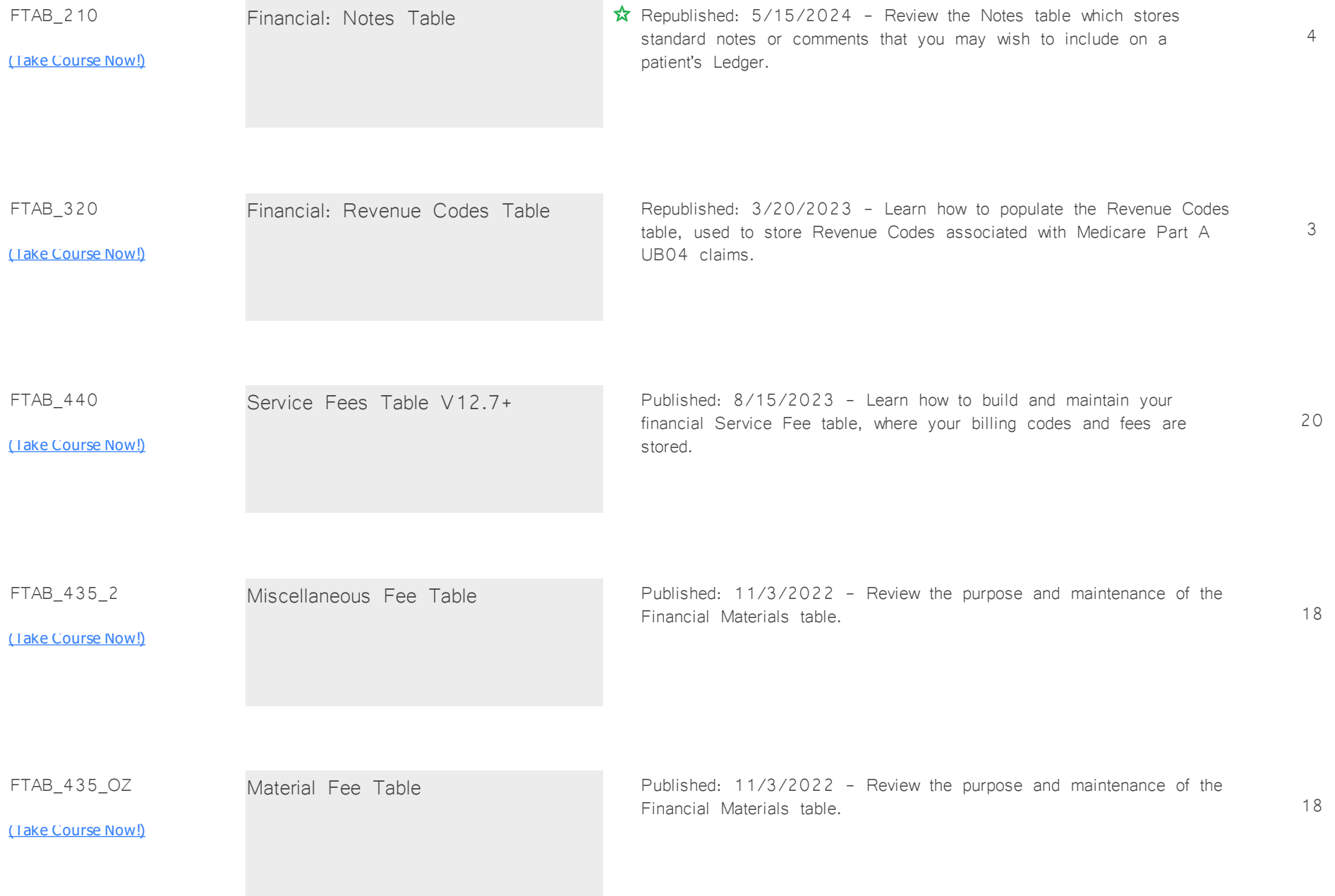

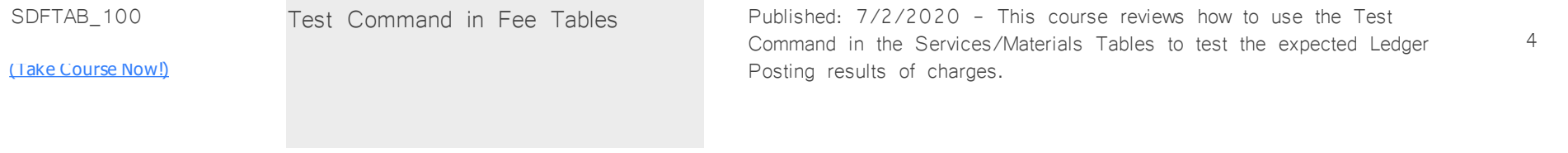

## **Tables: General** *Total Minutes* **128**

*:*

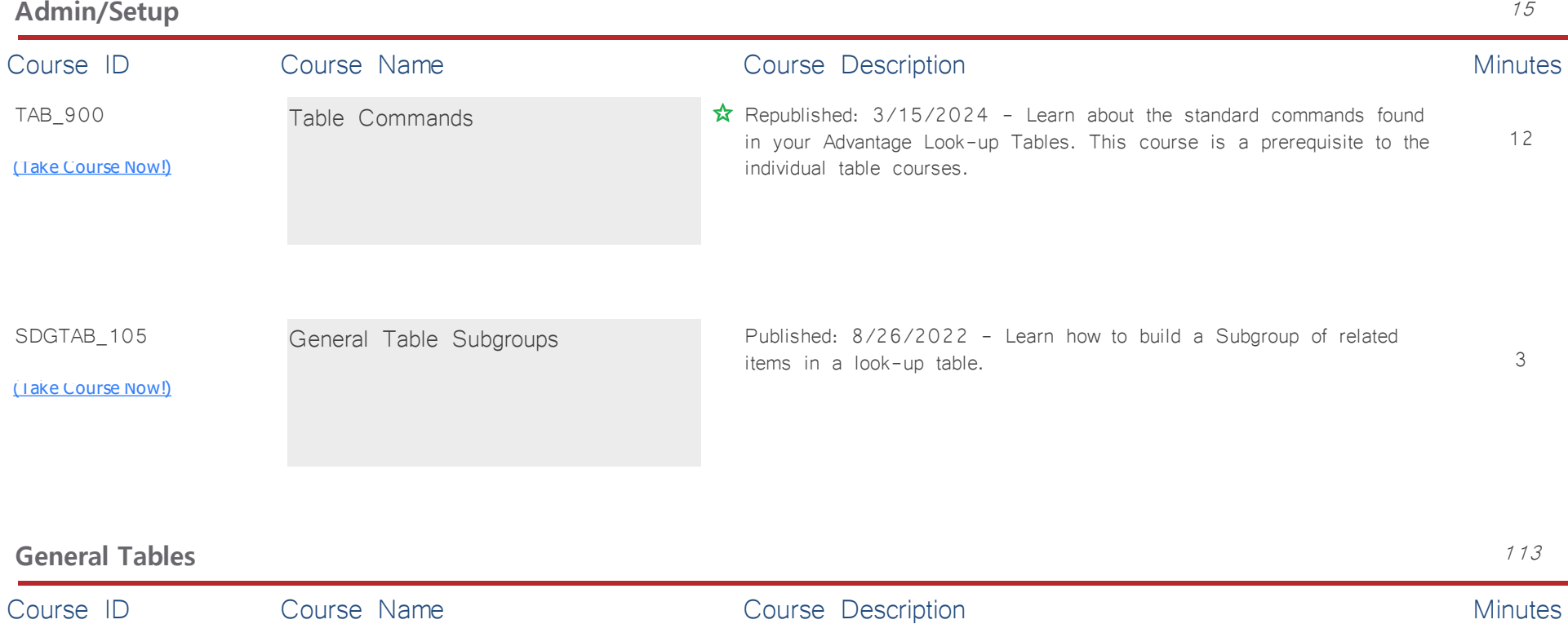

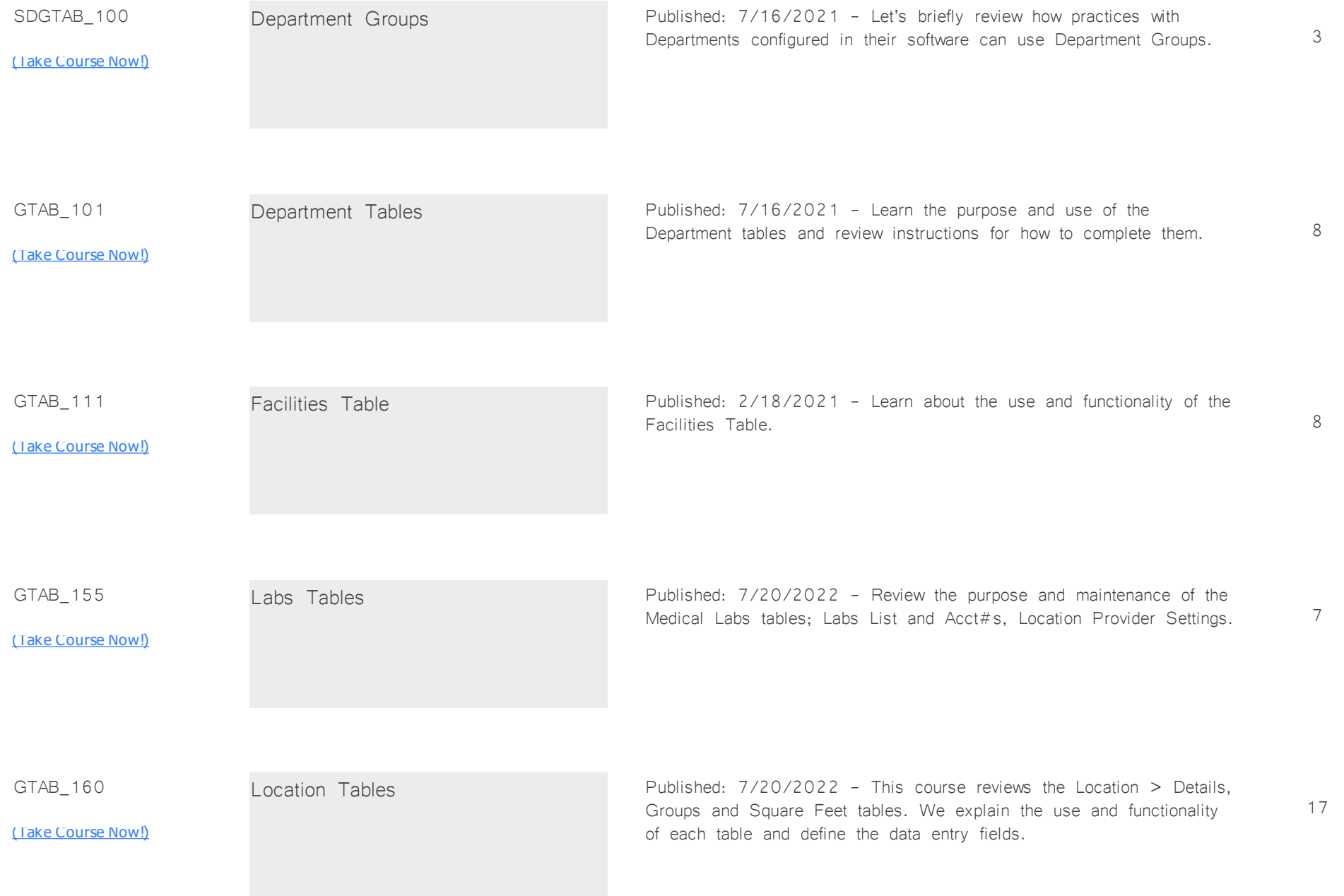

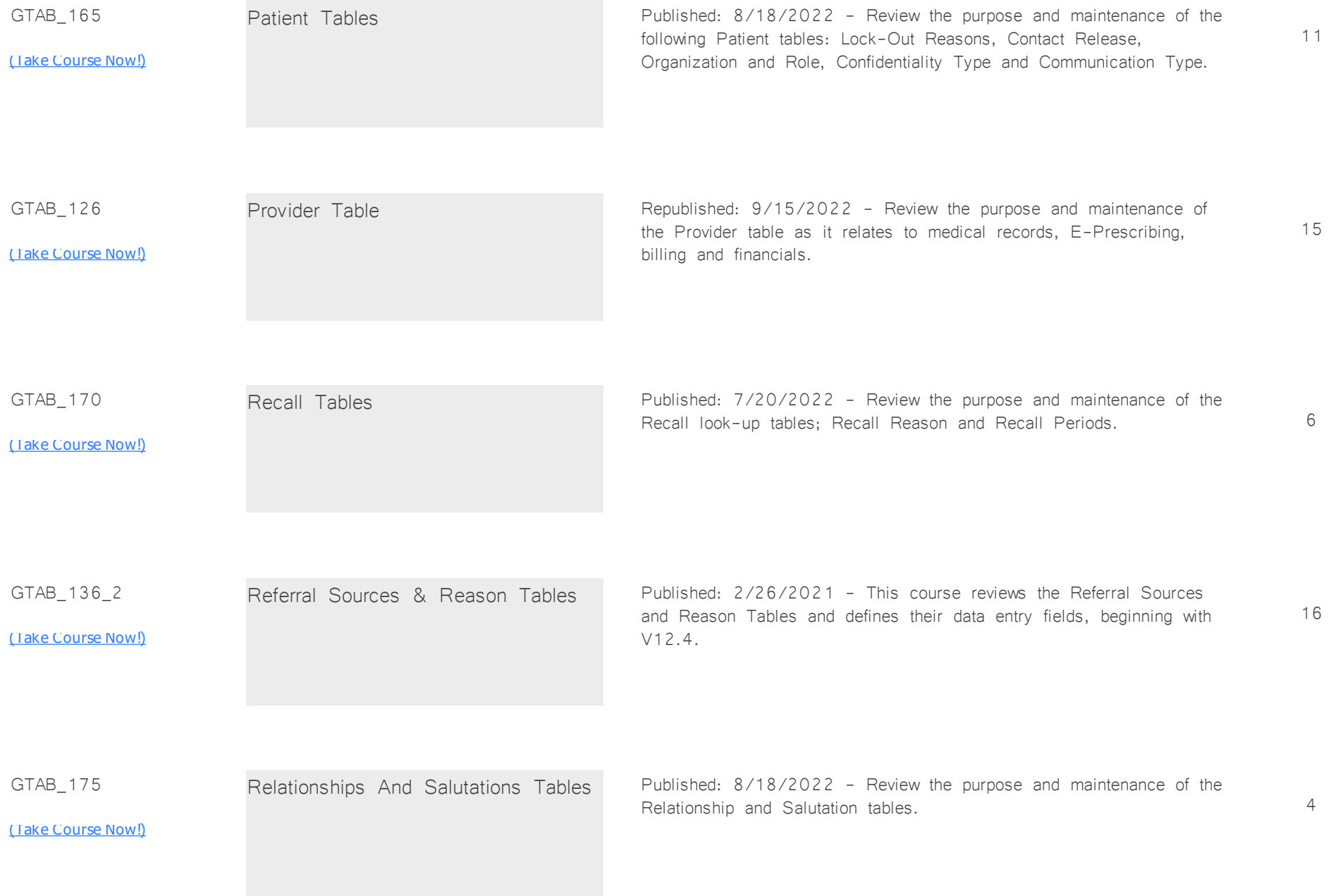

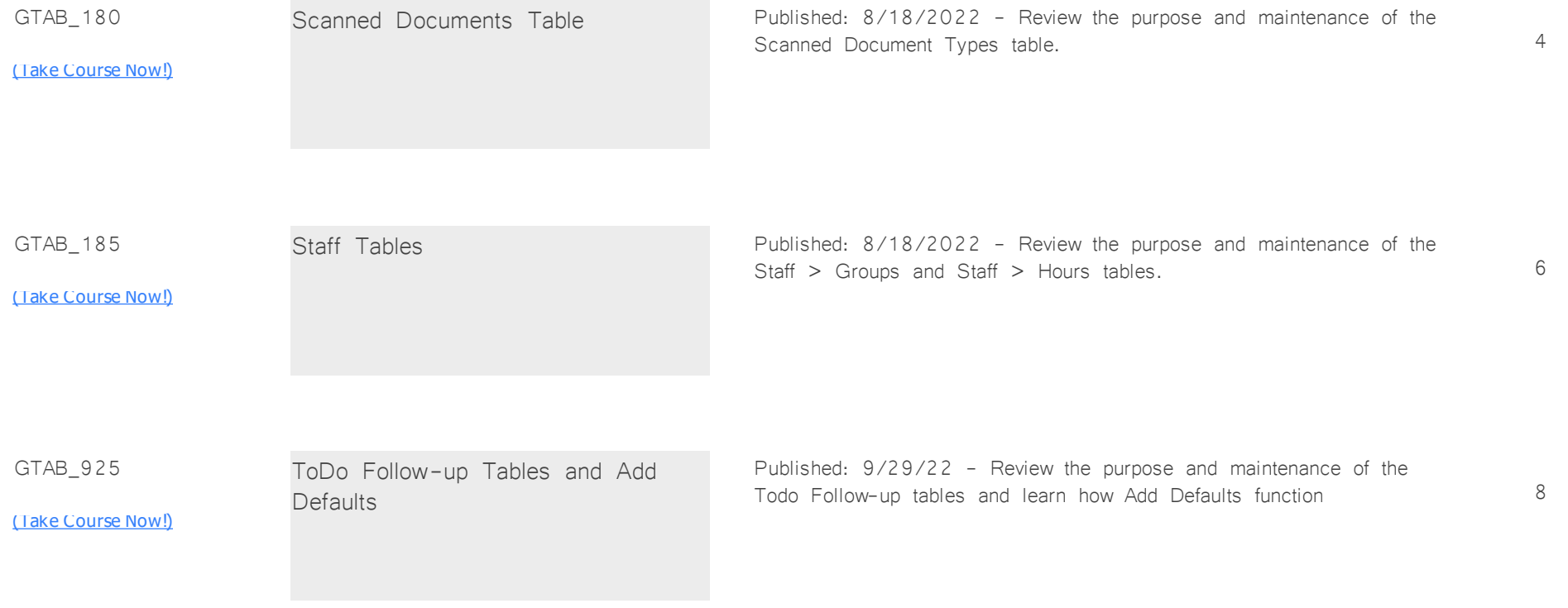

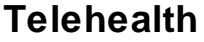

**Total Minutes 13** 

*:*

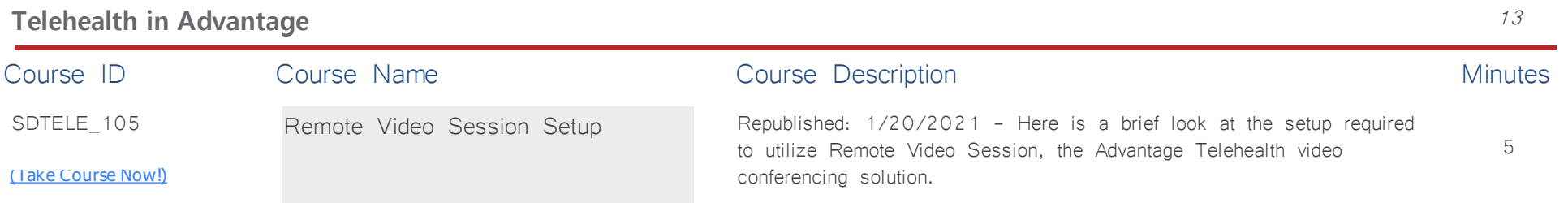

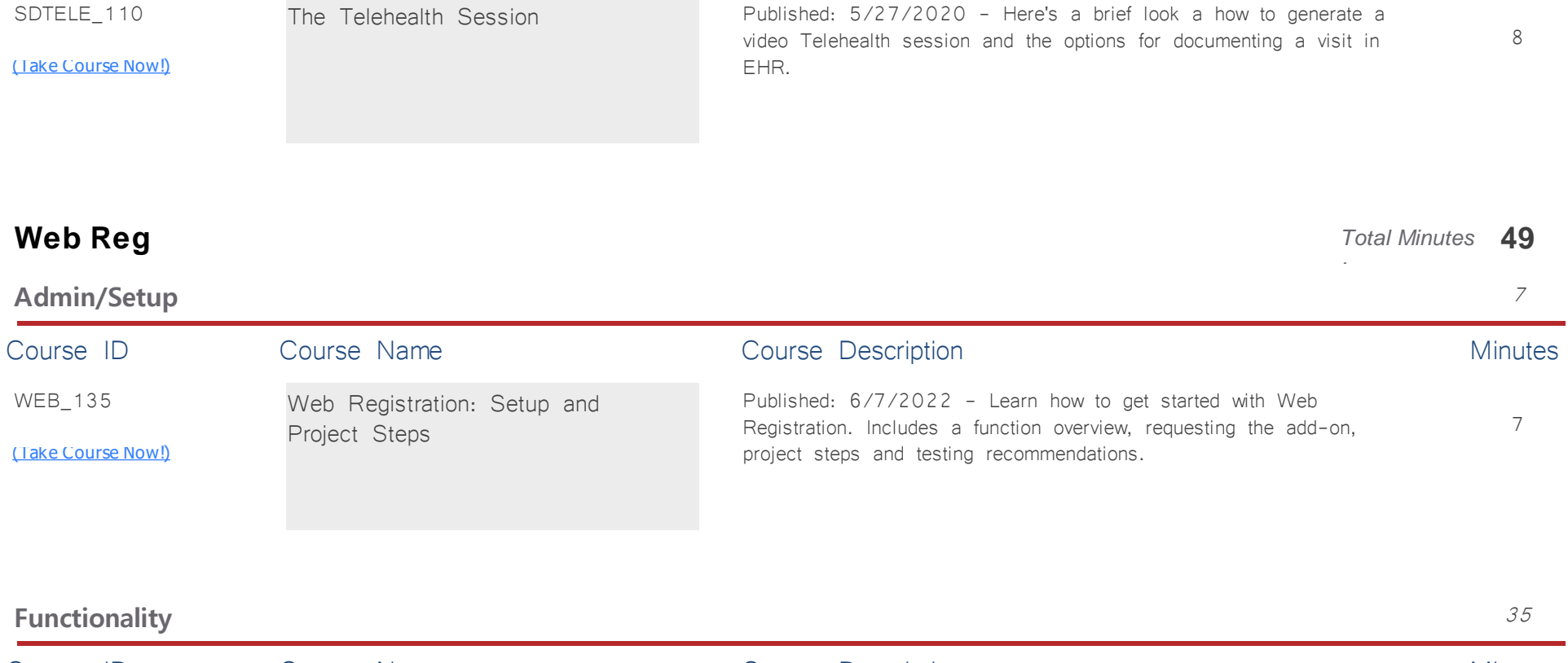

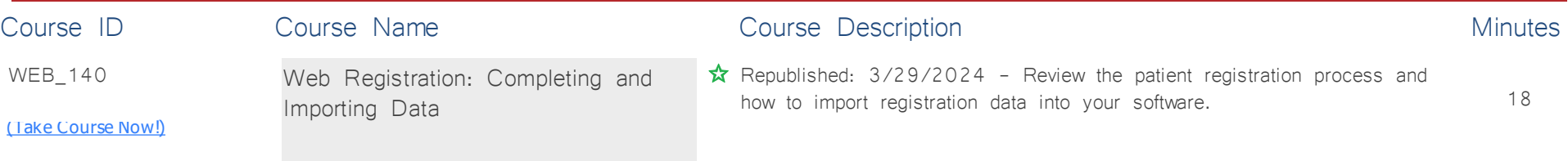

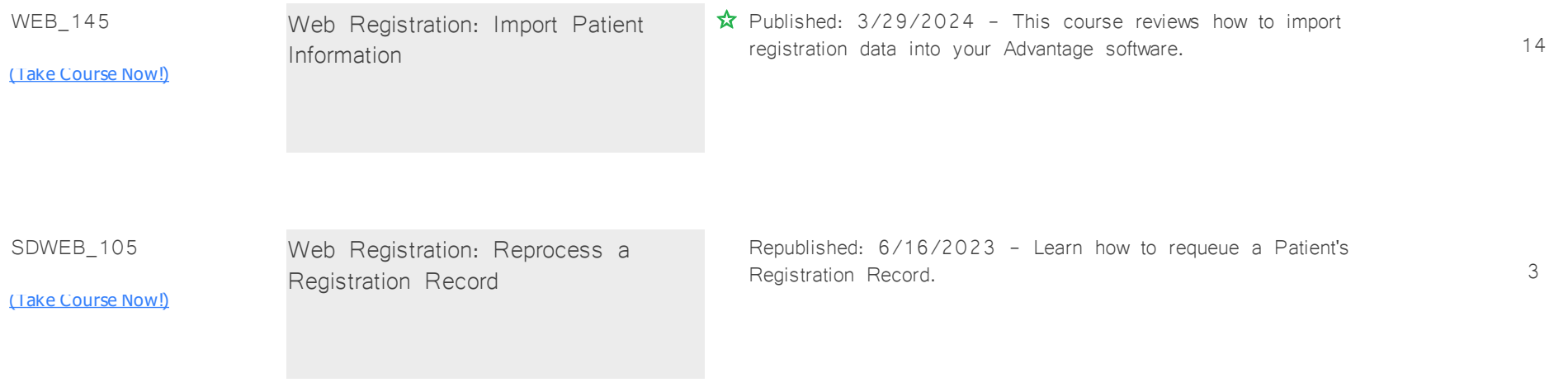

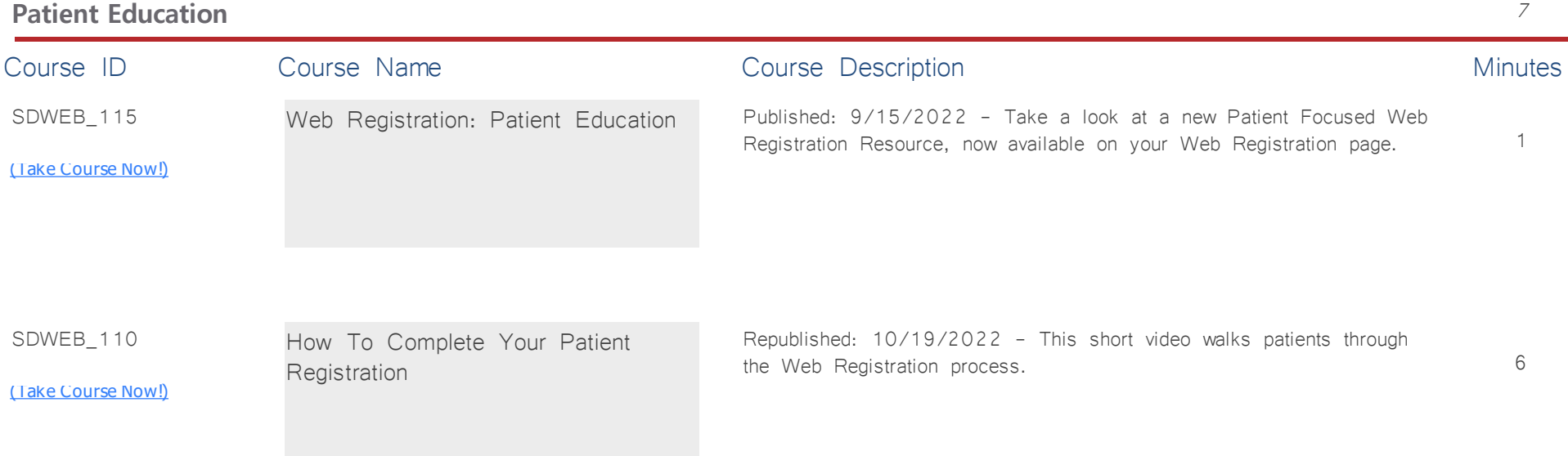

**Word Processing** *Total Minutes* **176**

*:*

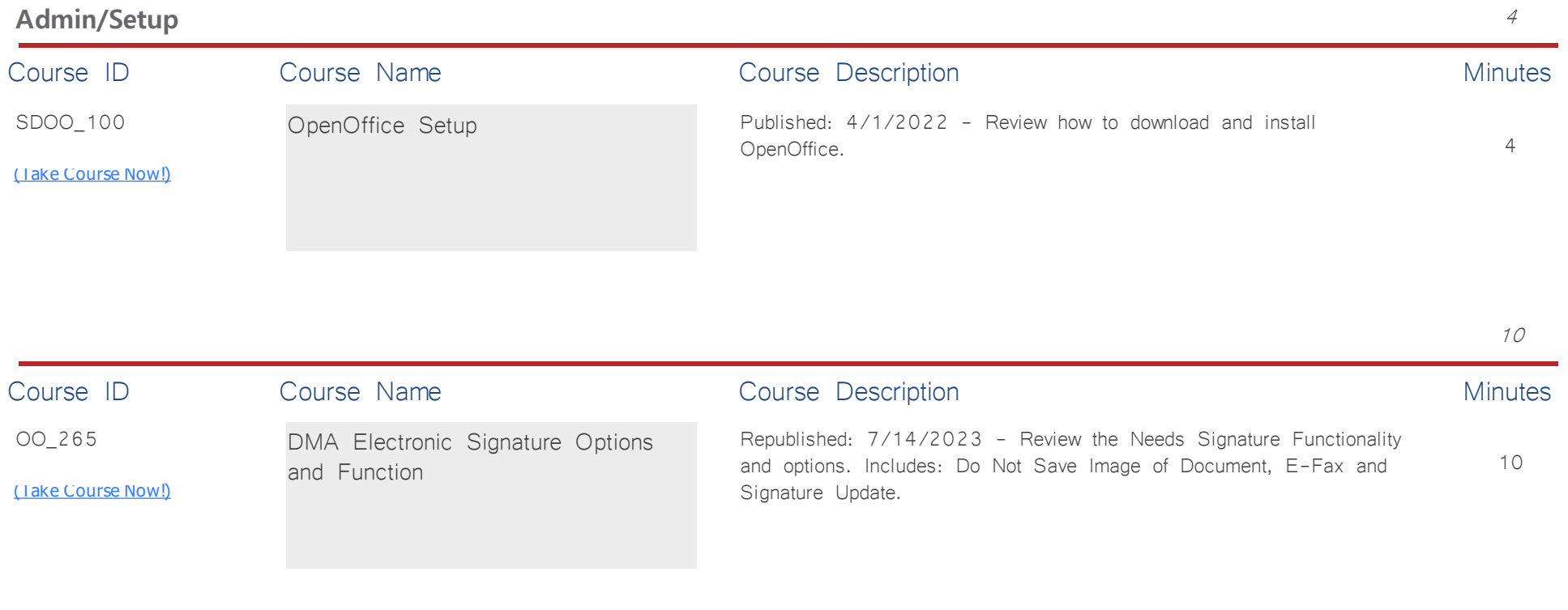

## **Designing Documents** 162 Course ID Course Name Course Course Description Course Description OO\_255 [\(Take Course Now!\)](https://prosperitylms3.com/req/compulink/_student/index.cfm?crsid=OO_255) 10 OpenOffice Word Processing Basics Published: 4/8/2022 - Review duplicating Compulink Owned Letters, adding Logo, accessing the Product Folder<br > ></z:textbox>and creating User Owned Letters. Special instructions provided for Cloud Clients.

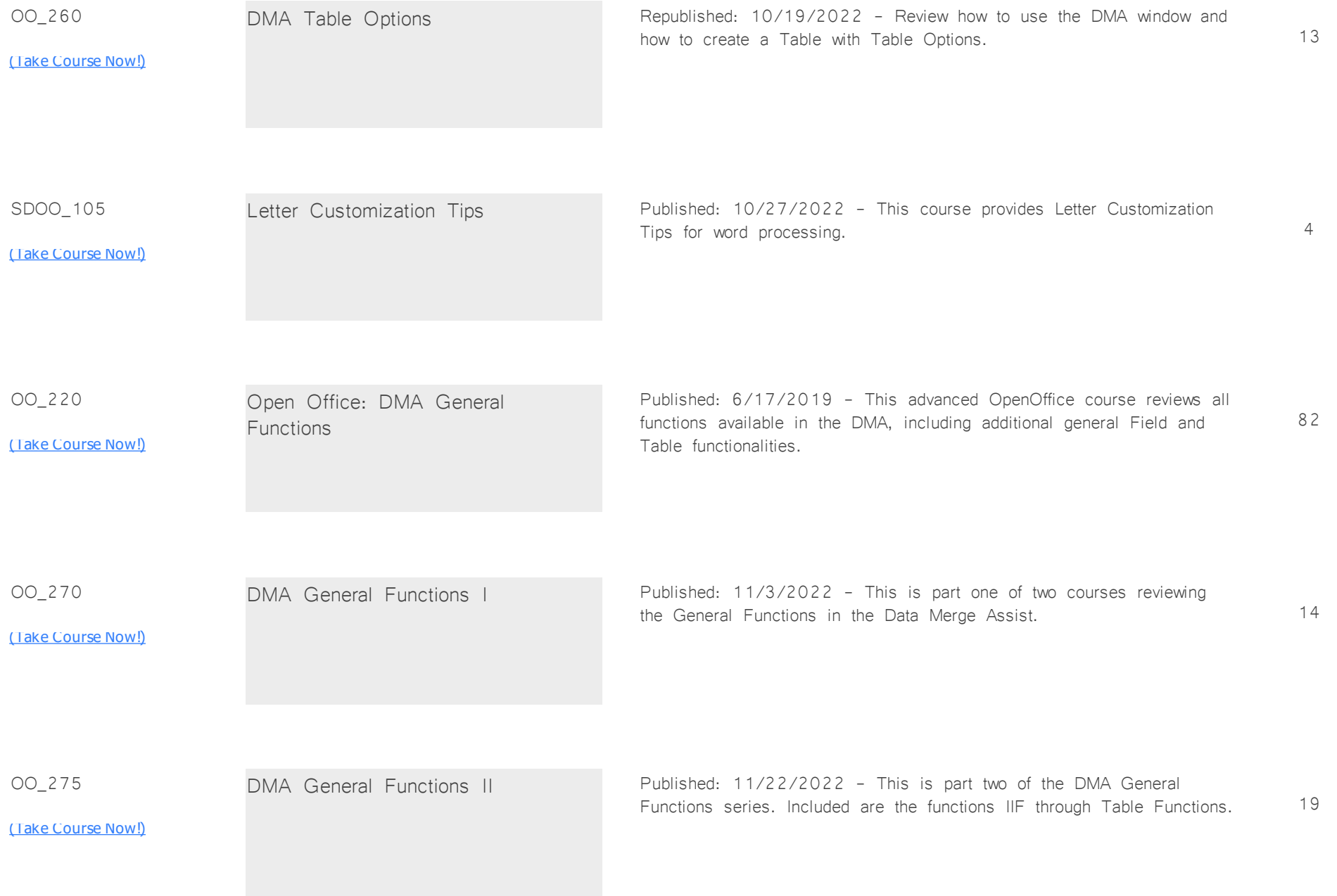

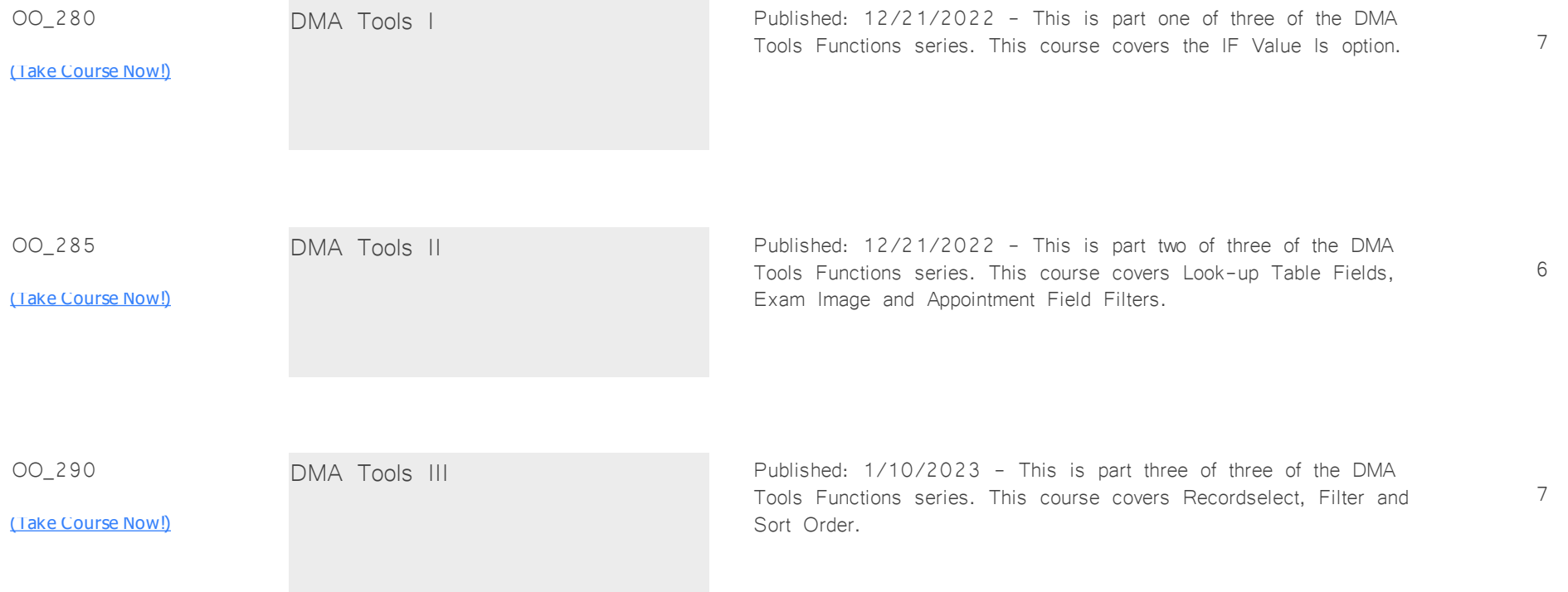